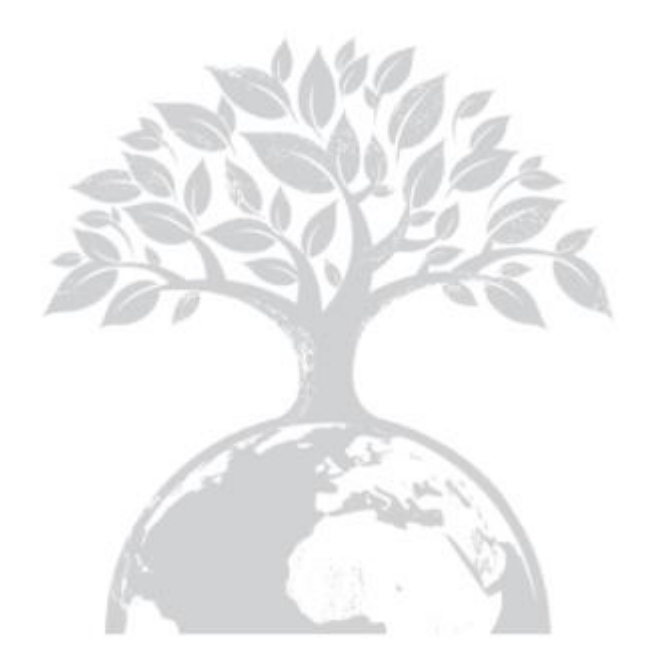

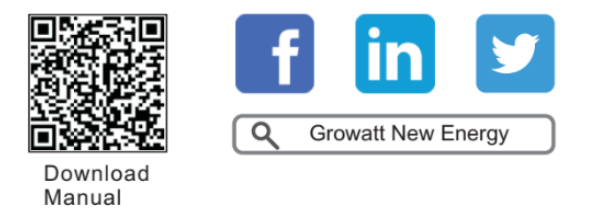

Growatt Polska Ul. Kłodnicka 56E, 41-706 Ruda Śląska

Tel. +48 327 299 918 E-mail: www.growatt.pl [info@growatt.pl](mailto:service@ginverter.com)

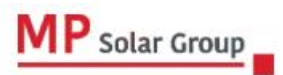

Niniejsze tłumaczenie dokumentu stanowi własność intelektualną MP Solar Group sp. z o.o. z siedzibą przy ul. Kłodnickiej 56E w Rudzie Śląskiej, 41-706 NIP:6412532732. Kopiowanie, przetwarzanie, rozpowszechnianie tych materiałów w całości lub w części bez zgody autora jest zabronione.

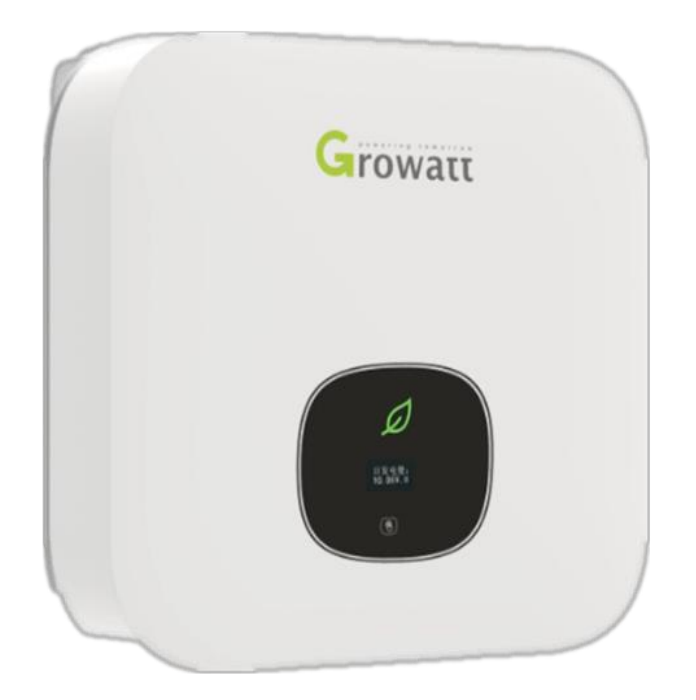

# Instalacja I Instrukcja obsługi

Spis treści

- 1. Wprowadzenie
	- 1.1. Zakres obowiązywania
	- 1.2. Docelowy użytkownik
	- 1.3. Opis symboli użytych w instrukcji
- 2. Bezpieczeństwo
	- 2.1. Opis produktu i funkcje (cechy)
	- 2.2. Wymogi dotyczące personelu
	- 2.3. Środki bezpieczeństwa
- 3. Przegląd produktu
	- 3.1. Wygląd
	- 3.2. Wymiary
	- 3.3. Przechowywanie falownika
- 4. Kontrola po dostawie
- 5. Instalacja
	- 5.1. Podstawowe wymogi bezpieczeństwa
	- 5.2. Wybór miejsca montażu
	- 5.3. Montaż falownika
- 6. Podłączenia elektryczne
	- 6.1. Bezpieczeństwo
	- 6.2. Wyjście AC
	- 6.3. Podłączenie drugiego przewodu ochronnego
	- 6.4. Podłączenie systemu PV (wejście DC)
	- 6.5. Podłączenie kabla sygnałowego
	- 6.6. Uziemienie falownika
- 6.7. Kontrola mocy czynnej za pomocą inteligentnego licznika (Smart meter), przekładnika prądowego lub elektronicznych odbiorników do zdalnego sterowania.
- 6.8. Podłączenie portu COM
- 6.9. Przerywacz obwodu łuku zwarciowego (AFCI)
- 7. Uruchomienie
	- 7.1. Uruchomienie falownika
	- 7.2. Ustawienia ogólne
	- 7.3. Ustawienia zaawansowane
	- 7.4. Komunikacja
- 8. Uruchomienie i wyłączenie
	- 8.1. Uruchomienie falownika
	- 8.2. Wyłączenie falownika
- 9. Konserwacja i czyszczenie
	- 9.1. Kontrola odprowadzania ciepła
	- 9.2. Czyszczenie falownika.
	- 9.3. Kontrola wyłącznika prądu stałego DC
- 10. Deklaracja zgodności UE
- 11. Usuwanie usterek
	- 11.1. Wiadomości o usterkach na wyświetlaczu OLED
	- 11.2. Błąd systemu
	- 11.3. Ostrzeżenia wydawane przez falownik
	- 11.4. Błąd falownika
- 12. Gwarancja producenta
- 13. Demontaż
	- 13.1. Demontaż falownika
	- 13.2. Pakowanie falownika
- 13.3. Przechowywanie falownika
- 13.4. Utylizacja falownika
- 14. Specyfikacja produktu
	- 14.1. Specyfikacja
	- 14.2. Parametry przyłączenia PV, BAT I AC
	- 14.3. Moment obrotowy
	- 14.4. Akcesoria
- 15. Certyfikaty zgodności
- 16. Kontakt
	- 1. Wprowadzenie
		- 1.1. Zakres obowiązywania

Niniejsza instrukcja ma na celu dostarczenie informacji o produkcie i instrukcji instalacji dotyczących falowników MID TL3-XH produkowanych przez Shenzhen Growatt New Energy Co., Ltd. (zwaną dalej Growatt).Przeczytaj uważnie tę instrukcję przed użyciem produktu. Należy pamiętać, że treść tego podręcznika może ulec zmianie bez uprzedzenia:

MID 11KTL3-XH MID 12KTL3-XH MID 13KTL3-XH MID 15KTL3-XH MID 17KTL3-XH MID 20KTL3-XH MID 25KTL3-XH MID 30KTL3-XH

# 1.2. Docelowy użytkownik

Niniejsza instrukcja przeznaczona jest dla zawodowych elektryków, którzy posiadają wymagane kwalifikacje. Czytając tę instrukcję i przestrzegając wszystkich środków ostrożności, wykwalifikowani elektrycy będą w stanie prawidłowo zainstalować, skonfigurować i rozwiązać problemy z falownikami serii MID TL3-XH. Jeśli podczas instalacji pojawią się jakiekolwiek

pytania, możesz odwiedzić www.growatt.pl i zostawić wiadomość. Możesz też zadzwonić na naszą infolinię pod numer +32 729 99 18 wewnętrzny 2.

# 1.3. Opis symboli użytych w instrukcji

1.3.1. Opis symboli użytych w instrukcji

Ostrzeżenie opisuje zagrożenie dla sprzętu lub personelu. Zwraca uwagę na procedurę lub praktykę, które w przypadku nieprawidłowego wykonania lub nieprzestrzegania mogą spowodować uszkodzenie lub zniszczenie lub obrażenia ciała.

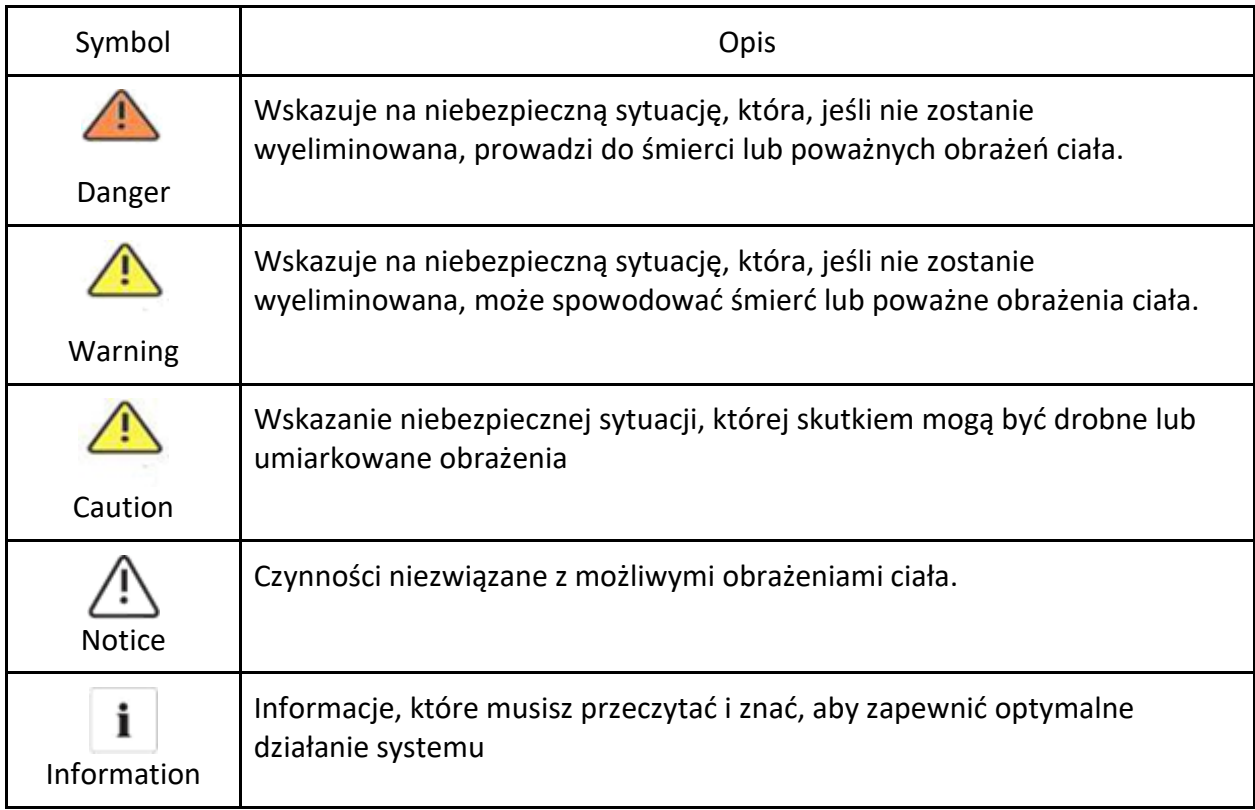

#### 1.3.2. Oznaczenie na produkcie

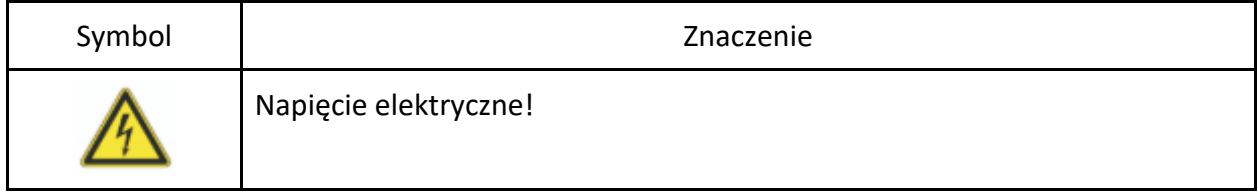

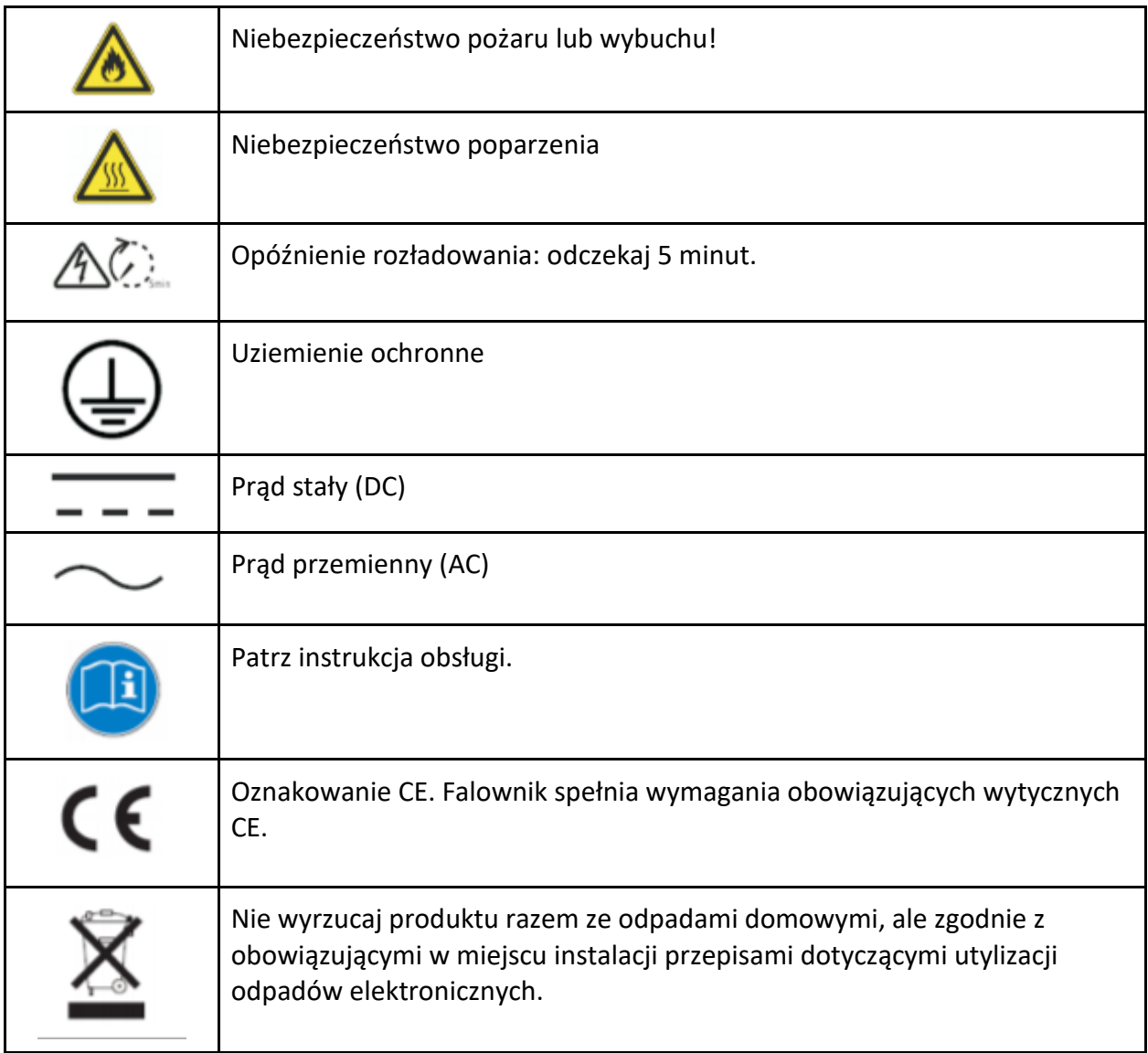

# 1.3.3. Terminy użyte w instrukcji

**AC**

Skrót od "prądu przemiennego"

**DC**

Skrót od "prądu stałego"

#### **Energia**

Energia jest mierzona w Wh (watogodzinach), kWh (kilowatogodzinach) lub MWh (megawatogodzinach). Energia to moc obliczana w czasie. Na przykład, jeśli falownik pracuje ze stałą mocą 4600 W przez pół godziny, a następnie przy stałej mocy 2300 W przez kolejne pół godziny, w ciągu tej godziny dostarczy 3450 Wh energii do sieci energetycznej.

#### **Zasilanie**

Moc jest mierzona w W (watach), kW (kilowatach) lub MW (megawatach). Moc jest wartością chwilową. Wyświetlana moc jest mocą, którą Twój falownik przekazuje w danej chwili do sieci energetycznej.

#### **Wskaźnik mocy**

Wskaźnik mocy to stosunek mocy prądu zasilającego do sieci dystrybucyjnej i maksymalnej mocy falownika, który może zasilać sieć dystrybucyjną.

#### **Współczynnik mocy**

Współczynnik mocy to stosunek mocy rzeczywistej (podanej w watach) do mocy pozornej (podanej w woltamperach). Są one identyczne tylko wtedy, gdy prąd i napięcie są w fazie, a współczynnik mocy wynosi 1,0. Moc w obwodzie prądu zmiennego bardzo rzadko jest równa iloczynowi bezpośredniemu woltów i amperów.

W celu określenia mocy w jednofazowym obwodzie prądu zmiennego iloczyn woltów i amperów należy pomnożyć przez współczynnik mocy.

#### **PV**

Skrót od "fotowoltaika".

#### **Komunikacja bezprzewodowa**

Zewnętrzna technologia komunikacji bezprzewodowej to technologia radiowa, która umożliwia falownikowi i innym produktom komunikowanie się ze sobą. Zewnętrzna komunikacja bezprzewodowa nie wymaga, aby urządzenia znajdowały się wzajemnie w polu swojego widzenia. Komunikacja bezprzewodowa jest opcjonalna.

### 2. Bezpieczeństwo

### 2.1. Opis i funkcje produktu

#### 2.1.1. Opis produktu

Falowniki hybrydowe serii Growatt są przeznaczone do przekształcania mocy prądu stałego wytwarzanej przez panele fotowoltaiczne w trójfazowe zasilanie prądem przemiennym i eksportowania jej do sieci lub przechowywania mocy DC w akumulatorach. Falowniki serii MID 11-20K TL3-XH są wyposażone w 2 trackery – punkty śledzenia maksymalnej mocy (MPP). Każdy tracker można podłączyć do dwóch łańcuchów. Falowniki serii MID 25-30K TL3-XH są wyposażone w 3 trackery MPP – punkty śledzenia maksymalnej mocy, przez co nadaje się do podłączenia trzech zestawów różnych paneli. Każdy tracker można podłączyć do dwóch łańcuchów.

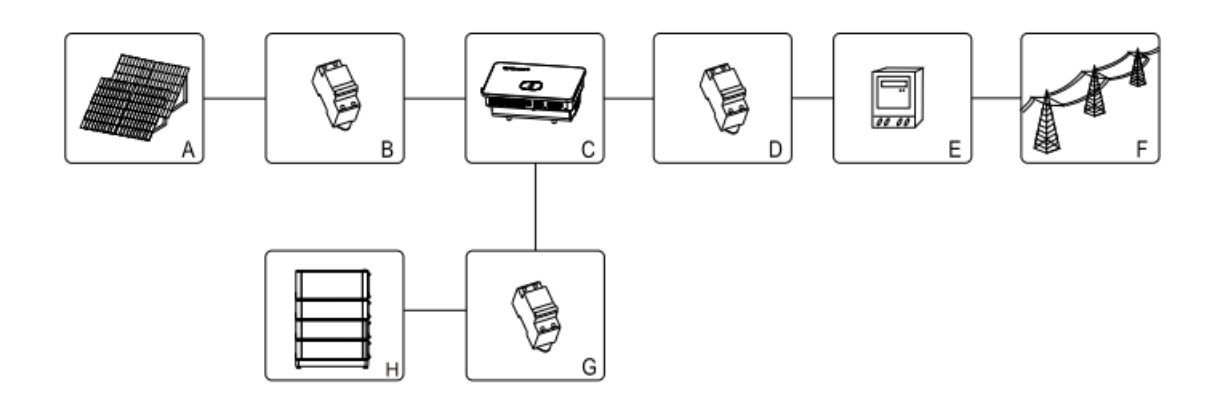

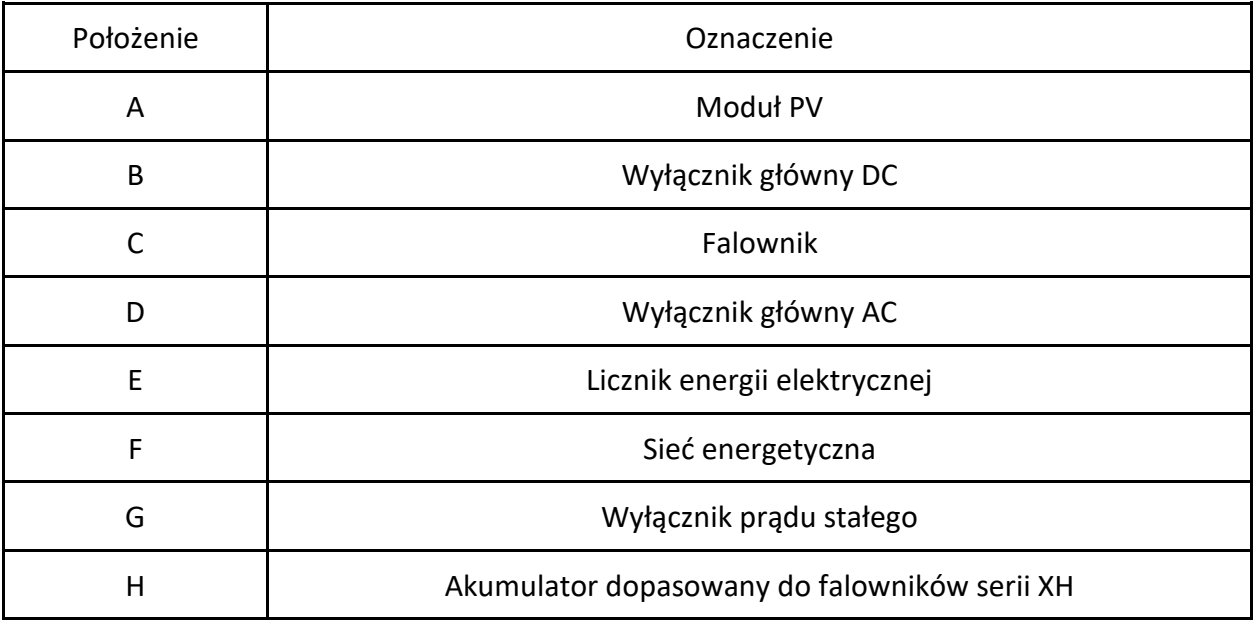

Jak pokazano na rys. 2.1 powyżej, system magazynowania energii PV składa się z modułów fotowoltaicznych, falownika, sieci energetycznej i innych komponentów, wśród których falownik odgrywa kluczową rolę.

Uwaga: Jeśli wybrany moduł fotowoltaiczny wymaga dodatniego lub ujemnego uziemienia, przed instalacją skontaktuj się z Growatt w celu uzyskania pomocy technicznej.

#### 2.1.2. Funkcje

Falownik posiada następujące zalety:

- Trzy trackery MPP do falowników serii MID 25-30K TL3-XH (dwa dla serii MID 11-20K)
- Wbudowany przełącznik DC
- Obsługa komunikacji RS485 / Wi-Fi / GPRS / 4G
- Zakres napięcia wejściowego: 160V do 1100V
- 98,0% sprawność maksymalna
- Wyświetlacz OLED + LED / WIFI + APP
- Łatwa obsługa za pomocą przycisku dotykowego
- Stopień ochrony IP66
- Lekka konstrukcja: 30 kg
- Łatwa instalacja
- Obsługa magazynowania energii i trybu backupu, który wymaga instalacji skrzynki zapasowej
- Zintegrowany z funkcją ograniczenia eksportu na poziomie fazowym
- Zintegrowany z funkcją zasilania AC
- Zintegrowany z jednoprzyciskową funkcją wykrywania magazynowania energii
- Zintegrowany z funkcją zasilania AC w celu realizacji 24-godzinnego monitorowania samowystarczalności energetycznej

#### 2.2. Wymogi dotyczące personelu

Ten system falowników podłączonych do sieci energetycznej działa tylko wtedy, gdy jest prawidłowo podłączony do sieci rozdzielczej prądu przemiennego. Przed podłączeniem urządzenia MID TL3-XH do sieci energetycznej należy skontaktować się z lokalnym dystrybutorem energii elektrycznej. Podłączenie to może być wykonywane wyłącznie przez wykwalifikowany personel techniczny i tylko po uzyskaniu odpowiednich zezwoleń, zgodnie z wymogami właściwych władz lokalnych.

#### 2.3. Środki bezpieczeństwa

- 1. Proszę przeczytać uważnie tę instrukcję przed instalacją. Growatt nie ponosi odpowiedzialności za jakiekolwiek szkody spowodowane nieprzestrzeganiem instrukcji i środków ostrożności określonych w niniejszej instrukcji.
- 2. Tylko profesjonalni elektrycy i inżynierowie mechanicy mogą wykonywać operacje na falowniku i brać udział w jego podłączaniu.
- 3. Podczas instalowania falownika nie ruszaj innych części wewnątrz obudowy innych niż zaciski okablowania.
- 4. Wszystkie instalacje elektryczne muszą być zgodne z lokalnymi normami bezpieczeństwa elektrycznego.
- 5. W sprawie usług konserwacyjnych prosimy o kontakt z wyznaczonym lokalnym profesjonalnym personelem.
- 6. Przed uruchomieniem falownika w celu wytworzenia energii w trybie powiązanym z siecią upewnij się, że uzyskałeś zgodę lokalnego działu sieci energetycznej.
- 7. Podczas instalowania modułów fotowoltaicznych w ciągu dnia używaj nieprzezroczystych materiałów do pokrycia modułów. Niezastosowanie się do tego może spowodować wysokie napięcie na zaciskach, stwarzając zagrożenie dla własnego bezpieczeństwa.

# 2.3.1. Ostrzeżenia dotyczące instalacji

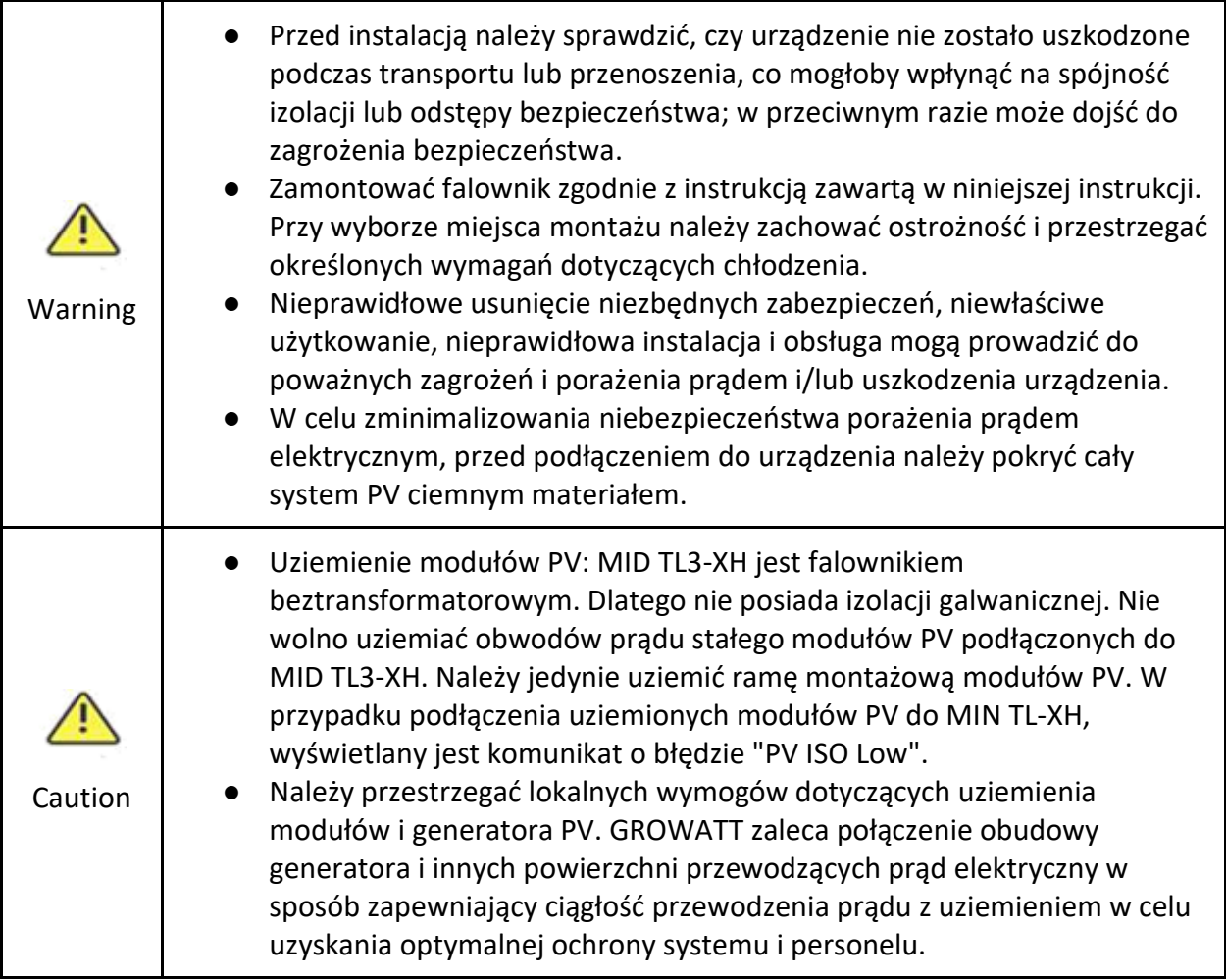

# 2.3.2. Ostrzeżenia dotyczące połączeń elektrycznych

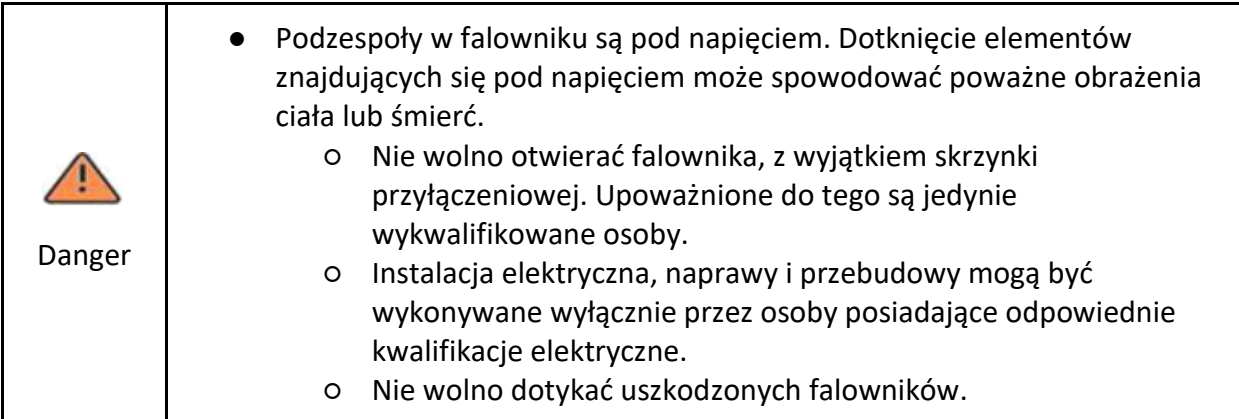

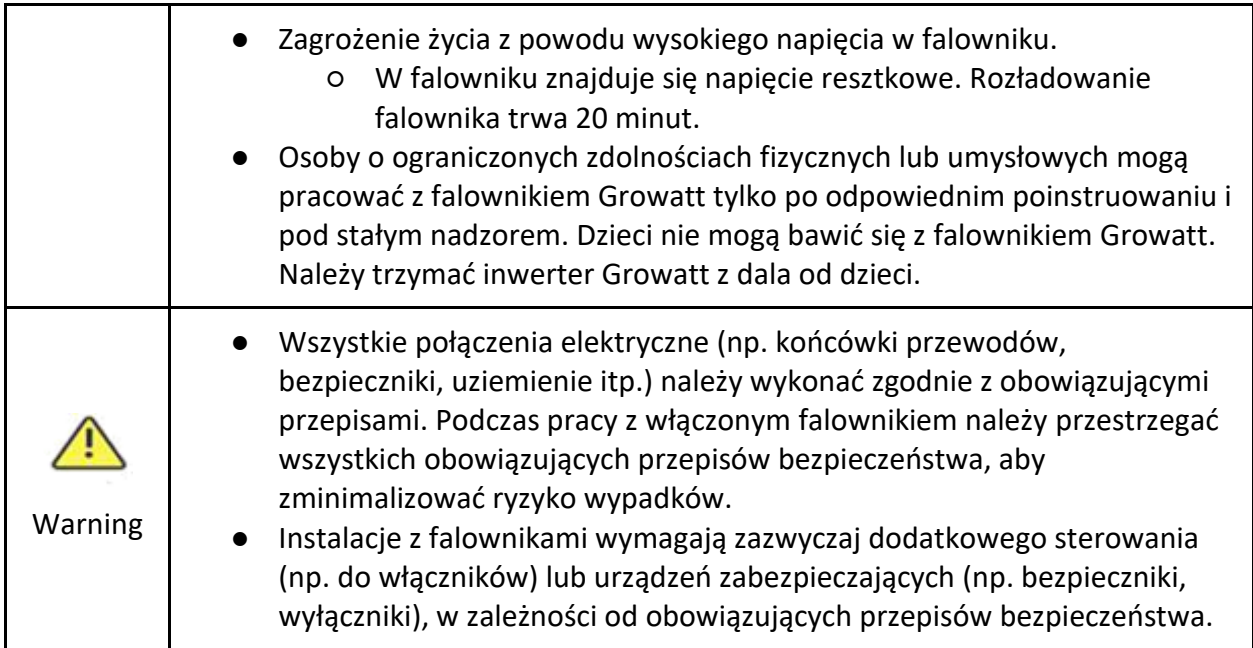

# 2.3.3. Ostrzeżenia dotyczące obsługi

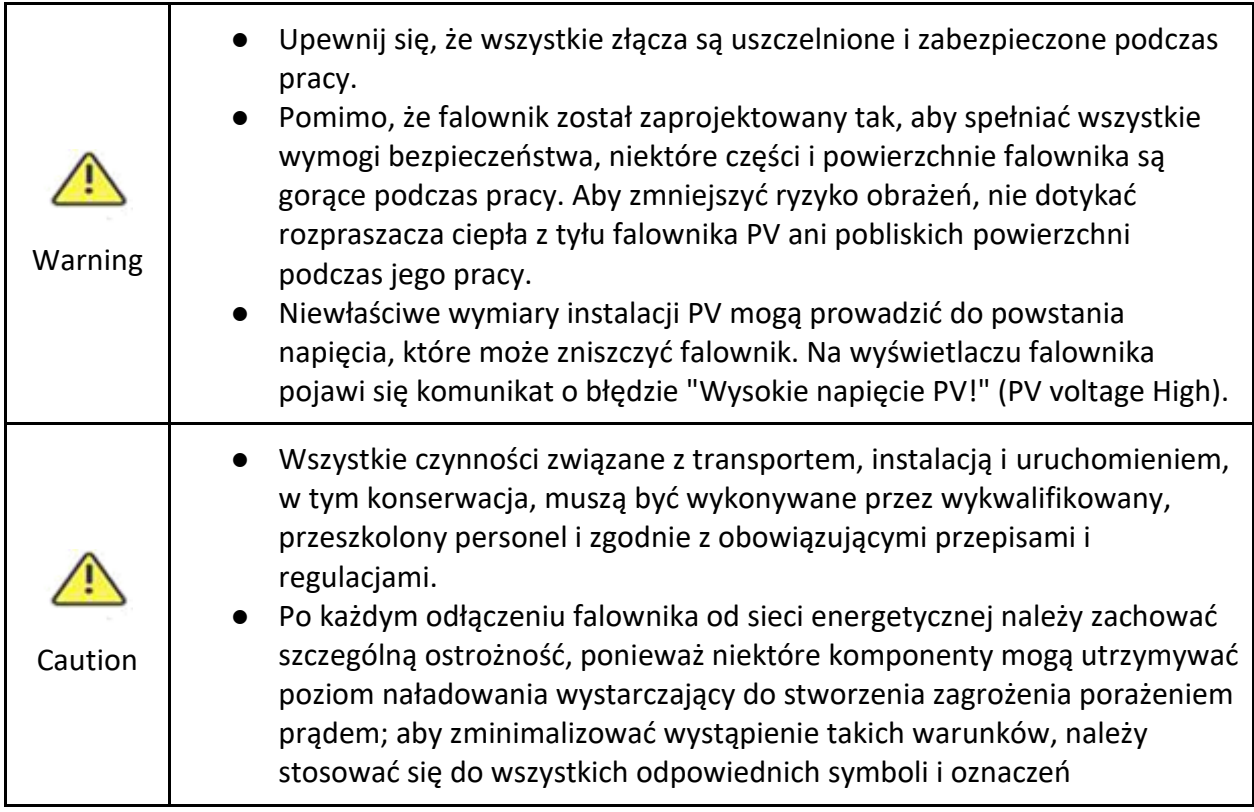

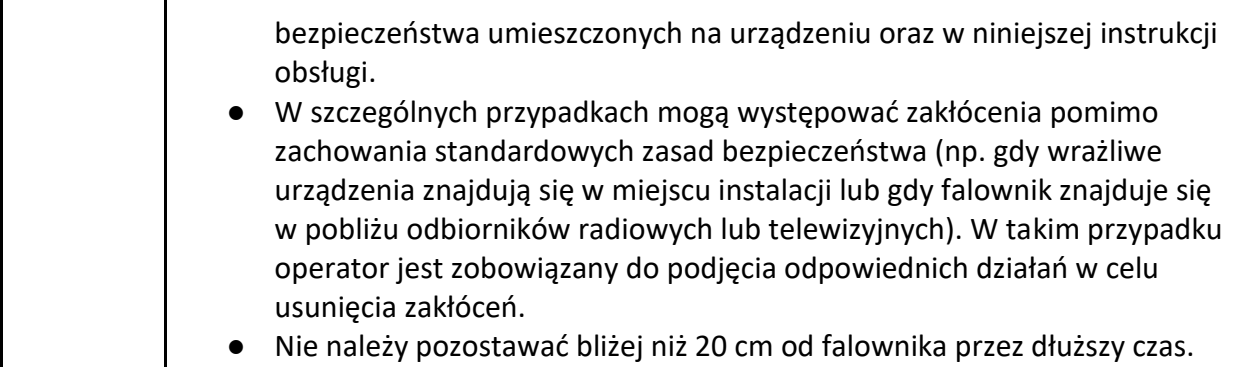

- 3. Opis produktu
	- 3.1. Wygląd

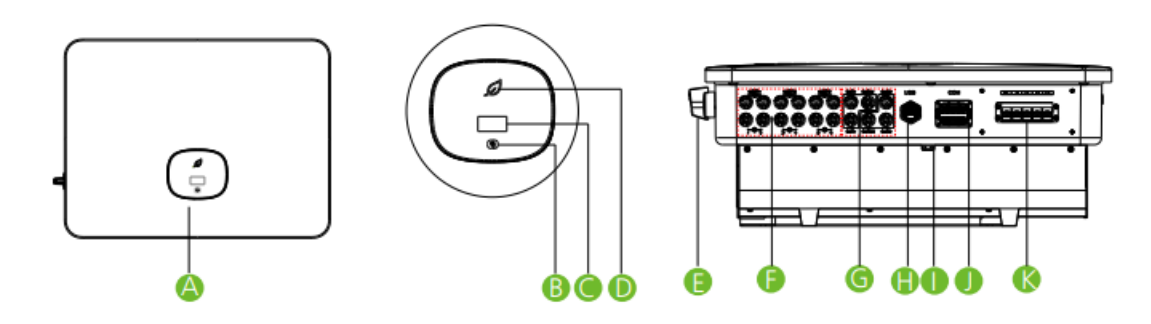

Opis produktu:

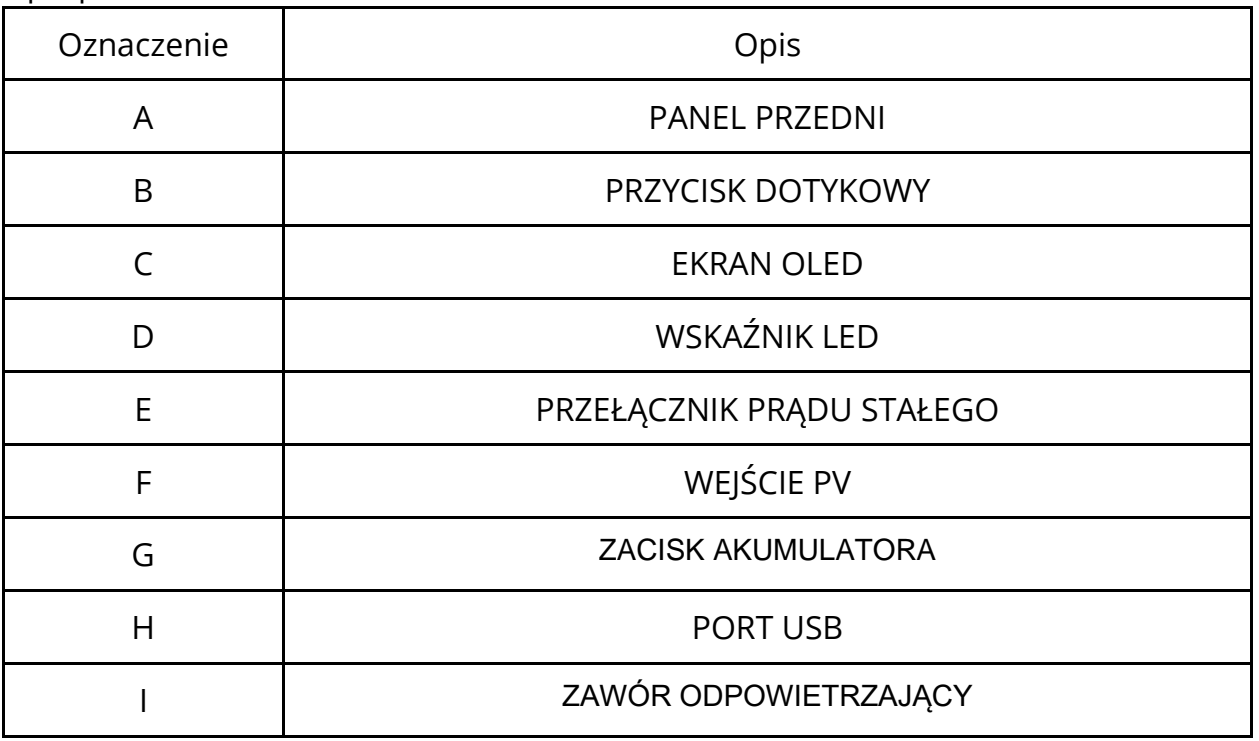

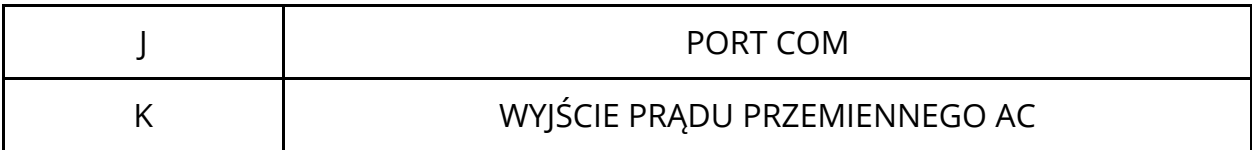

#### **Symbole na falowniku**

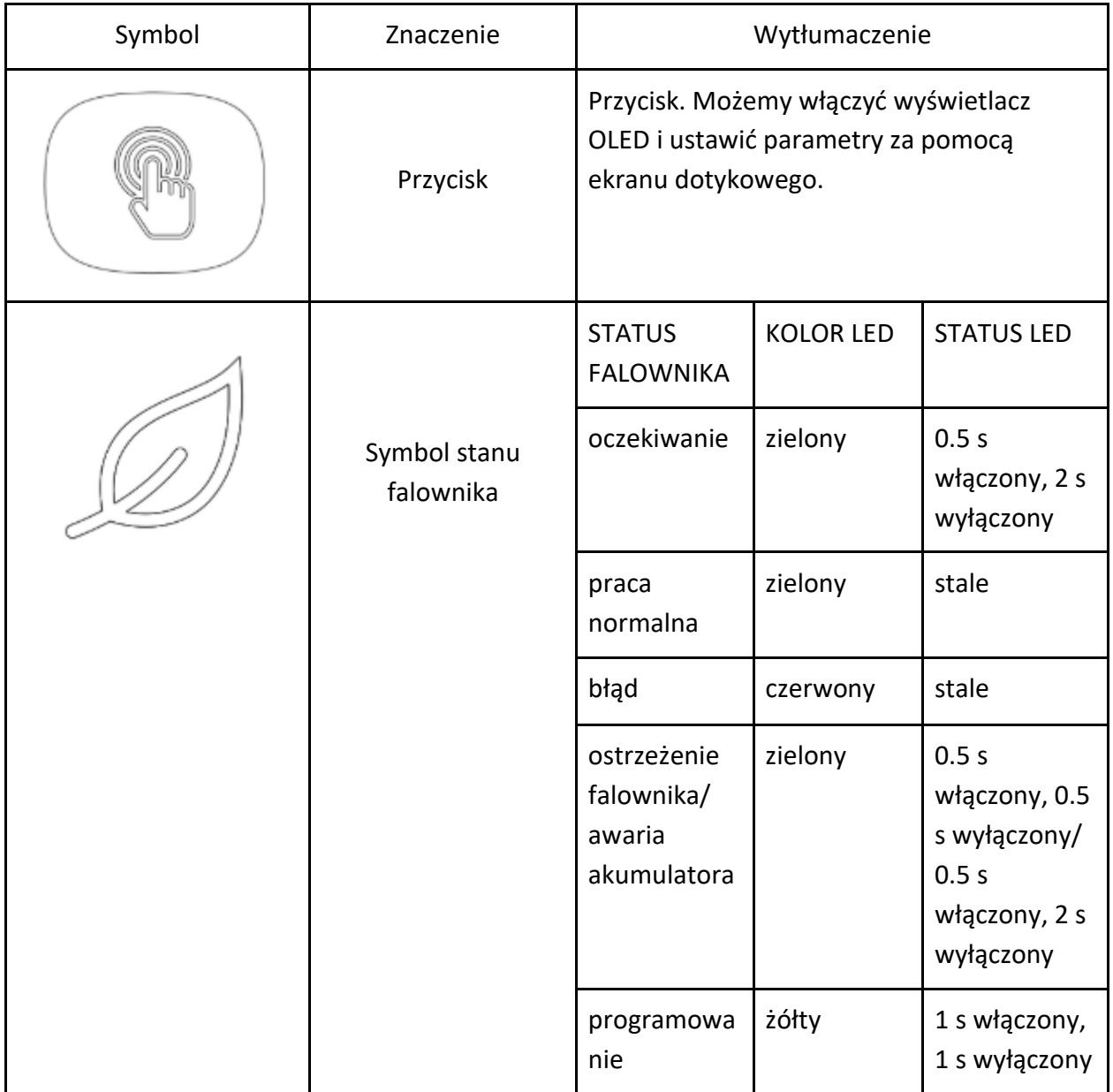

### 3.2. Wymiary

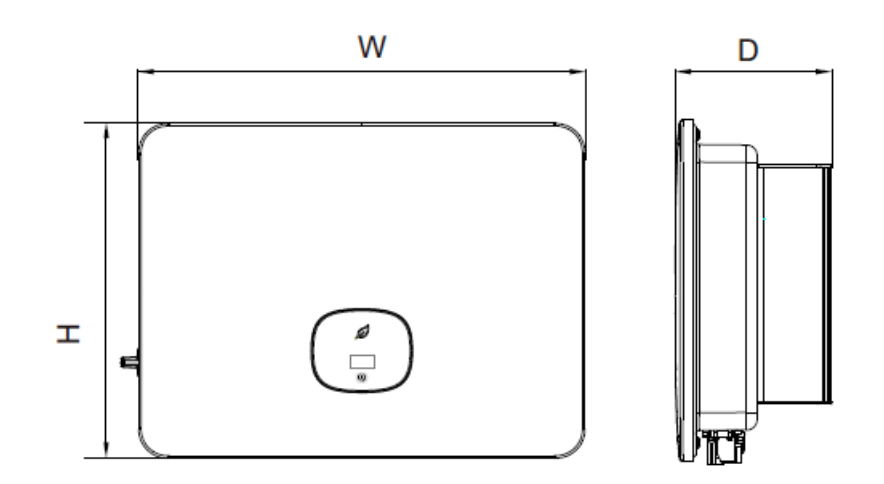

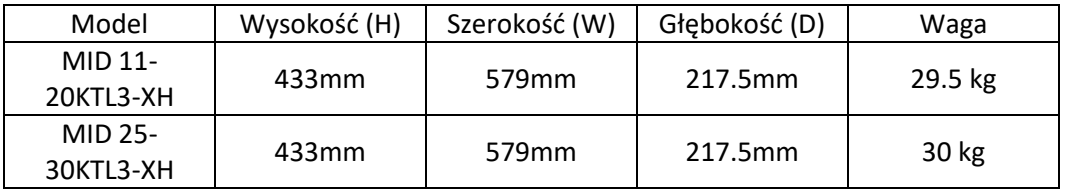

#### 3.3. Przechowywanie falownika

Aby przechowywać falownik w magazynie, wybierz odpowiednią lokalizację.

- Urządzenie musi być przechowywane w oryginalnym opakowaniu, a środek pochłaniający wilgoć musi pozostać w opakowaniu.
- Temperatura przechowywania powinna zawsze wynosić od -25 ℃ do + 60 ℃. Wilgotność względna podczas przechowywania poniżej 90%.
- Jeśli istnieje potrzeba przechowywania partii falowników, maksymalna liczba warstw opakowań wynosi cztery.

# 4. Inspekcja po dostawie

Przed rozpakowaniem falownika należy dokładnie sprawdzić czy nie są widoczne uszkodzenia opakowania. Po rozpakowaniu falownika należy sprawdzić kompletność opakowania. Jeśli zakres dostawy jest niekompletny lub uszkodzony należy skontaktować się ze sprzedawcą.

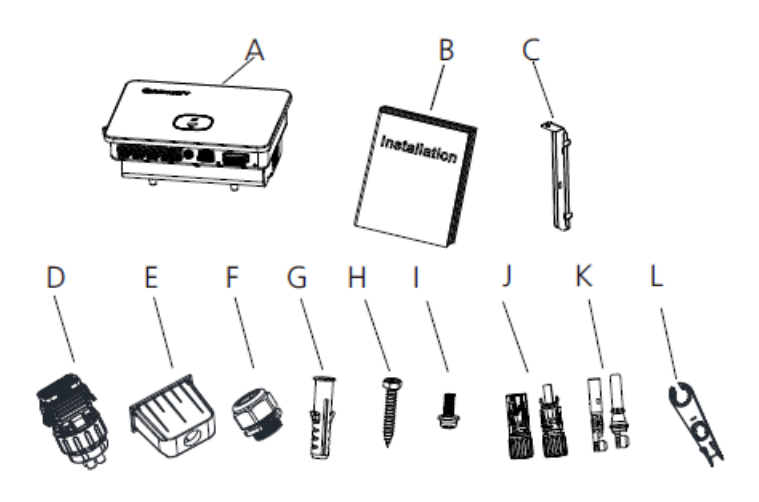

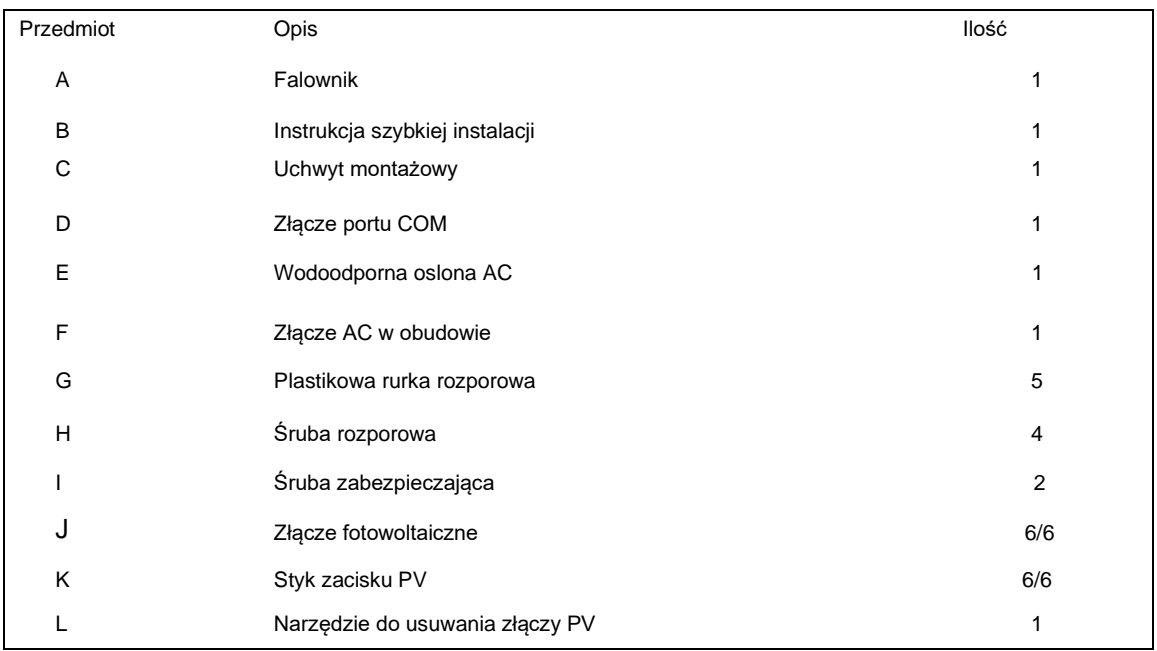

# 5. Instalacja

#### 5.1. Podstawowe wymagania dotyczące instalacji

- Ściana, na której zamontowany jest falownik, musi być wytrzymała i musi wytrzymać ciężar falownika przez długi czas (patrz specyfikacje w rozdziale 17 dotyczące masy falownika).
- Miejsce instalacji musi być odpowiednie dla wymiarów falownika.
- Nie instaluj falownika na konstrukcjach wykonanych z materiałów łatwopalnych lub nieżaroodpornych.
- Wybierz miejsce instalacji, tak aby wyświetlacz był dobrze widoczny, a dostęp do niego bezproblemowy.
- Stopień ochrony przed przenikaniem przedmiotów wynosi IP65, co oznacza, że falownik można zainstalować na zewnątrz i wewnątrz.
- Nie zaleca się wystawiania falownika bezpośrednio na działanie silnego światła słonecznego, ponieważ może to spowodować jego przegrzanie i obniżenie mocy znamionowej.
- Wilgotność w miejscu instalacji powinna wynosić 0 ~ 90%.
- Utrzymuj temperaturę otoczenia na poziomie od -25°C do +60°C.
- Zainstaluj falownik pionowo lub przy maksymalnym nachyleniu do tyłu wynoszącym 15 stopni. Nigdy nie instaluj falownika przy przechyleniu do przodu, poziomo lub do góry nogami.

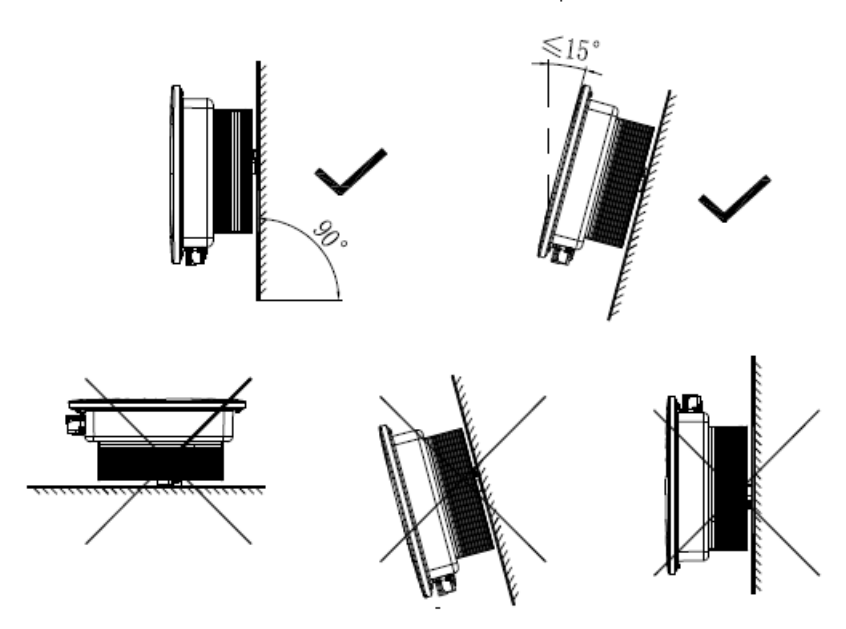

● Dla optymalnej pracy urządzenia i wygody obsługi należy zarezerwować wystarczającą ilość przestrzeni wokół falownika. Minimalne odstępy są wymienione poniżej:

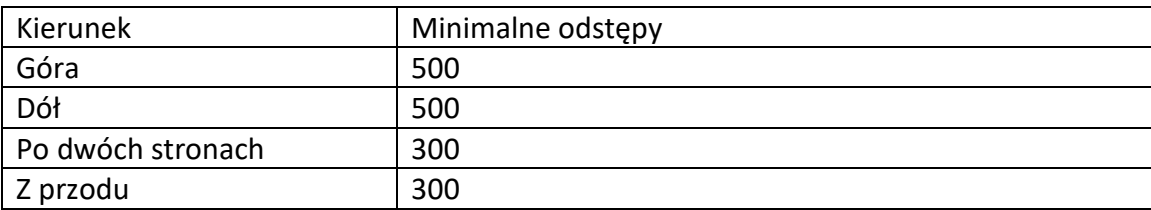

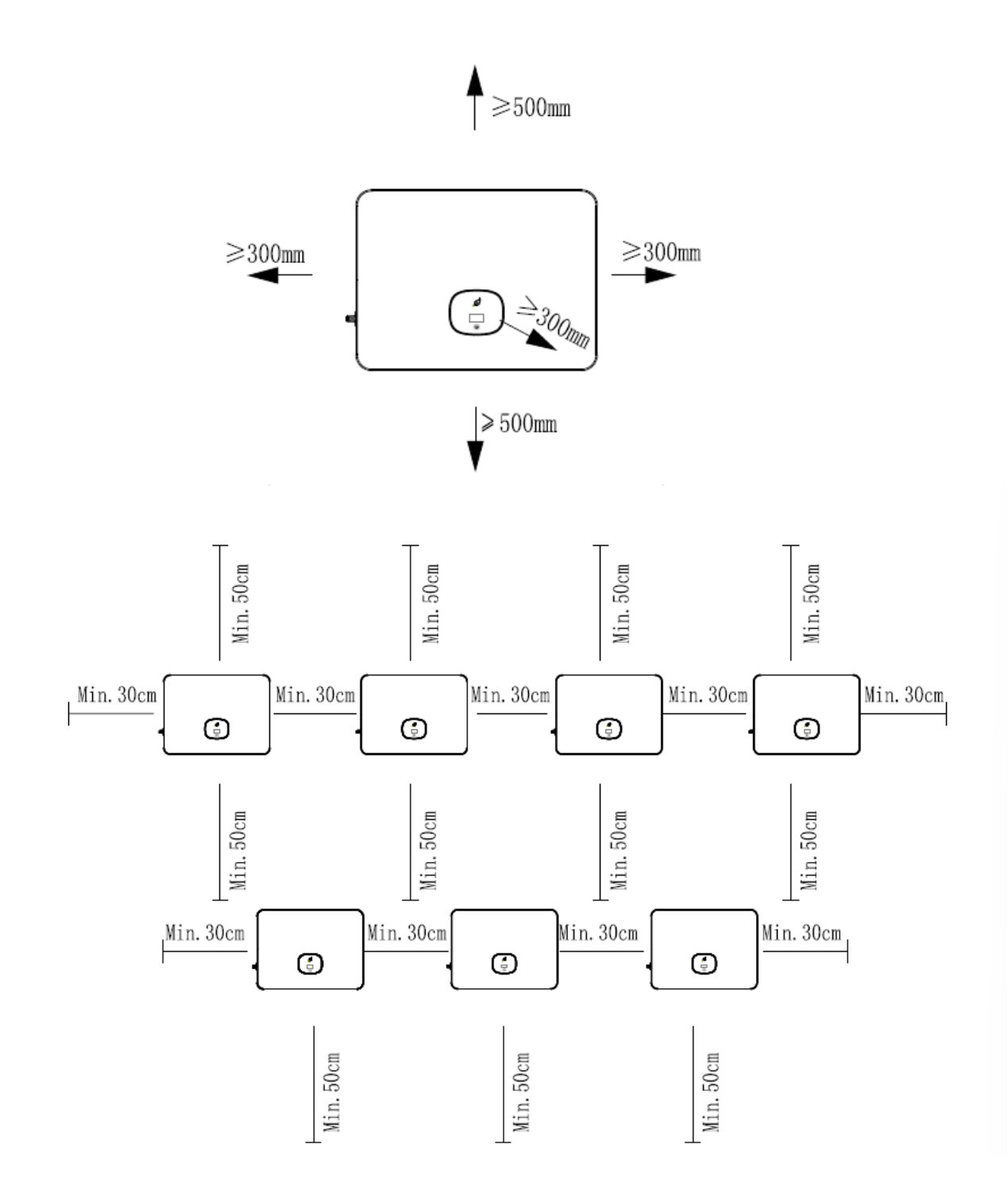

- Nie instaluj falownika w pobliżu anteny telewizyjnej ani żadnych innych anten.
- Nie instaluj falownika w części mieszkalnej.
- Miejsce montażu musi być niedostępne dla dzieci.
- Należy chronić falownik przed bezpośrednim działaniem promieni słonecznych i deszczu, instalując osłonę lub markizę.

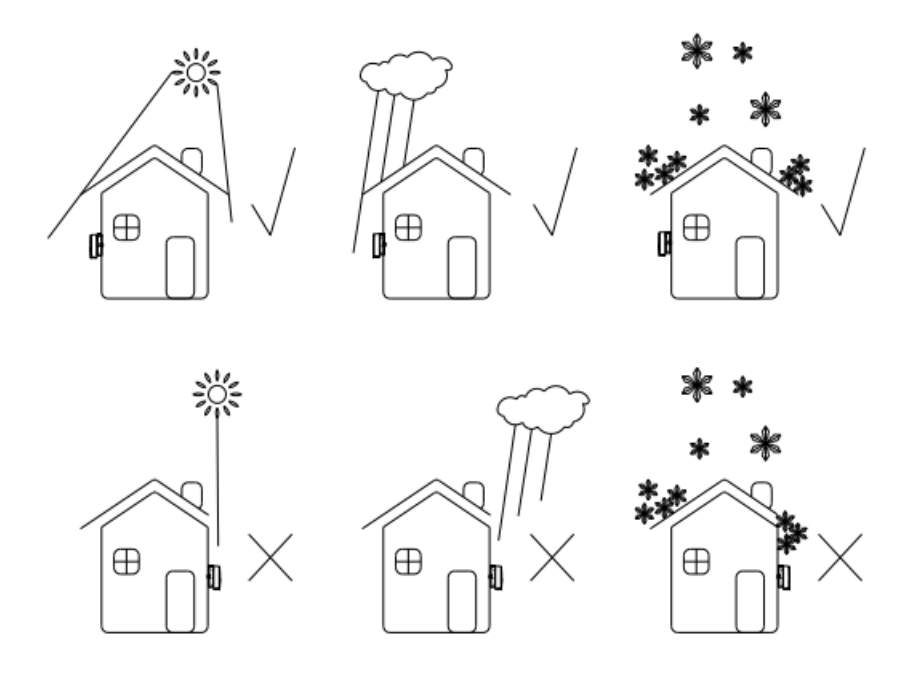

Nie wolno instalować ani obsługiwać falownika w szczelnej skrzynce.

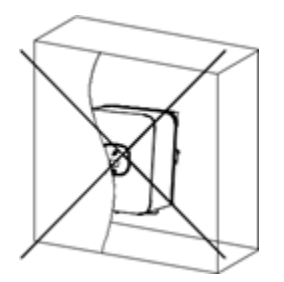

Zaleca się zainstalowanie markizy nad falownikiem, aby przedłużyć jego żywotność. Wymagania dotyczące odległości między markizą a falownikiem są następujące:

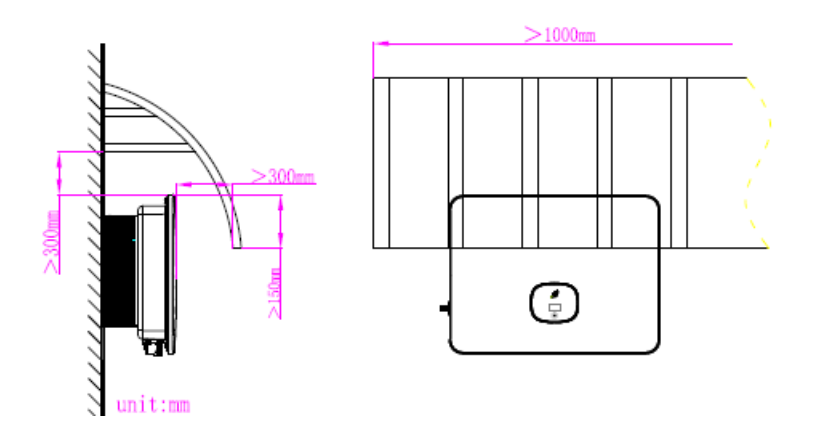

#### 5.2. Instalacja falownika na ścianie

5.2.1. Instalacja przy użyciu uchwytu montażowego

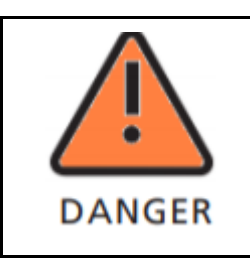

Aby uniknąć porażenia prądem lub innych obrażeń, przed wierceniem otworów sprawdź istniejące instalacje elektroniczne lub hydrauliczne.

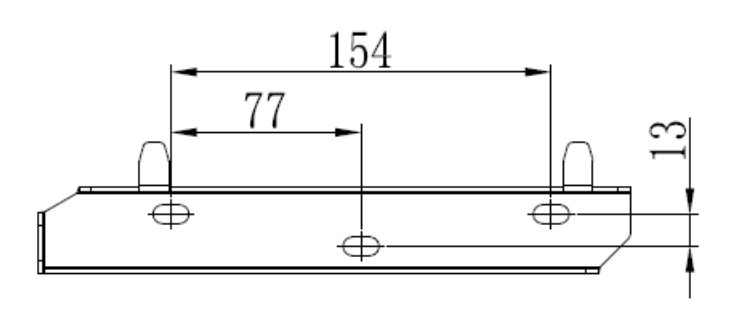

Zamocuj uchwyt montażowy, jak pokazano na rysunku. Nie należy przykręcać śrub do całkowicie ściany. Zamiast tego pozostaw je wysunięte na od 2 do 4 mm.

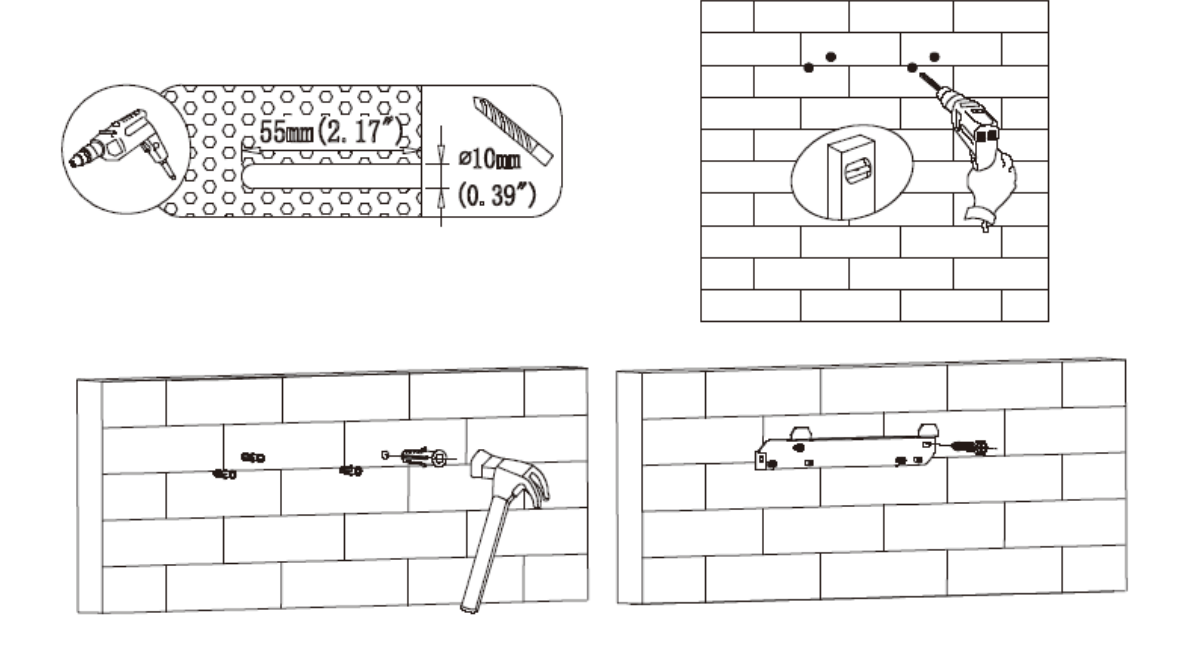

#### 5.2.2. Mocowanie falownika na ścianie

Uwaga: Przed zainstalowaniem falownika upewnij się, że uchwyt montażowy jest prawidłowo zamontowany.

Postępuj zgodnie z instrukcjami, aby zainstalować falownik:

- 1. Umieść falownik na uchwycie i zachowaj równowagę podczas przesuwania falownika.
- 2. Aby zamocować falownik na ścianie, dokręć śrubę zabezpieczającą M5 po lewej stronie.

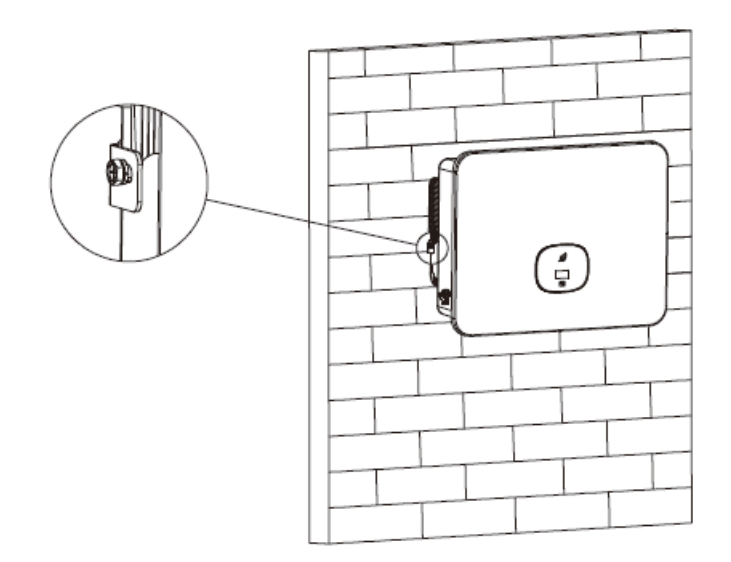

# 6. Połączenia elektryczne

# 6.1. Bezpieczeństwo

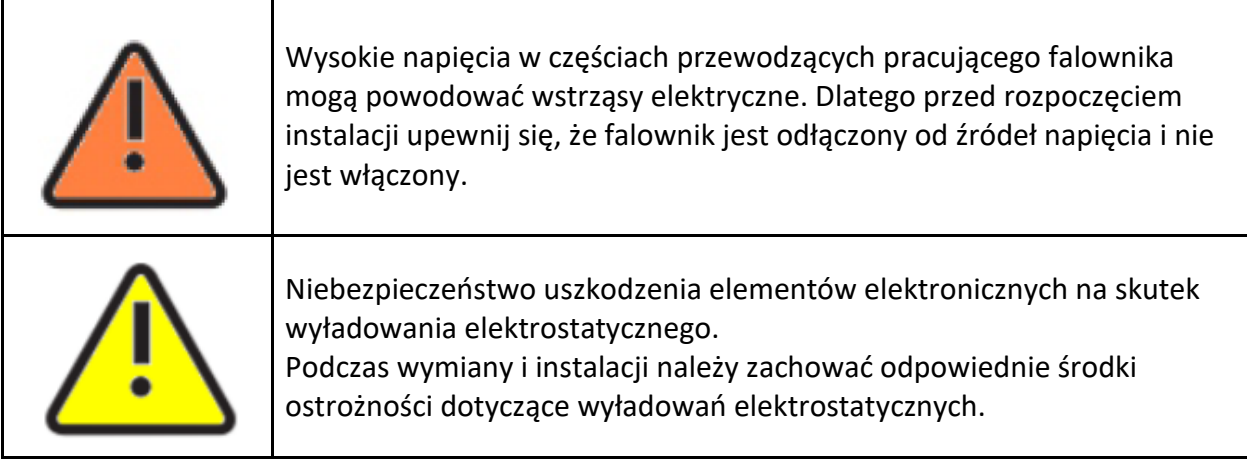

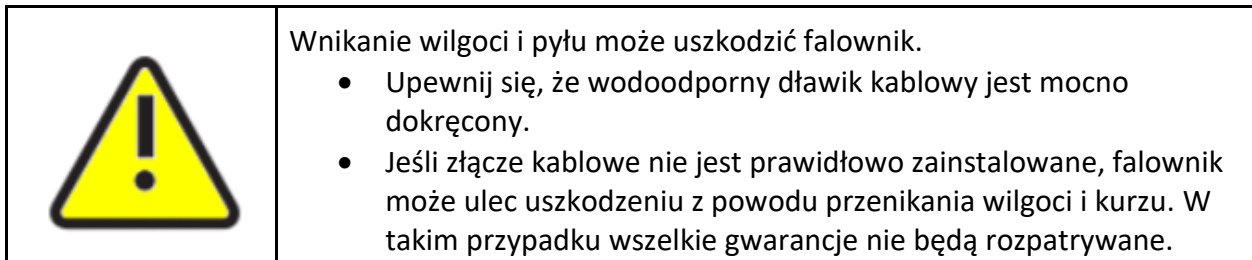

# 6.2. Wyjście AC

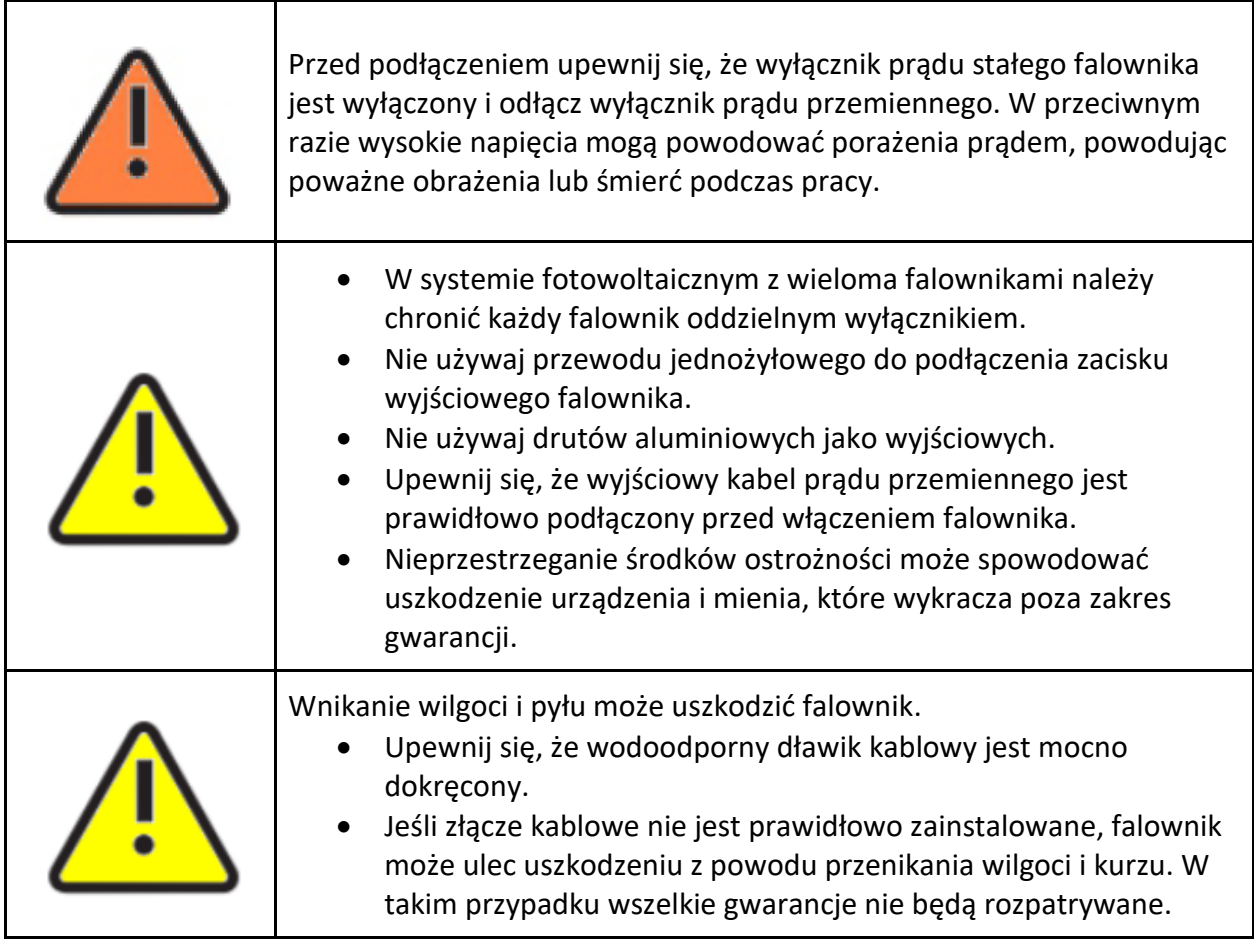

Należy zainstalować oddzielny jednofazowy wyłącznik lub inną jednostkę odłącznikową obciążenia dla każdego falownika w celu zapewnienia, że falownik może być bezpiecznie odłączony pod obciążeniem.

W poniższej tabeli sugerujemy wybór prądu znamionowego dla wyłącznika prądu przemiennego:

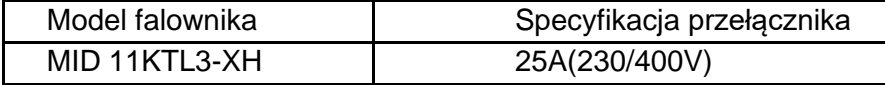

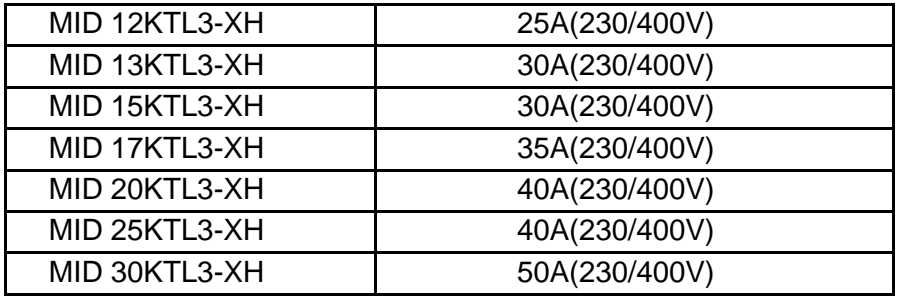

Zabezpieczenie różnicowoprądowe (RCMU)

Ze względu na to, że sam falownik jest wyposażony w precyzyjne zabezpieczenie różnicowoprądowe, nie zaleca się montowania w instalacji wyłącznika różnicowoprądowego. Jeśli z jakiegoś szczególnego powodu należy je zamontować, należy to zrobić między wyjściem falownika a siecią. Należy zainstalować wyłącznik różnicowoprądowy typu B powyżej 300 mA. W przypadku zainstalowania wielu wyłączników różnicowoprądowych w instalacji, zabrania się współdzielenia przewodu neutralnego, w przeciwnym razie funkcja zabezpieczenia różnicowoprądowego może zostać uruchomiona przez pomyłkę i spowodować zadziałanie wyłącznika.'

Połączenie AC

1. Poprowadź pięć przewodów (A, B, C, N, PE) przez pokrywę ochronną AC; zacisnąć zaciski pierścieniowe lub łopatkowe; następnie podłącz je do zacisków śrubowych na złączu AC.

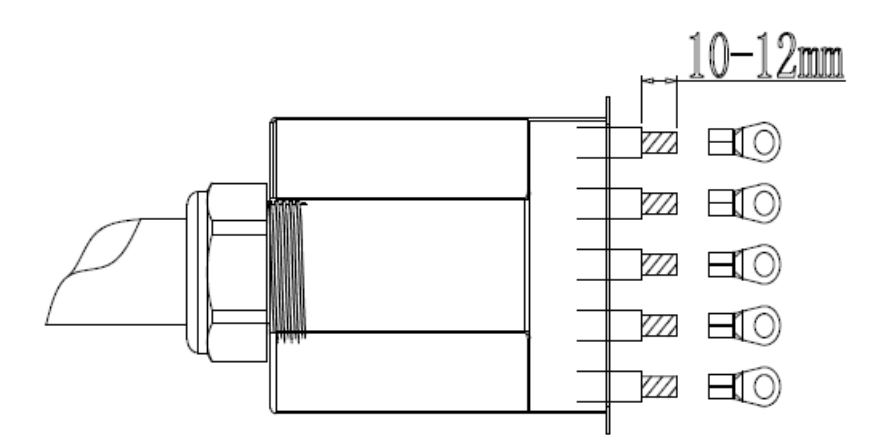

2. Podłącz kabel prądu zmiennego do odpowiedniego zacisku AC.

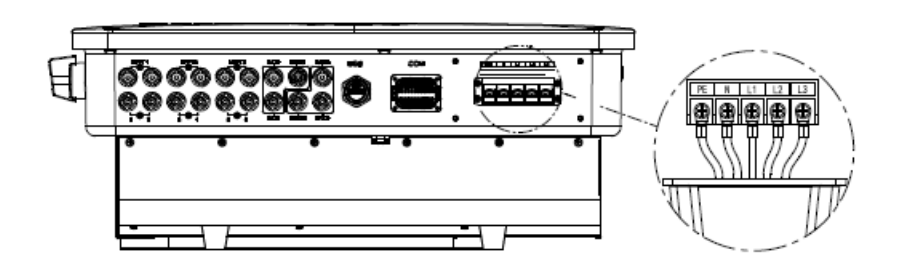

3. Przymocuj pokrywę ochronną do falownika i dokręć do pokrywy ochronnej.

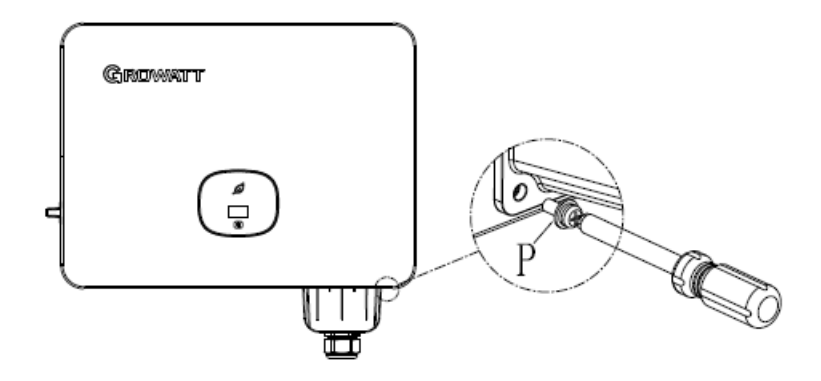

Specyfikacja rekomendowanego okablowania

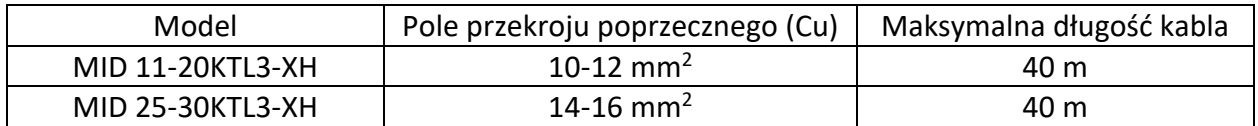

#### 6.3. Schemat połączeń po stronie DC

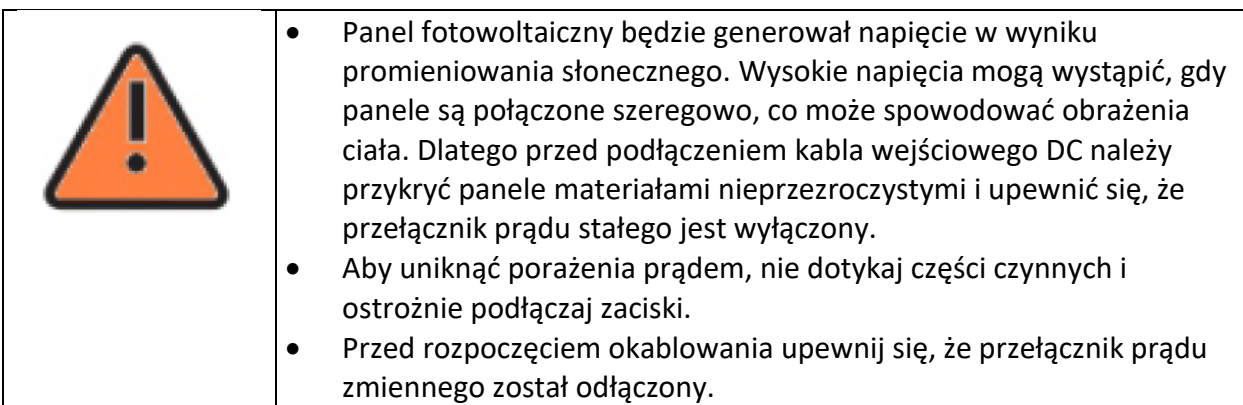

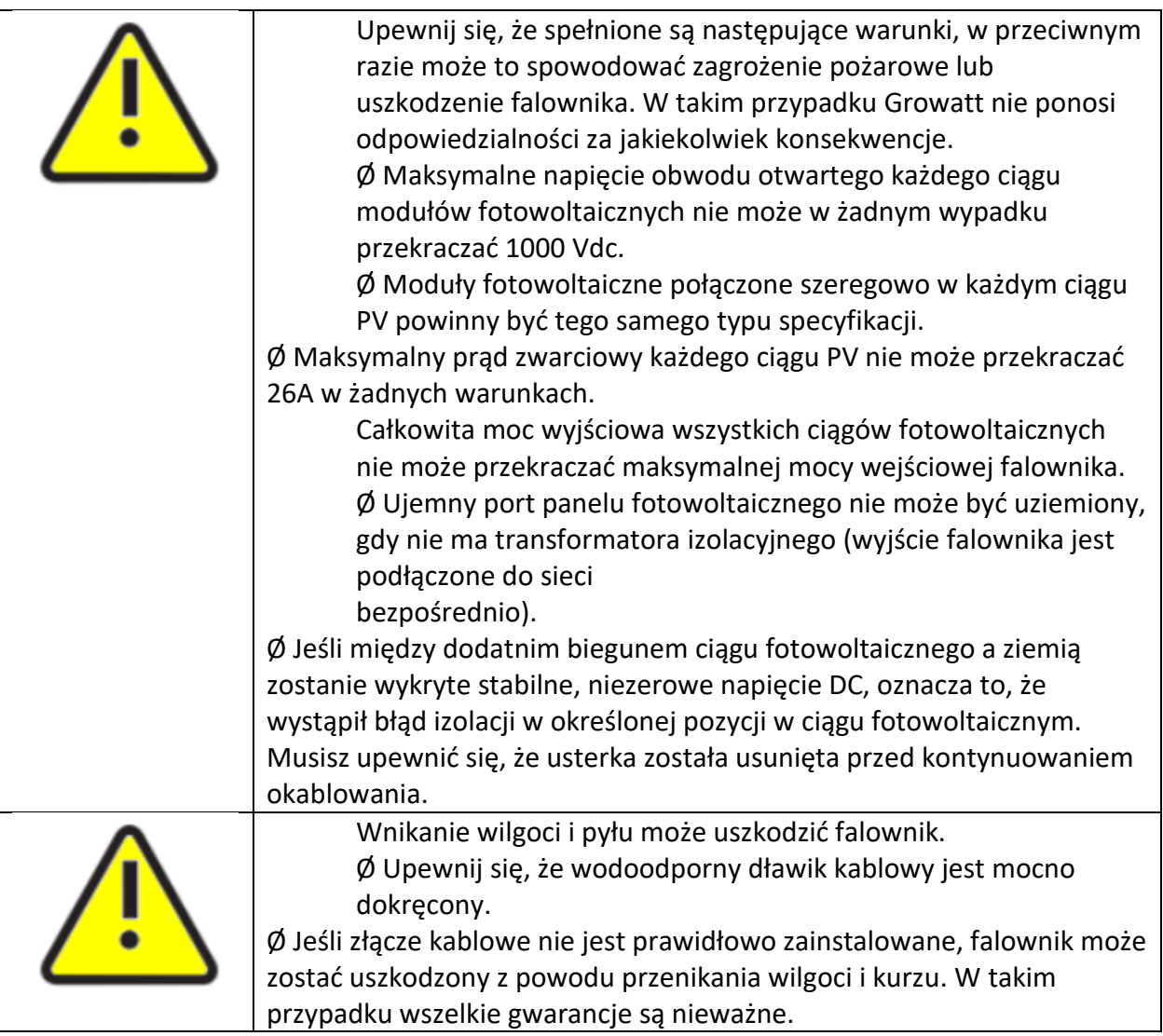

Falowniki MID 11-20KTL3-XH mają dwa niezależne wejścia, natomiast falowniki MID 25-30KTL3- XH mają trzy wejścia.

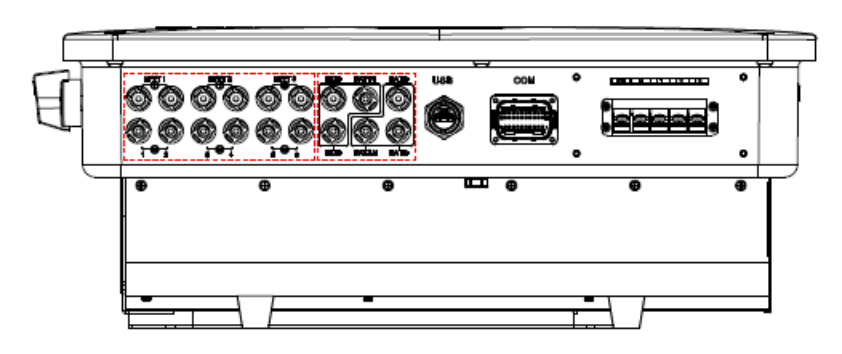

Podczas instalowania modułów fotowoltaicznych należy pamiętać, że:

- Moduły fotowoltaiczne w każdym ciągu PV powinny mieć te same specyfikacje i model.
- Każdy ciąg PV powinien mieć taką samą liczbę modułów fotowoltaicznych połączonych szeregowo.

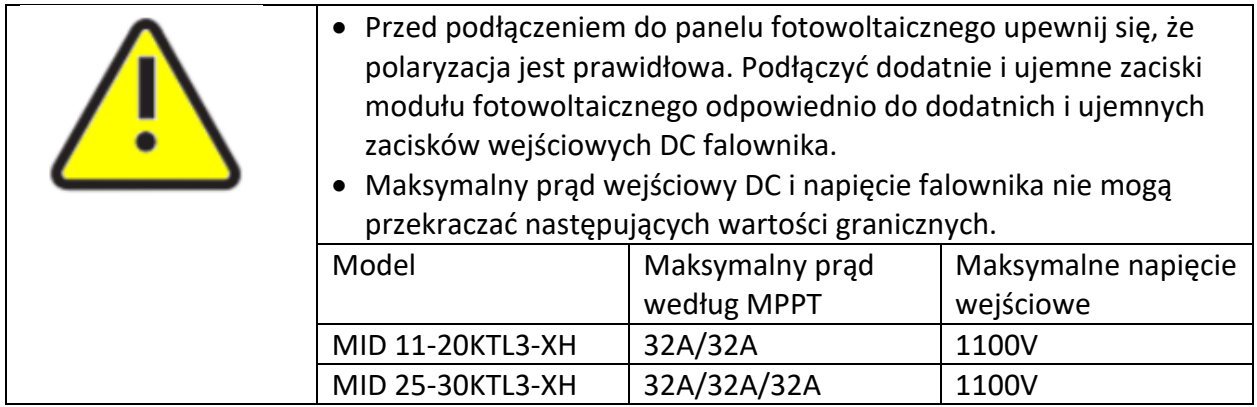

#### Podłączenie zacisku DC

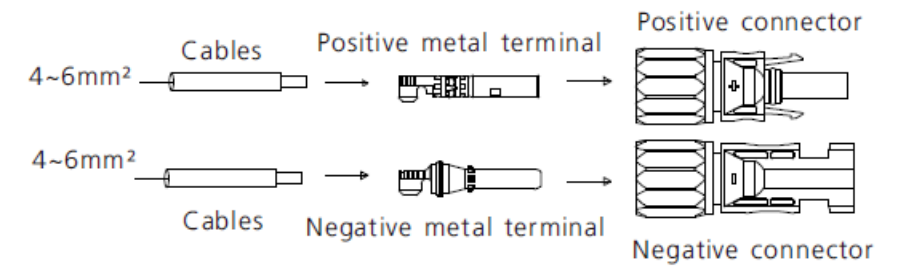

6.4. Podłączenie dwukierunkowej skrzynki DC/DC

6.4.1. Warunki dla dwukierunkowej skrzynki DC/DC

Falowniki trójfazowe MID 11-30KTL3-XH są wyposażone w dwa niezależne wejścia BAT:

Terminal BAT+/BAT można podłączyć do dwukierunkowej skrzynki DC/DC.

Należy pamiętać, że złącza są sparowane (męskie i żeńskie). Złącza dwukierunkowej skrzynki DC/DC i falownika to złącza Helios H4-R/VP-D4/MC4.

Dwukierunkowa skrzynka DC/DC służy do współpracy z falownikiem w celu zarządzania trybem ładowania i rozładowywania akumulatora.

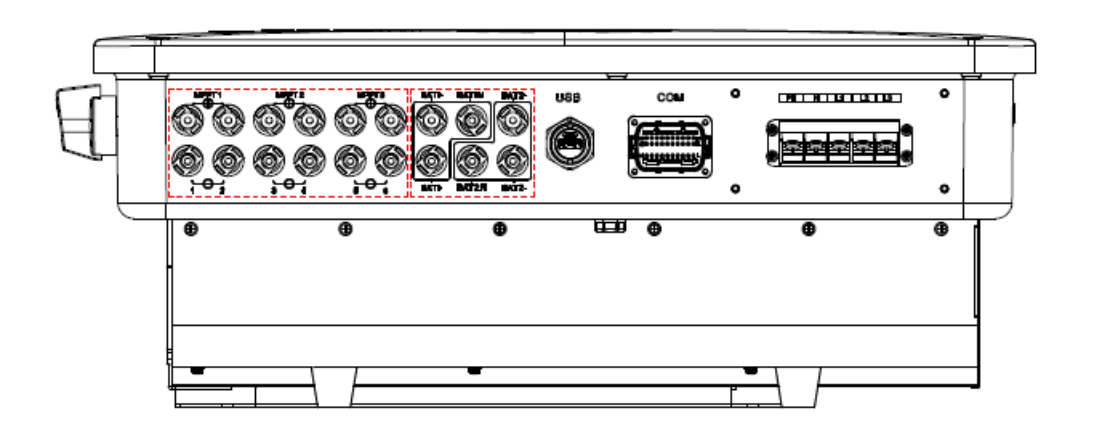

#### 6.4.2. Podłączenie dwukierunkowej skrzynki DC/DC

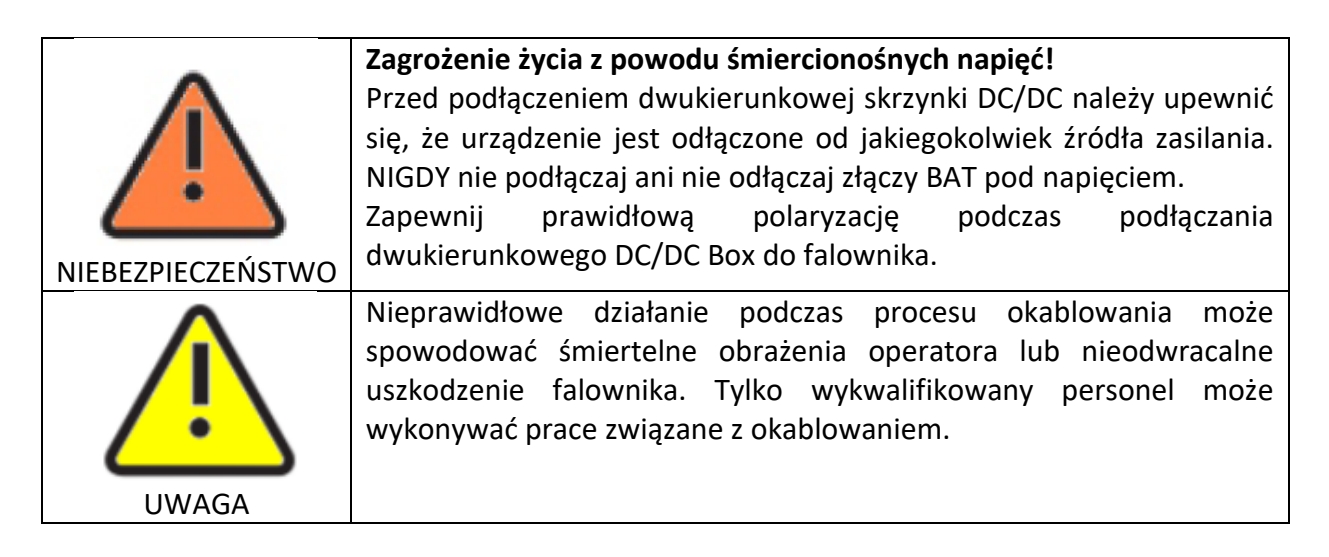

#### Podłączanie zacisków wejściowych akumulatora

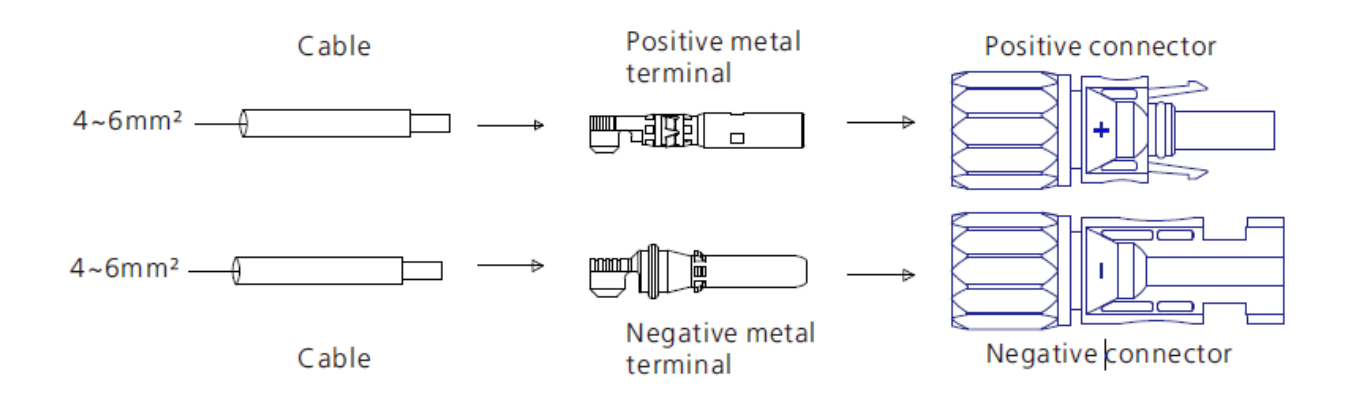

#### 6.5. Podłączenie kabla sygnałowego

Falownik serii MID jest wyposażony w 30-pinowe złącze sygnałowe, z wyjątkiem modeli wietnamskich. Szczegółowe informacje można znaleźć w sekcji 10.1. Port podłączony do kabla sygnałowego po stronie klienta pokazano poniżej:

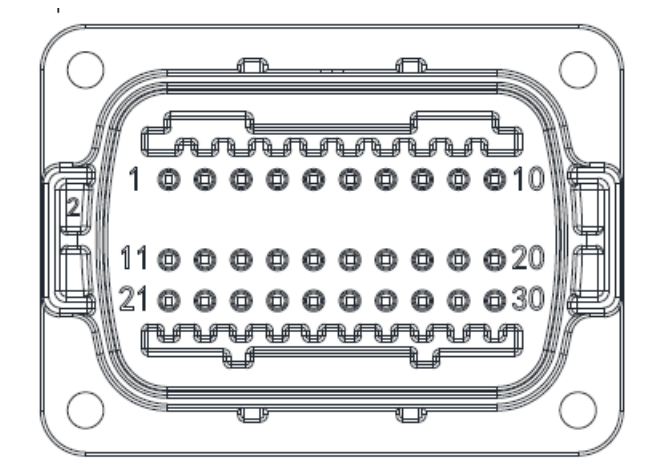

**Krok 1.** Przełóż odizolowany na długości 10 mm kabel kolejno przez wodoodporny dławik i gwintowaną tuleję, a następnie dokręć.

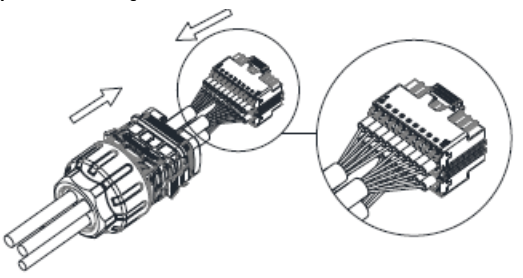

**Krok 2.** Podłącz odbiorniki do portu falownika i upewnij się, że są one prawidłowo podłączone.

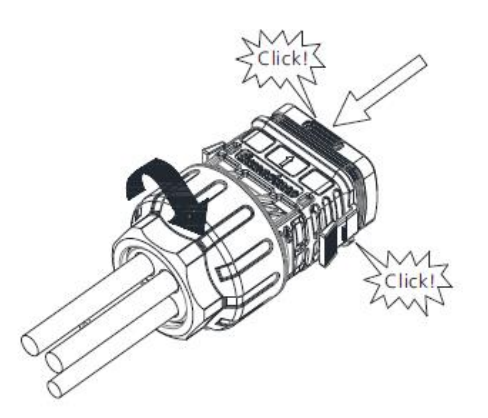

#### **Wyjmowanie złącza sygnałowego**

**Krok 3.** Naciśnij złączkę i wyciągnij ją z falownika

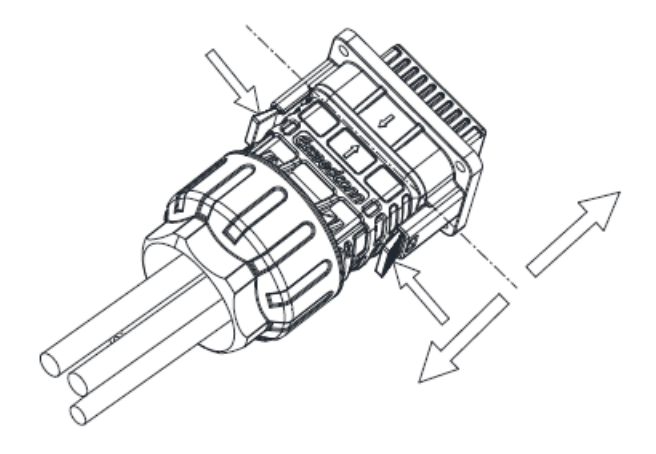

### 6.6. Uziemienie falownika

Falownik musi być podłączony do przewodu uziemiającego prądu przemiennego sieci dystrybucyjnej za pośrednictwem zacisku uziemienia (PE).

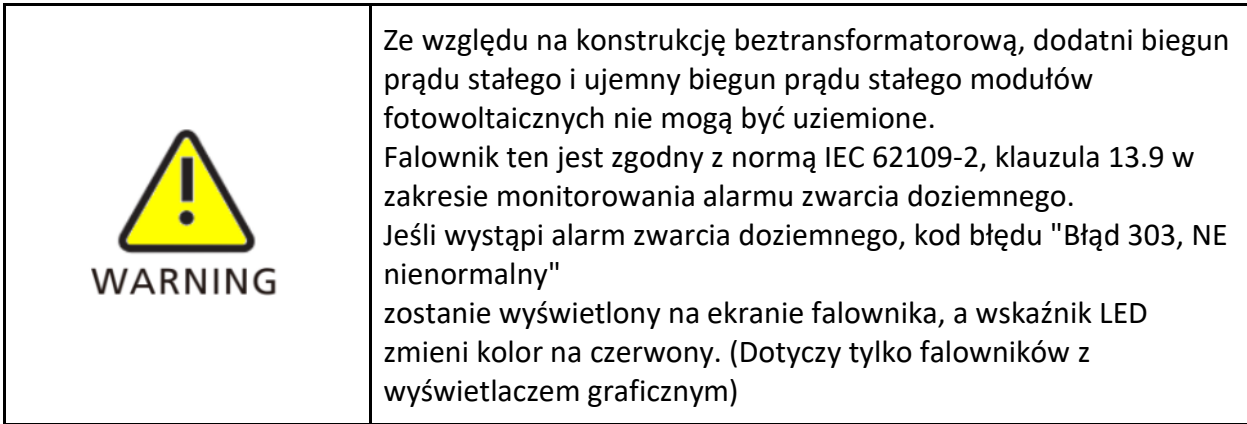

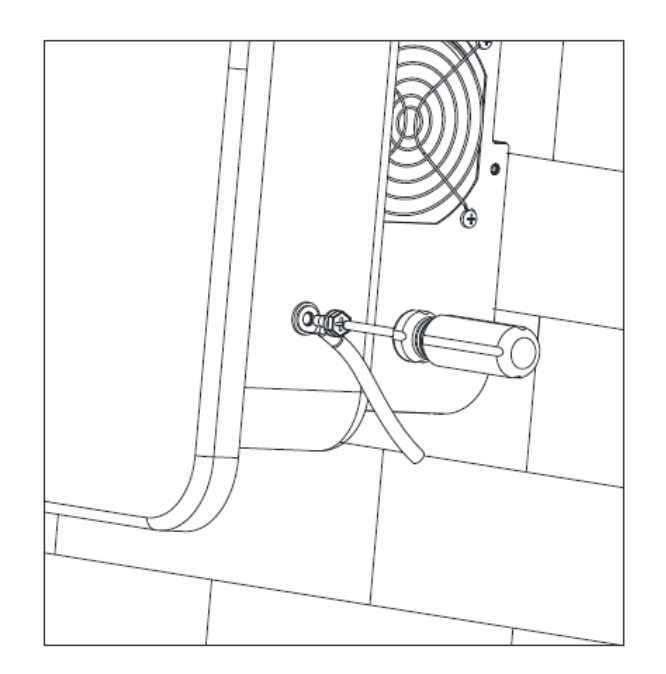

Zgodnie z przepisami zawartymi w IEC 61643-32 "Urządzenia przeciwprzepięciowe podłączone do strony prądu stałego instalacji fotowoltaicznych - Dobór i zastosowanie zasad.", konieczne jest wdrożenie środków ochrony odgromowej zarówno dla gospodarstw domowych, jak i komercyjnych elektrowni fotowoltaicznych.

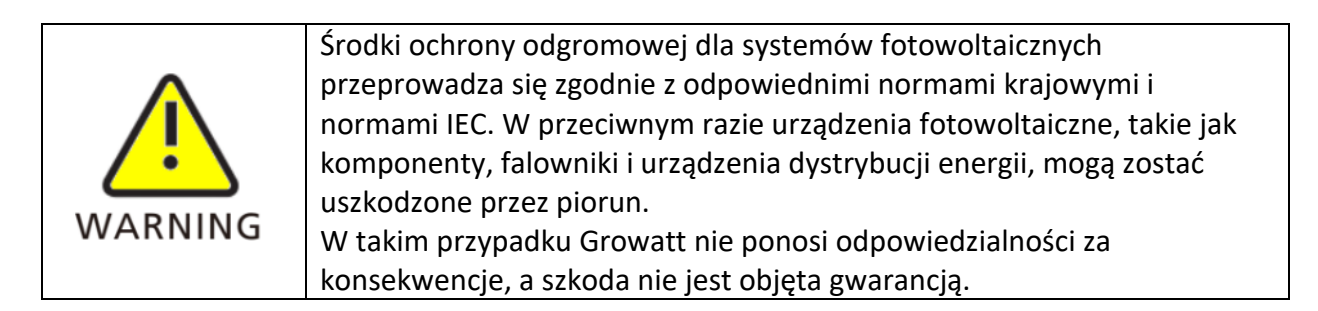

# 6.7. Kontrola mocy czynnej przy użyciu inteligentnego licznika CT lub odbiornika sygnału zdalnego sterowania

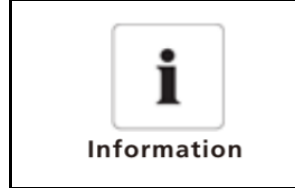

Inteligentny licznik powinien byś zainstalowany pomiędzy falownikiem a siecią. Szczegółowe informacje na temat okablowania licznika można znaleźć w instrukcji obsługi inteligentnego licznika.

Falownik tej serii mają wbudowaną funkcję ograniczania wypływu energii do sieci. Aby użyć tej funkcji, możesz zainstalować inteligentny licznik Growatt. Aby uzyskać szczegółowe informacje, skontaktuj się z pomocą techniczną Growatt.

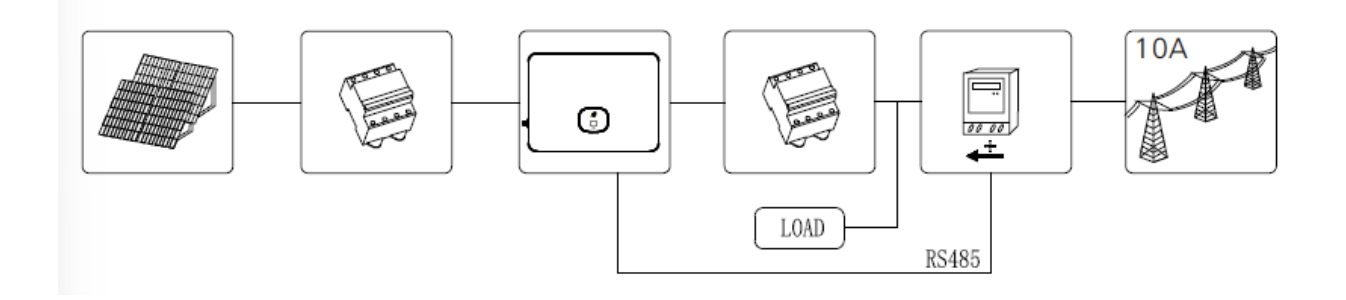

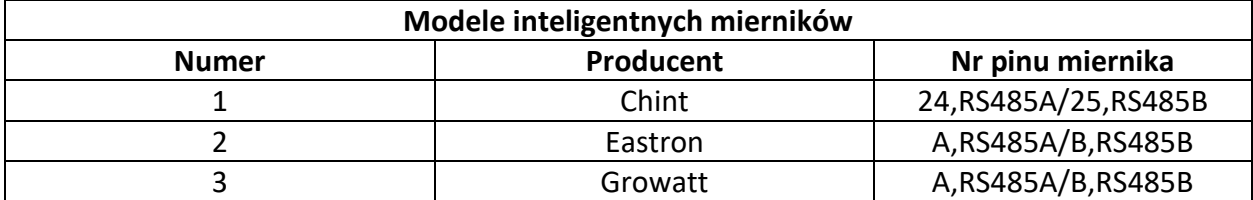

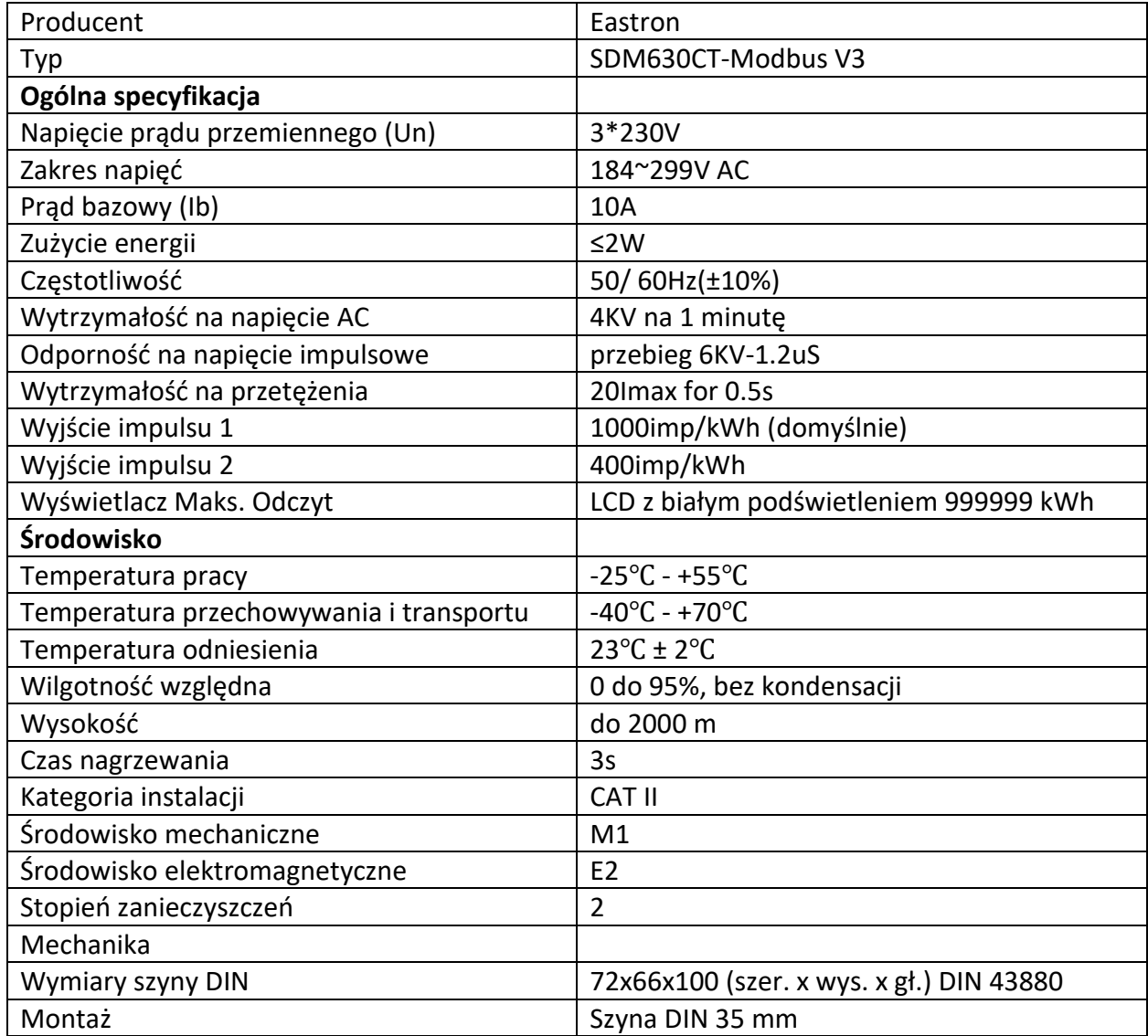

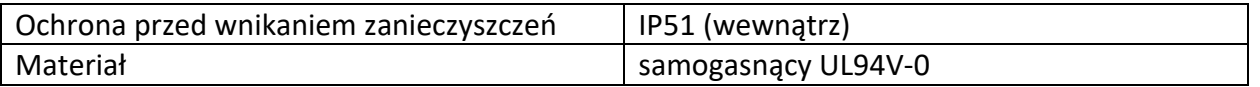

Aktywne sterowanie mocą za pomocą odbiornika sygnału zdalnego sterowania (RRCR).

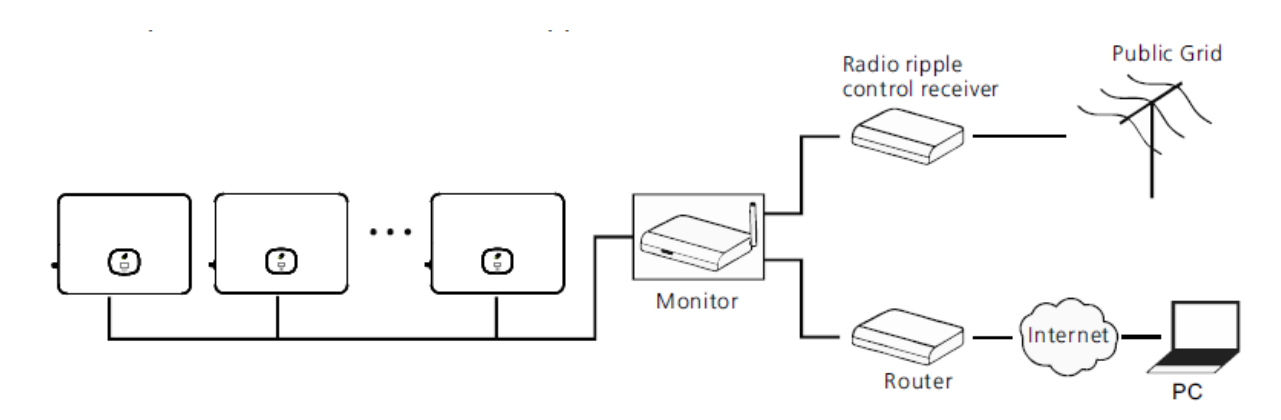

# 6.8. Tryby reakcji na żądanie falownika (DRMS)

Ta seria falowników posiada funkcję trybu reakcji na żądania falownika. Wykorzystują 16 pinowy portu jako połączenia DRM.

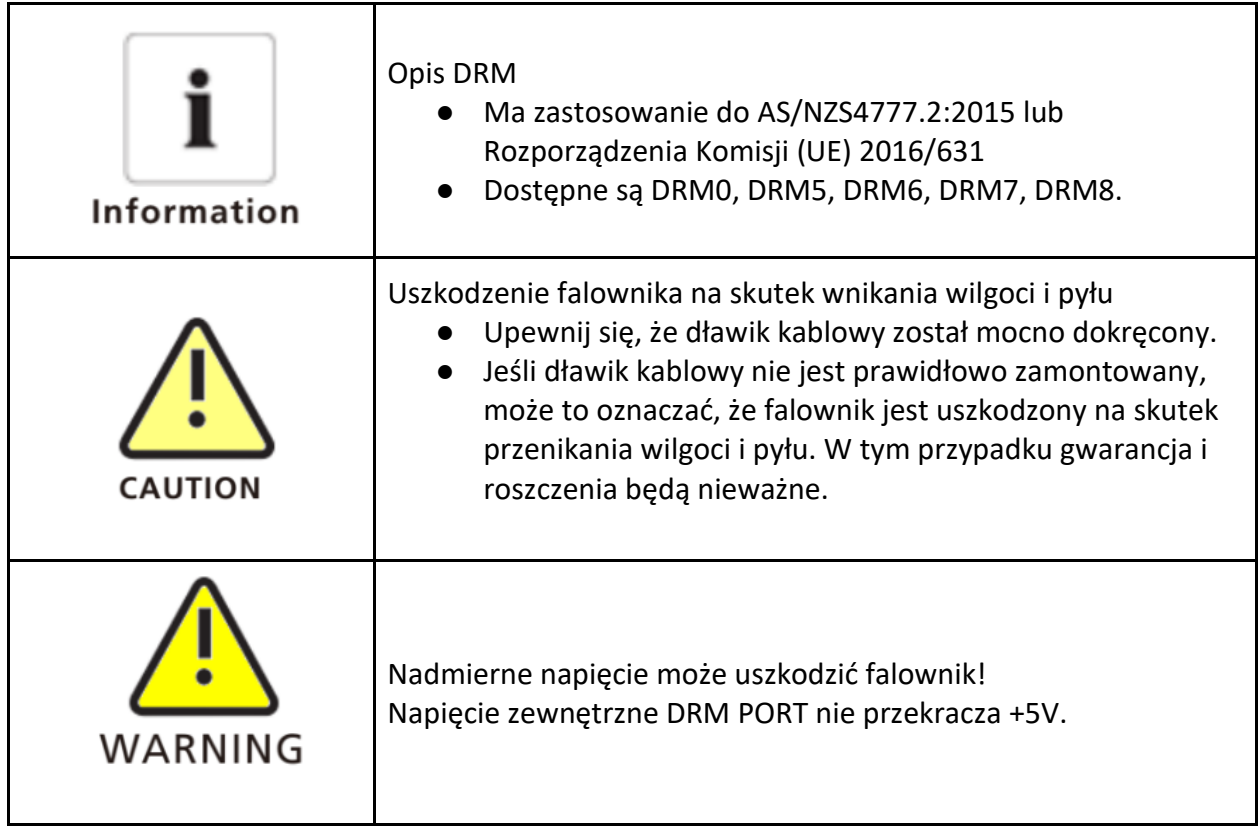

# 6.8.1. Przyporządkowanie pinów gniazda 16-pinowego

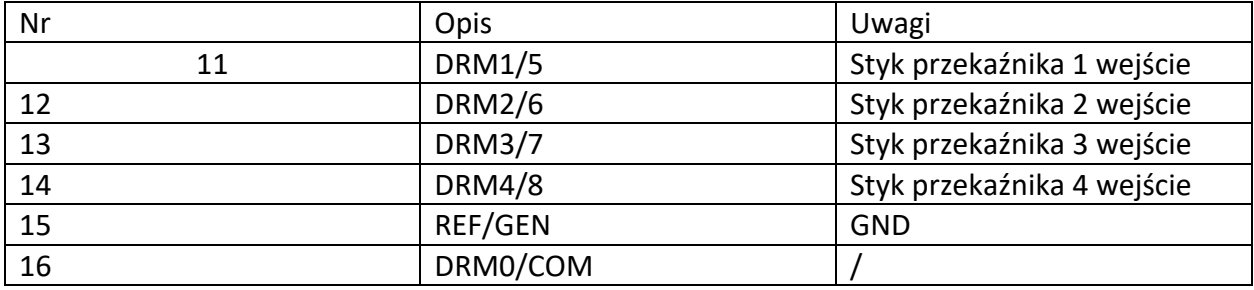

### 6.8.2. Metoda przyporządkowania reakcji trybów na żądanie

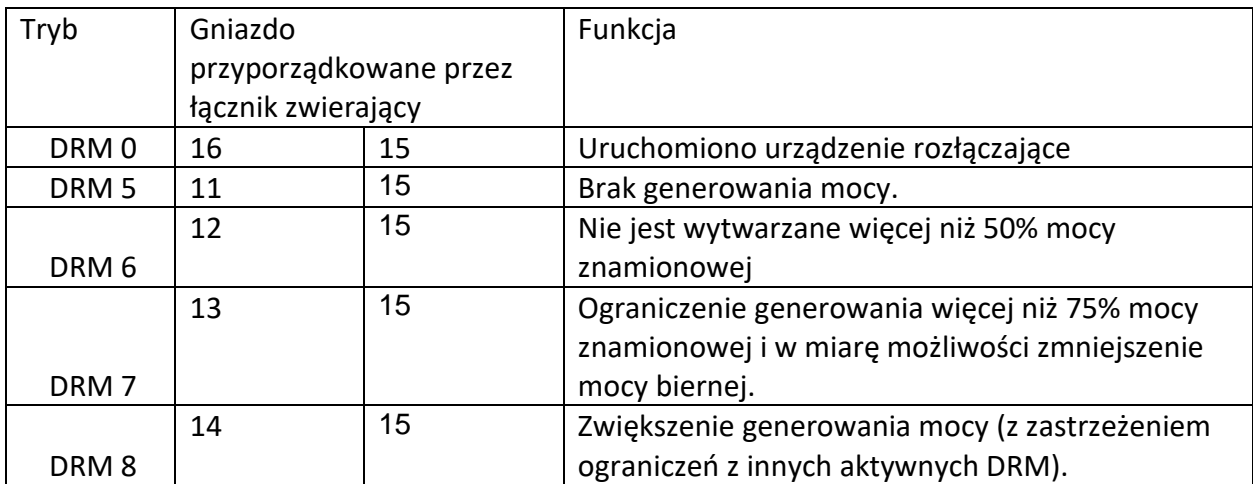

6.8.3. Korzystanie z interfejsu regulacji mocy w UE

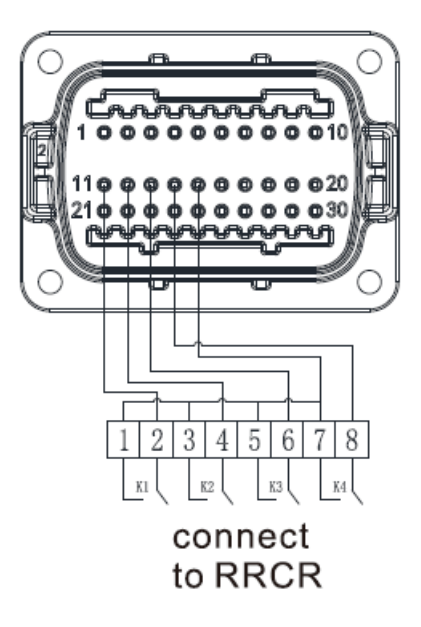

#### 6.8.3.1. W poniższej tabeli opisano przypisanie i działanie styku złącza:

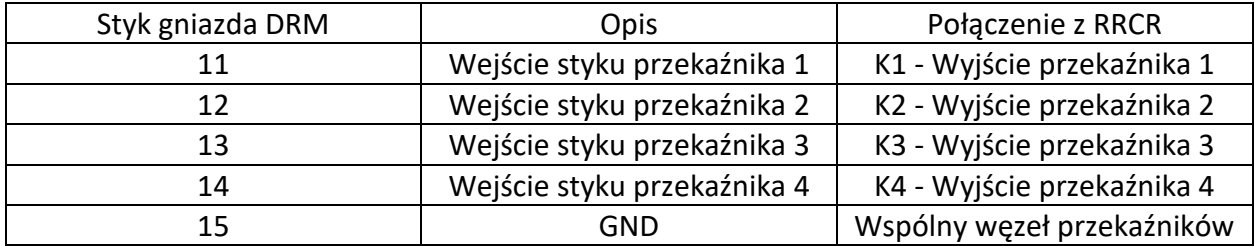

#### 6.8.3.2. Falownik jest wstępnie skonfigurowany do następujących poziomów mocy RRCR:

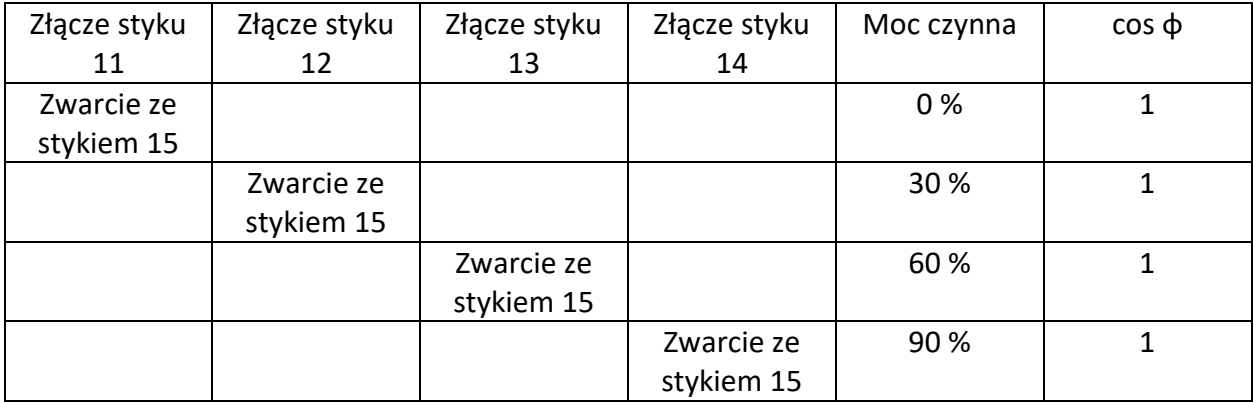

Kontrola mocy czynnej i biernej są włączane osobno.

### 6.9. GFCI (standardowo)

### 6.9.1. Wyłącznik zwarciowy (GFCI)

Ten falownik zawiera zintegrowane urządzenie różnicowoprądowe. Jeśli prąd upływowy przekracza 300 mA i trwa dłużej niż 300 ms, falownik zgłosi błąd 201, a na wyświetlaczu OLED pojawi się komunikat Residual I High. Falownik posiada funkcję wykrywania prądu różnicowego i zabezpieczania falownika przed prądem różnicowym. Jeśli twój falownik musi być wyposażony w wyłącznik AC, który ma funkcję wykrywania prądu resztkowego, musisz wybrać wyłącznik RCD typu A o znamionowym prądzie szczątkowym większym niż 300 mA.

### 6.10. AFCI (opcjonalnie)

# 6.10.1. Przerywacz zwarcia łukowego (AFCI)

Zgodnie z krajowym kodeksem elektrycznym (National Electrical Code R), art. 690.11, falownik posiada system rozpoznawania i przerwania łuku elektrycznego. Łuk elektryczny o mocy 300 W lub większej musi zostać przerwany przez AFCI w odpowiednim czasie zgodnym z UL 1699B. AFCI, po jego zadziałaniu, można zresetować tylko ręcznie. Możesz wyłączyć automatyczne wykrywanie i przerywanie obwodów zwarciowych (AFCI) za pomocą sterownika w trybie "Instalator", jeśli nie potrzebujesz tej funkcji. Wydanie National Electrical Code R z 2011 r., Sekcja 690.11 stanowi, że nowo zainstalowane systemy fotowoltaiczne przymocowane do budynku muszą być wyposażone w środki do wykrywania i odłączania szeregowych łuków elektrycznych (AFCI) po stronie PV.

#### 6.10.2. Informacje o niebezpieczeństwie

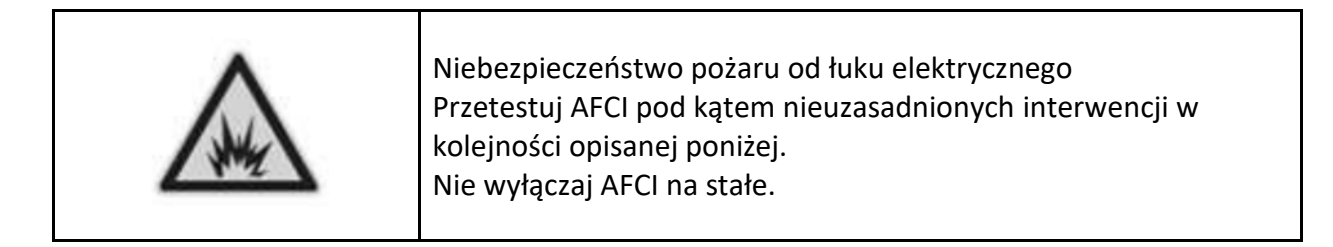

Jeśli zostanie wyświetlony komunikat "Błąd 200", a alarm zostanie uruchomiony, oznacza to, że w systemie fotowoltaicznym wystąpił łuk elektryczny. AFCI zostanie uruchomiony, a falownik jest w stanie trwałego wyłączenia. Falownik ma znaczne różnice potencjałów elektrycznych między przewodami, co może powodować błyski łuku podczas przepływu prądu o wysokim napięciu. Proszę nie wykonywać operacji na falowniku podczas pracy.

Falownik ma duże różnice potencjałów elektrycznych między przewodnikami. Łuki elektryczne mogą wystąpić w powietrzu przy prądzie o wysokim napięciu. Nie pracuj nad produktem podczas pracy.

Gdy pojawi się błąd falownika 200, wykonaj następujące czynności:

6.10.3. Czynności po pojawieniu się błędu 200 6.10.3.1. Ustaw przełącznik DC i AC w pozycji "OFF".

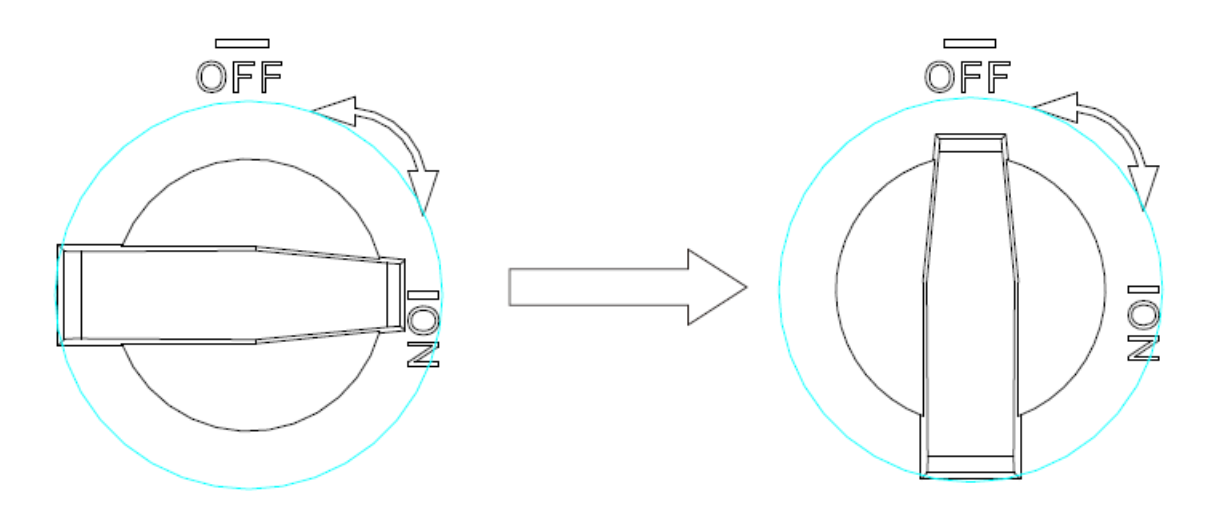

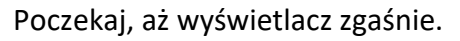

- **6.10.3.2. Postępuj zgodnie z "Usuwaniem usterek" dla systemu PV** Sprawdź wszystkie pasma PV pod kątem prawidłowego napięcia w obwodzie otwartym.
- **6.10.3.3. Po naprawieniu usterki, włącz ponownie falownik.** Ustaw przełącznik DC i AC w pozycji "ON".
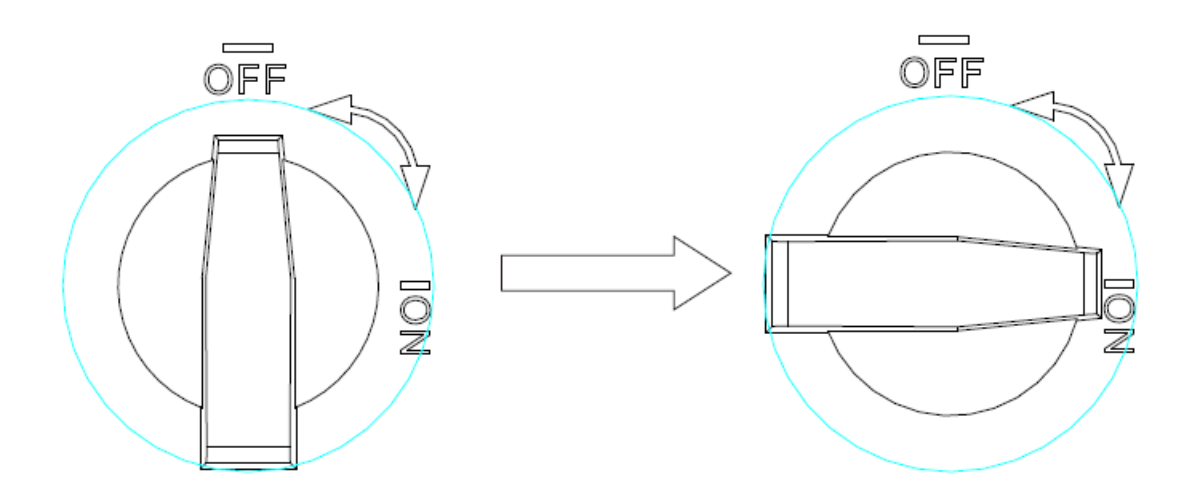

6.11. Funkcja kopii zapasowej (opcjonalnie) Falowniki serii MID-XH mogą pracować w trybie zapasowym. W tym trybie falownik może wyprowadzać moc 230/400 V, 50/60 Hz do obciążenia, gdy sieć się wyłącza. Aby włączyć ten tryb, musisz zainstalować skrzynkę zapasową. Schemat systemu przedstawiono poniżej:

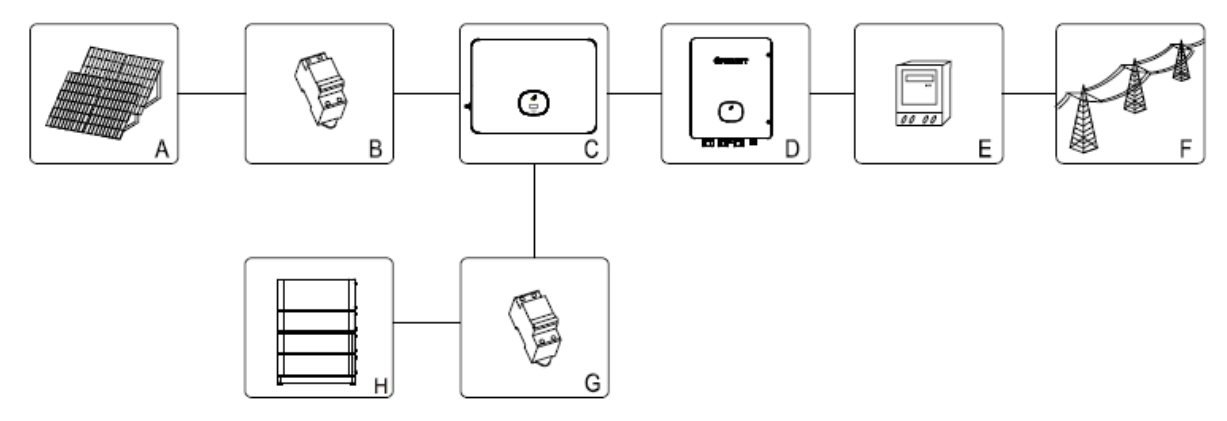

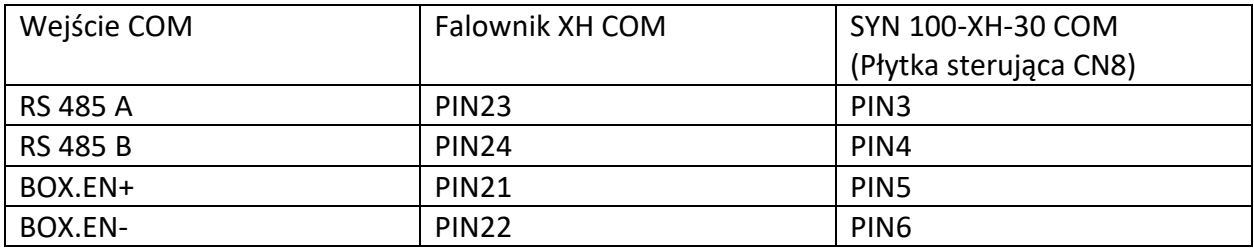

Jak pokazano na rys. 6.19, system magazynowania energii PV składa się z paneli fotowoltaicznych, falownika, skrzynki zapasowej, sieci energetycznej i innych komponentów, wśród których falownik odgrywa kluczową rolę. Aby włączyć tryb archiwizacji, zapoznaj się z Sekcją 9.3.3 Ustawianie trybu archiwizacji.

Uwaga:

1. Gdy sieć się wyłącza, maksymalna moc wyjściowa w pełni naładowanego akumulatora osiąga 30kW.

2. Tylko profesjonalny personel może skonfigurować tryb kopii zapasowej. Aby włączyć tryb kopii zapasowej, musisz zaopatrzyć się w skrzynkę zapasową od Growatt.

# 7. Uruchomienie

1. Włącz przełącznik DC na falowniku. Gdy wejściowe napięcie DC jest większe niż 160 V, falownik wyświetli komunikat "Brak połączenia AC", a wskaźnik LED zmieni kolor na czerwony. Jeśli wyświetlany jest inny komunikat o błędzie, zapoznaj się z Rozdział 13. Jeśli napotkasz jakiekolwiek problemy techniczne, skontaktuj się z pomocą techniczną Growatt.

2. Włącz wyłącznik lub przełącznik między falownikiem a siecią, falownik rozpocznie odliczanie, aby wykonać samosprawdzenie. Jeśli nie zostanie znaleziona usterka, falownik zostanie podłączony do sieci. 3. Gdy falownik działa prawidłowo, wskaźnik w kształcie liścia zmieni kolor na zielony.

4. Zakończ proces uruchamiania.

### 8. Tryb pracy

8.1. Tryb pracy

W tym trybie falownik działa normalnie.

- Gdy spełnione są wymagania przyłączone do sieci napięcie stałe jest większe niż 200V, a napięcie i częstotliwość sieci mieszczą się w dopuszczalnym zakresie, falownik przekształci moc prądu stałego generowaną przez panele słoneczne w energię przemienną i zasili ją siecią z włączonym zielonym wskaźnikiem LED.
- Gdy napięcie DC spadnie poniżej 160V, falownik automatycznie się odłączy z sieci i wyłączy się z trybu pracy. Wejdzie w tryb pracy i zostanie automatycznie podłączony do sieci po spełnieniu wymagań.

### 8.2. Tryb awaryjny

W przypadku wystąpienia nieoczekiwanego stanu, takiego jak awaria systemu lub awaria falownika, falownik zgłosi komunikat o błędzie na ekranie. W trybie awaryjnym wskaźnik w kształcie liścia zmieni kolor na czerwony, a falownik zostanie odłączony od sieci.

### 8.3. Tryb wyłączania

Gdy moc PV jest niewystarczająca lub nie jest generowana żadna moc PV, falownik wyłączy się automatycznie. W trybie wyłączania falownik nie zużywa energii z sieci ani paneli słonecznych, a wyświetlacz i wskaźniki będą wyłączone.

## 9. Wyświetlacz OLED i przycisk dotykowy

Wyświetlacz OLED pokazuje stan pracy falownika. Możesz przełączać interfejs i ustawiać powiązane parametry, dotykając przycisku dotykowego.

### 9.1. Uruchomienie falownika

### 9.1.1. Sterowanie dotykowe

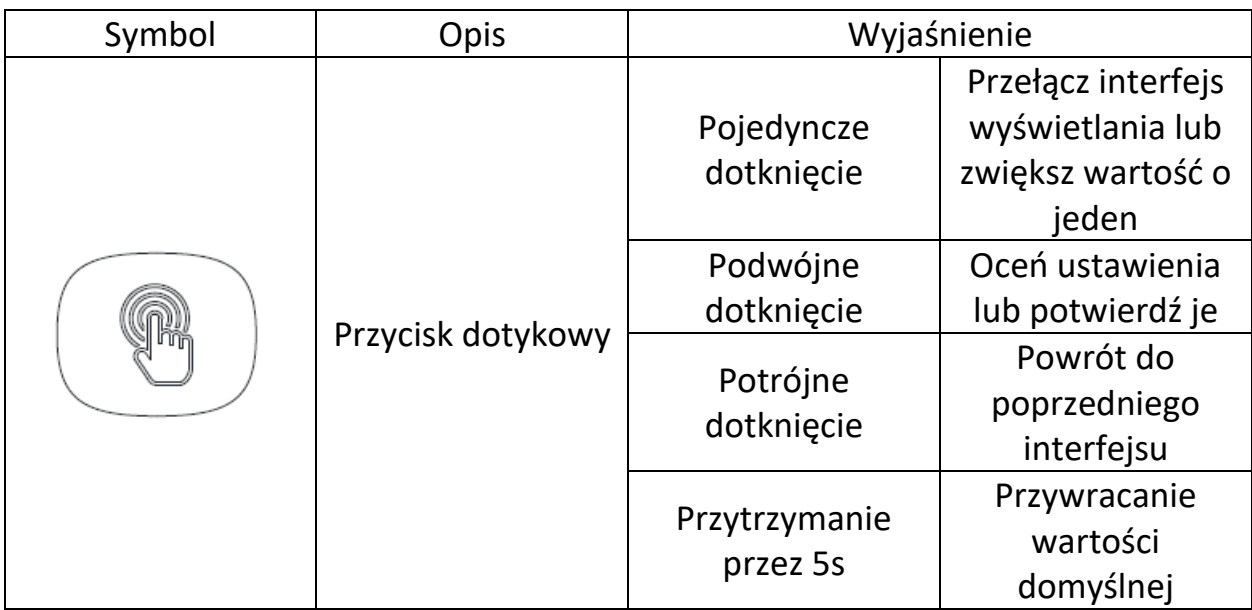

### 9.1.2. Ustawienie kraju

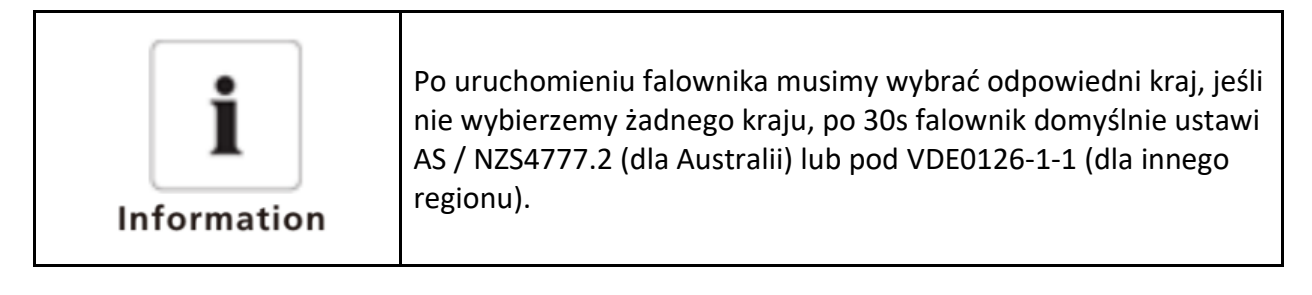

Po zainicjowaniu falownika ekran OLED zapala się automatycznie. Gdy moc PV będzie wystarczająca, wyświetli "Falownik PV". Stuknij przycisk dotykowy, aby przewijać opcje kraju, aż zostanie wyświetlony żądany wybór. Na przykład, aby wybrać Niemcy, dotknij przycisku dotykowego, aż pojawi się "VDE0126"; Długie naciśnięcie przycisku przez 5 sekund, a ekran wskaże, że konfiguracja została zakończona.

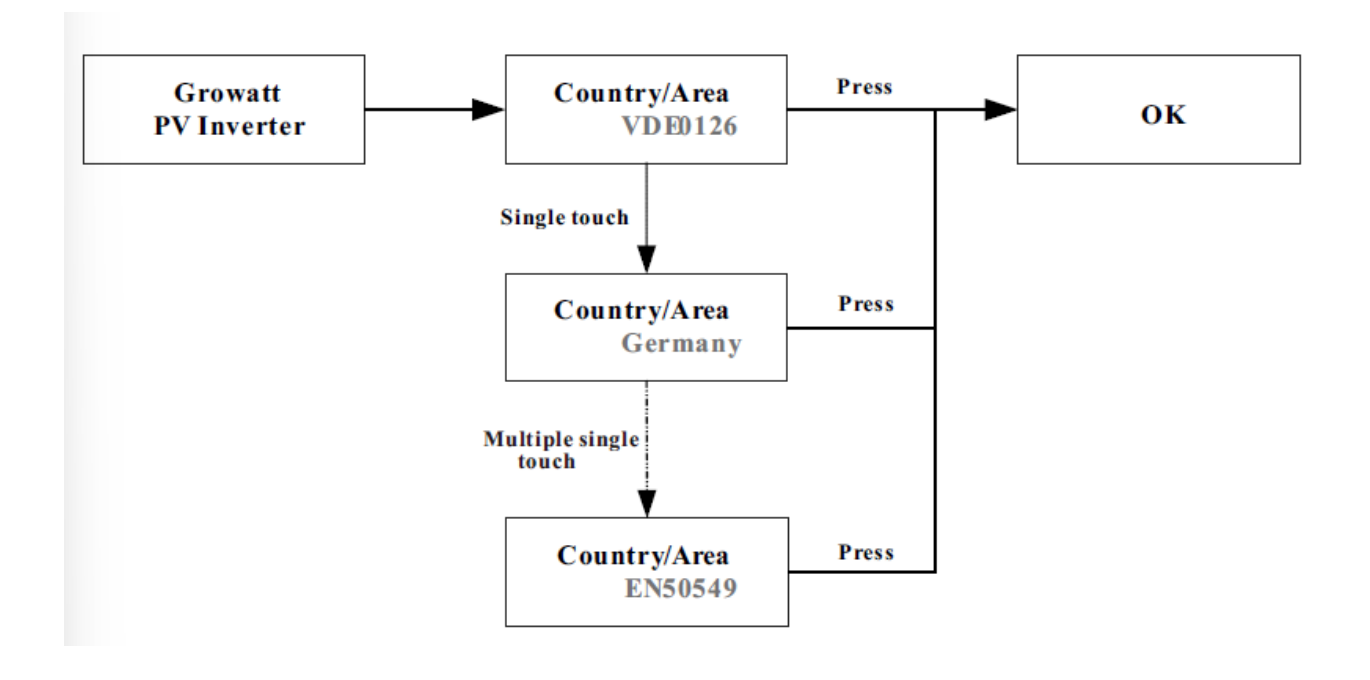

### 9.2. Ogólne ustawienia

9.2.1. Ustawianie języka wyświetlania

Dla tej serii falownika dostępnych jest wiele opcji językowych. Jedno dotknięcie, aby wyświetlić różne opcje; naciśnij dwukrotnie, aby potwierdzić ustawienie. Ustaw język, jak pokazano poniżej:

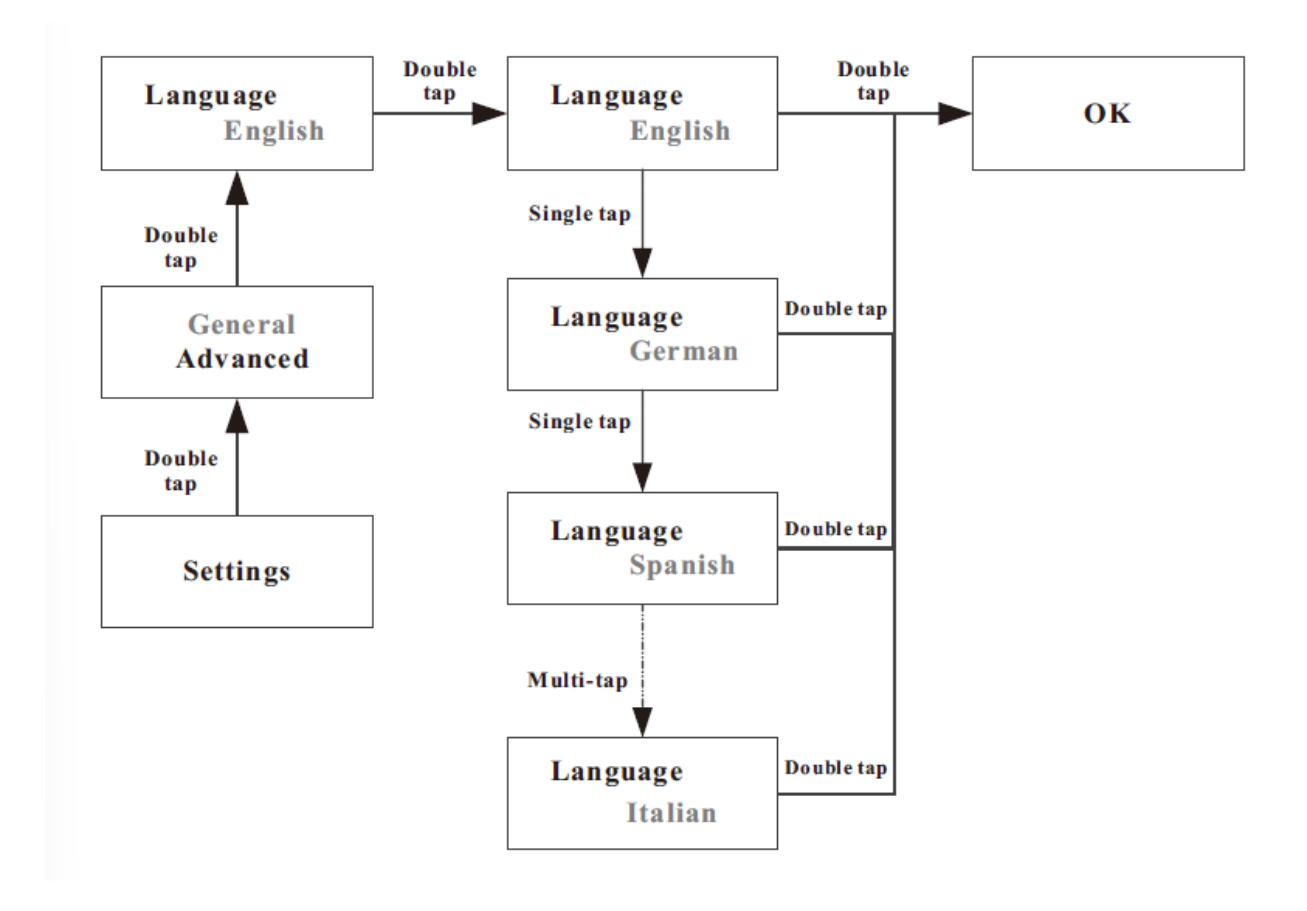

9.2.2. Ustawienie daty na falowniku

Dotknij raz, aby zwiększyć wartość o 1.

Dotknij dwukrotnie, aby potwierdzić ustawienie. Ustaw datę falownika w sposób opisany poniżej:

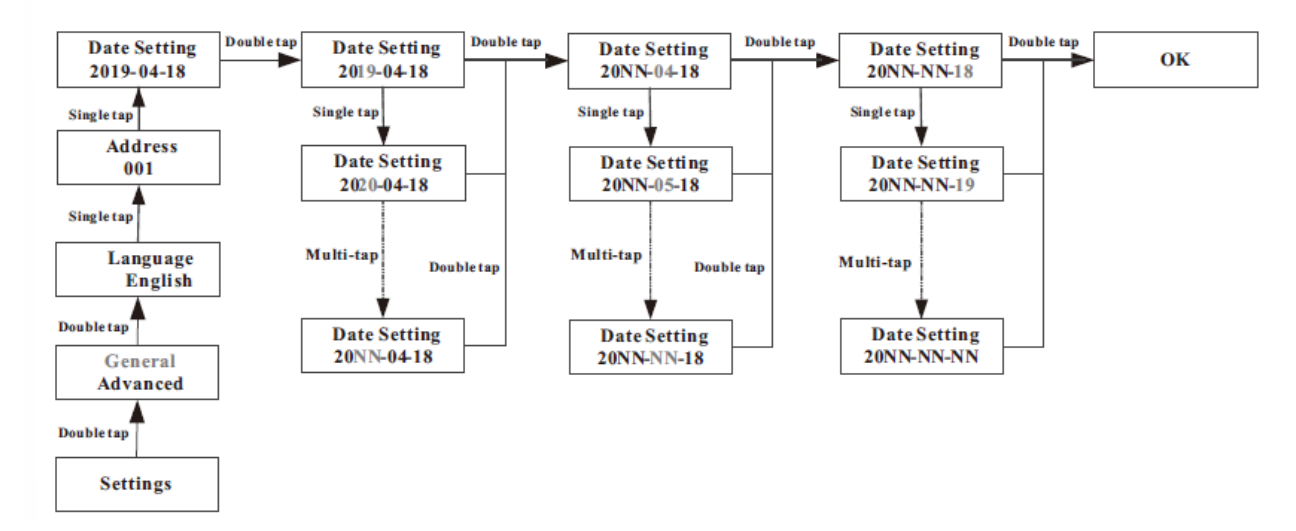

#### 9.2.3. Ustawienie czasu na falowniku

Dotknij raz, aby zwiększyć wartość o 1. Dotknij dwukrotnie, aby potwierdzić ustawienie. Ustaw czas falownika w sposób opisany poniżej:

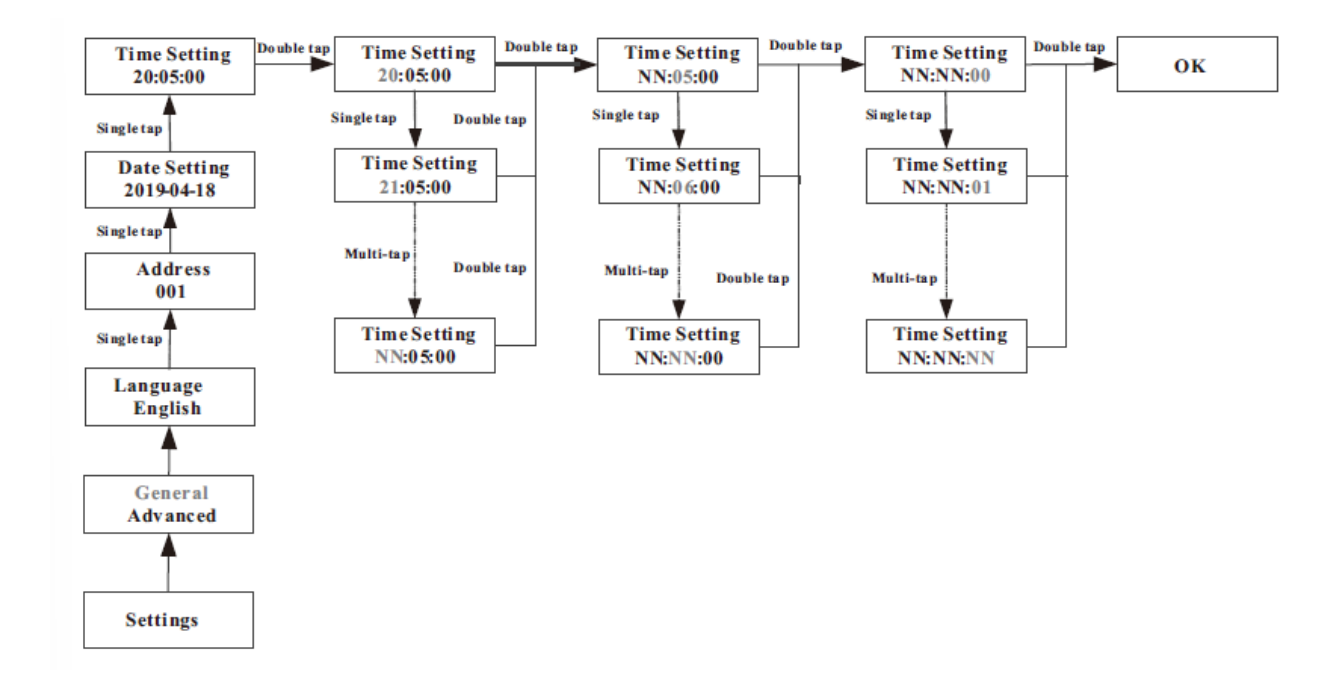

#### 9.3. Ustawienia zaawansowane

Dotknij raz, aby przełączyć wyświetlanie lub podnieść wartość o 1.

Dotknij dwukrotnie, aby potwierdzić ustawienie.

Hasło do ustawień zaawansowanych to 123. Po wprowadzeniu hasła można zmienić ustawienie Kraj/obszar i ustawienia PQRM.

Zmiana kraju

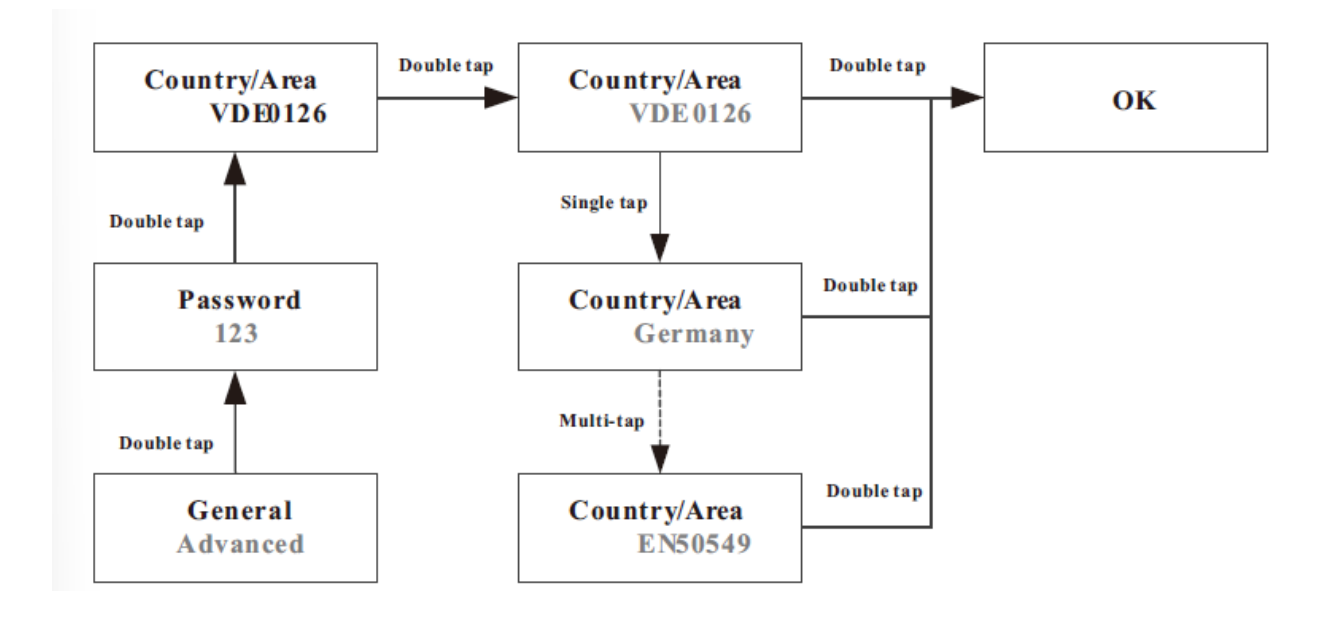

9.3.1. Ustawienia ograniczenia wypływu energii

Falowniki serii -XH obsługują funkcję ograniczenia eksportu podczas pracy z zewnętrznym miernikiem mocy lub CT. Użytkownicy mogą skonfigurować parametr na ekranie OLED. Jedno dotknięcie, aby wyświetlić dostępne opcje lub zwiększyć liczbę o jeden; dotknij dwukrotnie, aby potwierdź ustawienie. Ustaw parametr ograniczenia eksportu, jak pokazano poniżej:

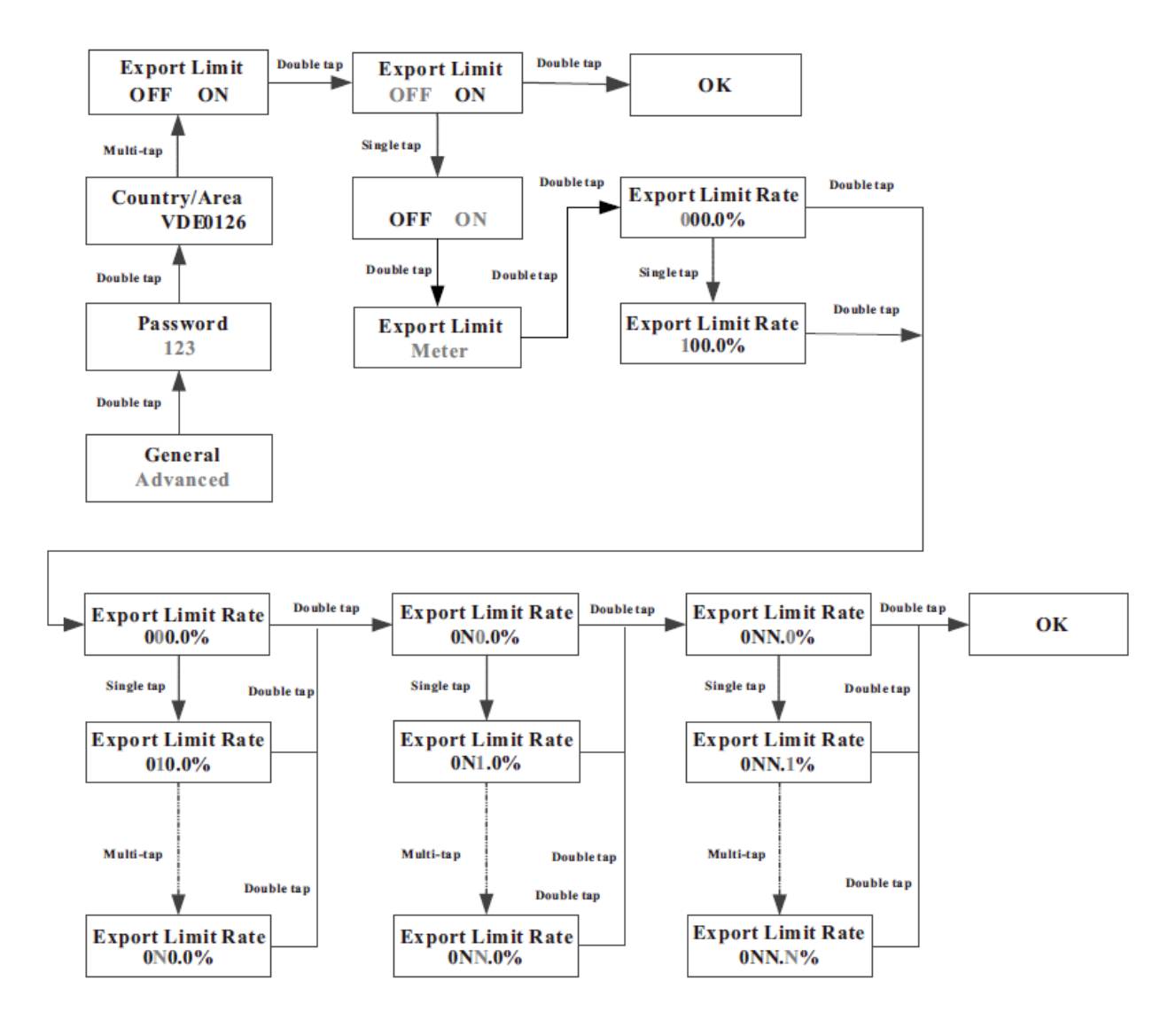

#### 9.3.2. Przywrócenie ustawień fabrycznych

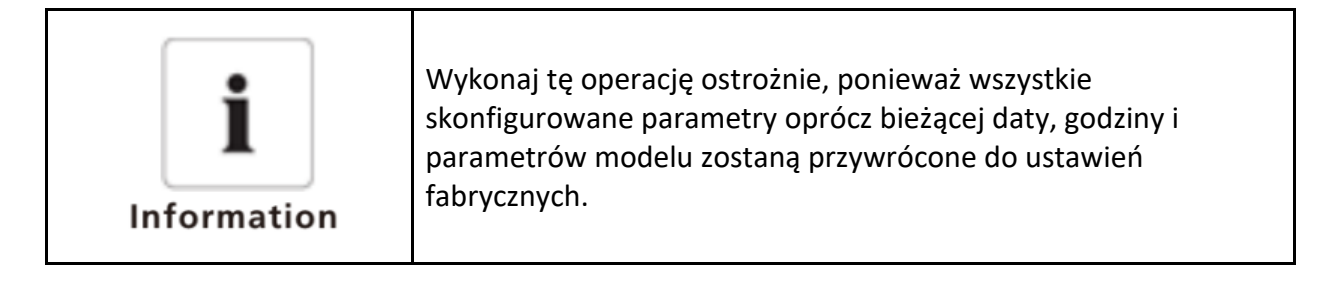

Dotknij raz, aby przełączyć wyświetlanie lub zwiększyć wartość o 1. Dotknij dwukrotnie, aby potwierdzić ustawienie.

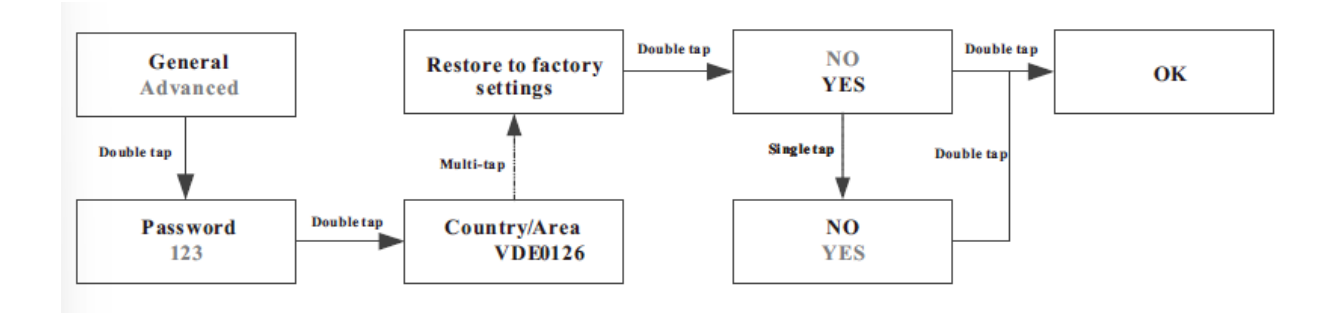

9.3.3. Ustawianie trybu kopii zapasowej (tylko modele off-grid)

Gdy falownik serii –XH współpracuje z akumulatorem i skrzynką interfejsu zapasowego, sieć jest nieprawidłowa, falownik może pracować w trybie awaryjnym, aby dostarczyć energię do obciążenia off-grod. Maksymalna moc wyjściowa taka sama jak moc znamionowa falownika. Można skonfigurować napięcie wyjściowe (domyślnie ustawione na 230 V / 400 V) i częstotliwość wyjściową (domyślnie ustawioną na 50 Hz) dla trybu backup. Jeśli tryb podtrzymania jest wyłączony (falownik zatrzymuje moc wyjściową po utracie sieci), można włączyć tryb podtrzymania na ekranie OLED. Pojedyncze dotknięcie, aby przełączyć wyświetlacz lub zwiększyć wartość o 1.Podwójne dotknięcie, aby potwierdzić ustawienie, jak opisano poniżej:

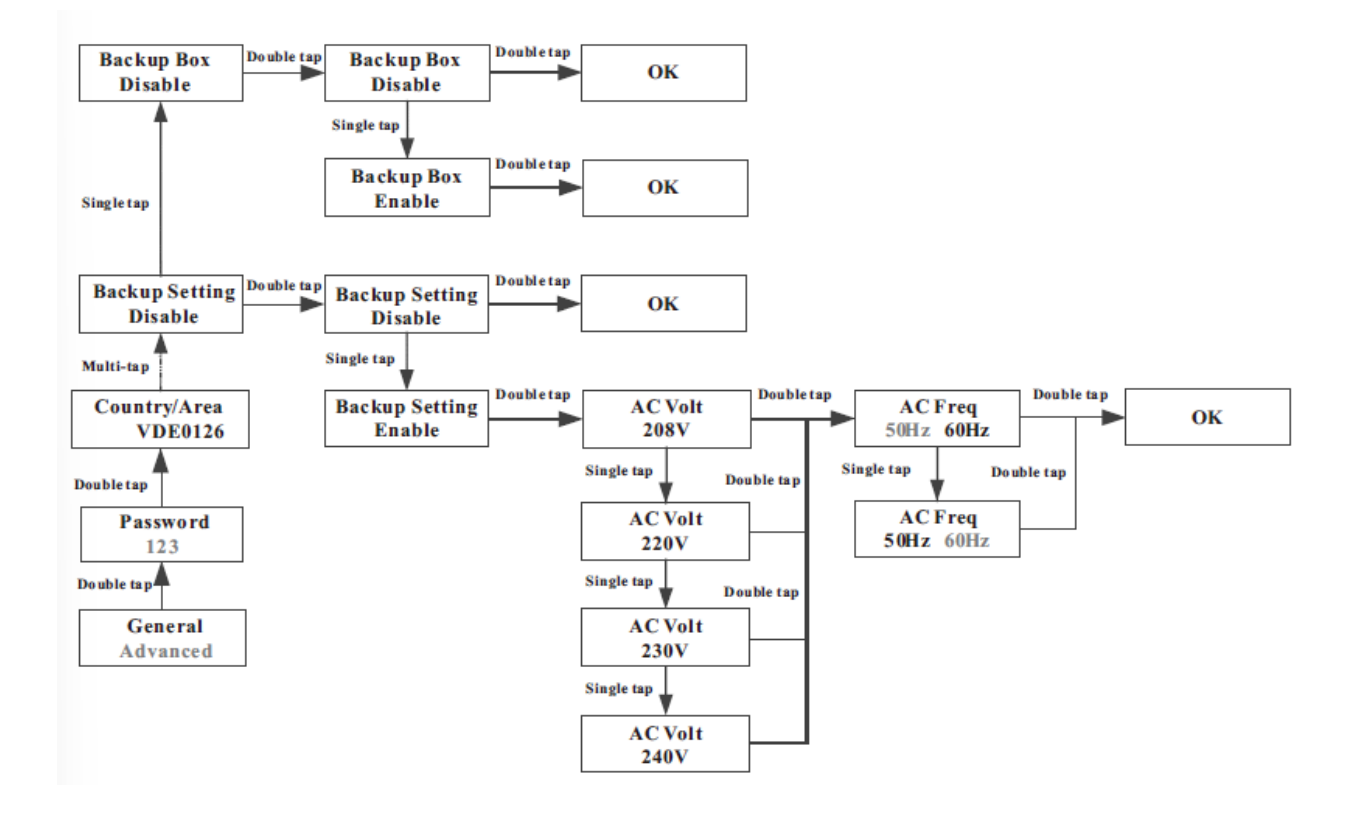

#### 9.3.4. Ustawienie ładowania sieci

Gdy falownik serii -XH jest używany razem z akumulatorem, falownik może absorbować energię z sieci w celu naładowania akumulatora. Użytkownik może włączyć ładowanie sieci (domyślnie wyłączona) za pośrednictwem OLED. Jedno dotknięcie, aby przełączyć wyświetlacz lub zwiększyć wartość o 1. Podwójne dotknięcie w celu potwierdzenia ustawienień, jak opisano poniżej.

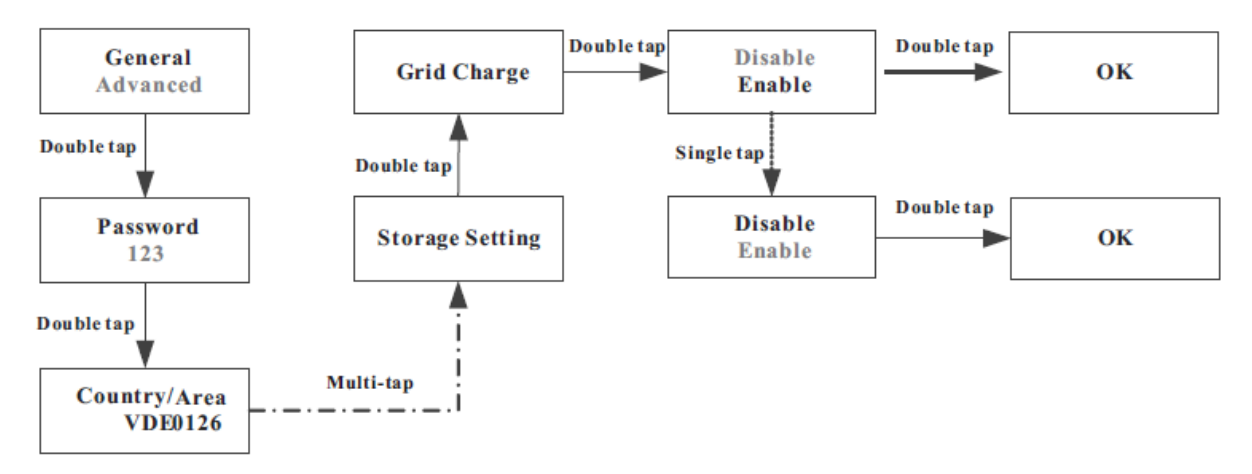

#### 9.3.5. Obniżanie mocy znamionowej w przypadku zmiany napięcia (tryb woltwat)

Falownik reguluje moc wyjściową w oparciu o napięcie sieci AC. Ta funkcja jest domyślnie włączona i jest uważana za funkcję zaawansowaną. Jeśli chcesz zmodyfikować to ustawienie, skontaktuj się z zespołem obsługi posprzedażnej i utrzymania, aby uzyskać pomoc w celu wprowadzenia zmian.

#### 9.3.6. Regulacja mocy biernej dla zmian napięcia (tryb Volt-VAr)

Falownik dostosowuje moc wejściową/wyjściową w odpowiedzi na zmiany napięcia sieciowego prądu przemiennego. Ta funkcja jest domyślnie wyłączona i jest uważana za funkcję zaawansowaną. Jeśli chcesz zmodyfikować to ustawienie, skontaktuj się z zespołem obsługi posprzedażnej i utrzymania, aby uzyskać pomoc w celu wprowadzenia zmian.

### 10. Komunikacja i monitorowanie

### 10.1. COM Port

Falowniki tej serii są wyposażone w cztery porty RS485. Można monitorować jeden lub więcej falowników

przez RS485. Drugi port RS485 służy do podłączenia inteligentnego licznika (ograniczenie eksportu i monitorowanie konsumpcji własnej).

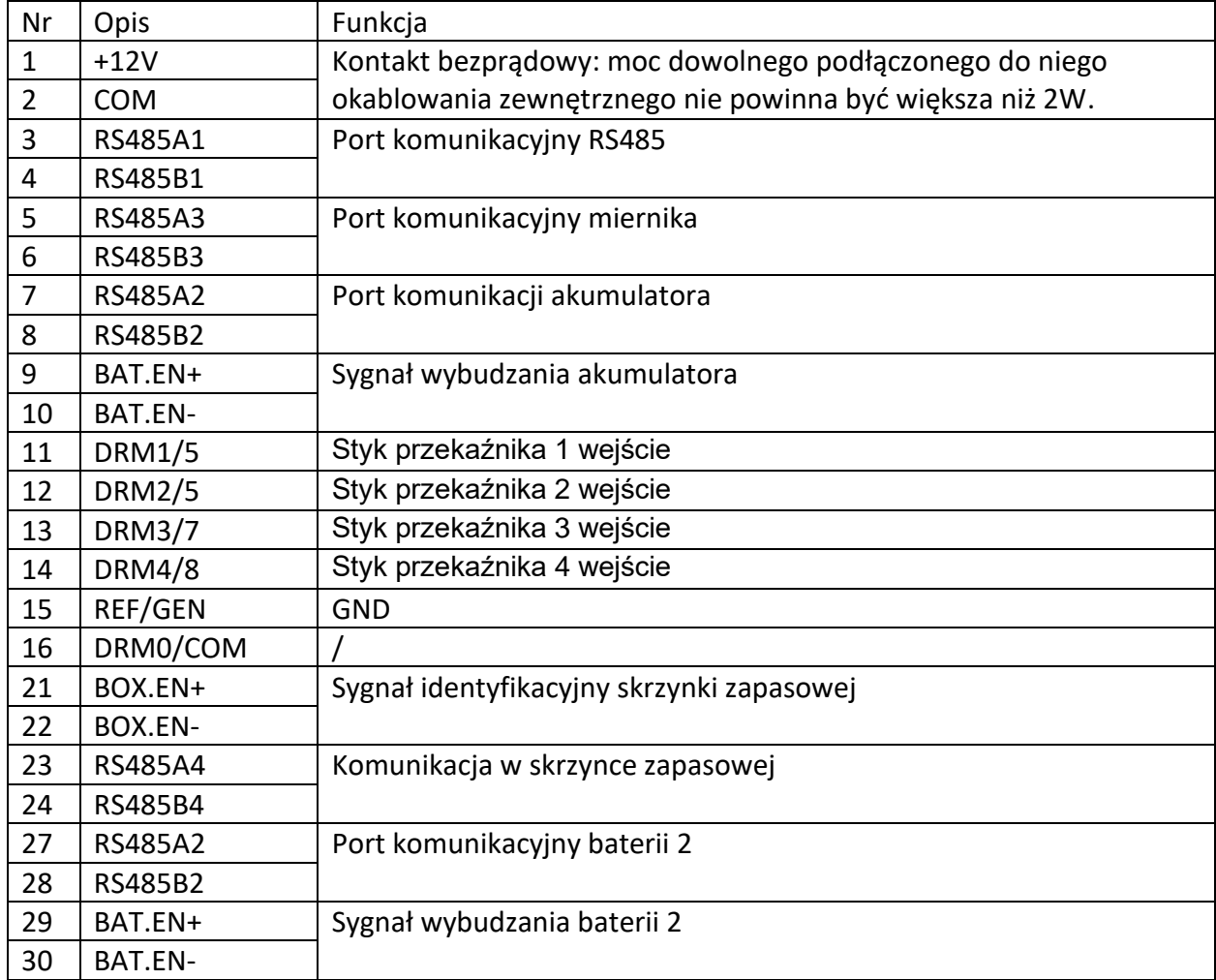

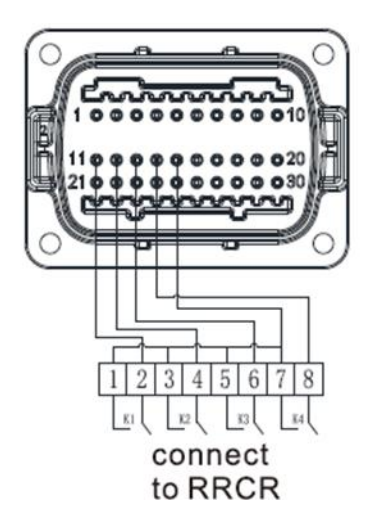

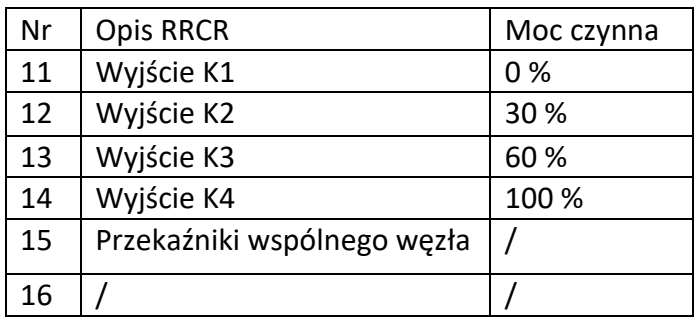

#### 10.1.1. USB-A

Port USB-A służy do podłączenia do modułu monitorującego i przeprowadzenia aktualizacji oprogramowania układowego. Możesz podłączyć opcjonalny moduł monitorujący, taki jak ShineWiFi-X, Shine4G-X, ShineLan-X do portu USB.

Podłączenie jak poniżej:

Upewnij się, że znak  $\triangle$  znajduje się z przodu, a następnie włóż USB i dokręć śrubę.

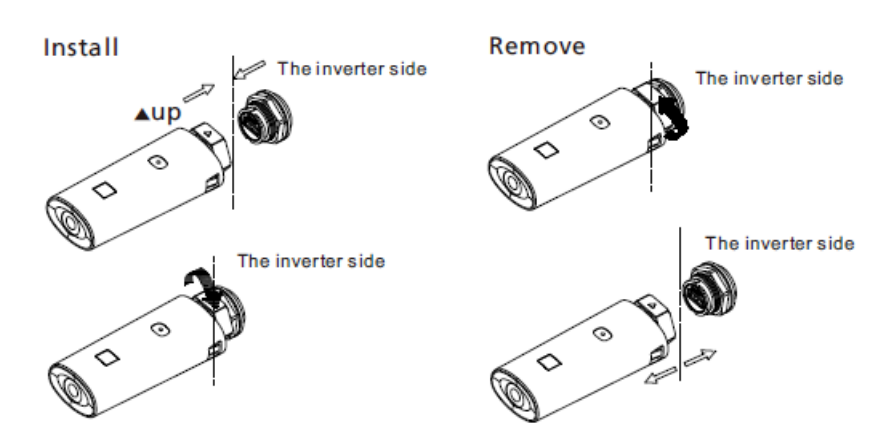

### 11. Konserwacja i czyszczenie

### 11.1. Sprawdzanie rozpraszania ciepła

W celu zmniejszenia mocy wyjściowej z powodu wysokiej temperatury zaleca się oczyszczenie radiatora w celu poprawy rozpraszania ciepła.

### 11.2. Sprawdzenie falownika

Przed czyszczeniem zabrudzonego falownika wyłącz wyłącznik prądu zmiennego i przełącznik prądu stałego i poczekaj, aż falownik całkowicie się wyłączy. Wyczyść pokrywę obudowy, wyświetlacz i wskaźniki LED szmatką zwilżoną czystą wodą. Nie używaj żadnych środków czyszczących, takich jak rozpuszczalniki i materiały ścierne, które mogą spowodować uszkodzenie sprzętu i jego komponentów.

### 11.3. Sprawdzanie odłączenia DC

Aby zapewnić bezpieczną pracę systemu, zaleca się okresowe sprawdzanie odłącznika DC i pod kątem widocznych uszkodzeń lub przebarwień. W przypadku stwierdzenia jakichkolwiek uszkodzeń lub przebarwień prosimy o kontakt z instalatorem.

## 12. Uruchomienie i wyłączenie falownika

### 12.1. Uruchomienie falownika

Przed włączeniem falownika należy upewnić się, że napięcie wejściowe i prąd wejściowy PV/B

mieszczą się w granicach MPPT.

Wykonaj poniższe czynności, aby włączyć falownik:

1. Delikatnie pociągnij kable po stronie PV / AC / baterii, aby upewnić się, że są podłączone.

2. Upewnij się, że polaryzacja jest prawidłowa, a napięcie jest mniejsze niż 1100V.

3. Włącz wbudowany przełącznik DC na dole falownika.

4. Włącz układ PV / akumulator i izolator DC obok falownika, jeśli przełącznik nie jest dostępny. Pomiń ten krok.

5. Włącz izolator słoneczny, jeśli falownik znajduje się w odległości większej niż 3 metry od tablicy rozdzielczej.

6. Włącz główny wyłącznik zasilania słonecznego w tablicy rozdzielczej.

## 12.2. Wyłączenie falownika

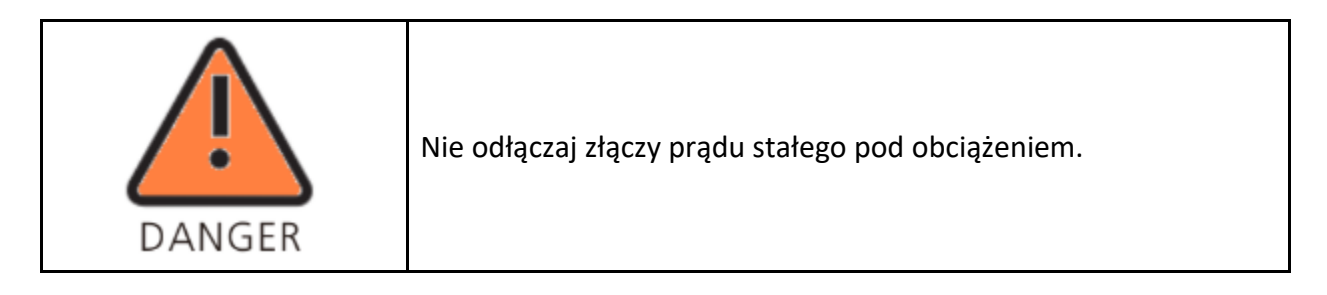

Wyłączenie falownika

- 1. Odłącz wyłącznik liniowy od sieci jednofazowej, aby uniemożliwić jego ponowną aktywację.
- 2. Wyłącz przełącznik.
- 3. Wyłącz baterię.
- 4. Sprawdź status pracy falownika.
- 5. Poczekaj, aż zgaśnie dioda LED i OLED: falownik jest wyłączony.

## 13. Rozwiązywanie problemów

### 13.1. Informacja o błędach

Gdy wystąpi błąd, komunikat o błędzie zostanie wyświetlony na ekranie OLED. Usterki obejmują awarię systemu i awarię falownika.

W niektórych sytuacjach może być zalecane skontaktowanie się z Growatt. W tym przypadku proszę podać następujące informacje.

Informacje dotyczące falownika:

- Numer seryjny
- Model
- Komunikat o błędzie na OLED
- Krótki opis problemu
- Napięcie sieciowe
- Napięcie przy wejściu prądu stałego
- Czy potrafisz odtworzyć błąd? Jeśli tak, to w jaki sposób?
- Czy ten problem występował w przeszłości?
- Jakie były warunki pogodowe / otoczenia w momencie wystąpienia problemu?

Informacje dotyczące paneli fotowoltaicznych:

- Nazwa producenta i numer modelu paneli fotowoltaicznych
- Moc wyjściowa panelu
- Napięcie obwodu otwartego panelu
- Napięcie mocy maksymalnej panelu
- Maksymalne natężenie prądu dla ciągu
- Liczba paneli w każdym ciągu
- Jeśli konieczna jest wymiana urządzenia, prosimy o przesłanie go w oryginalnym opakowaniu.

#### 13.2. Ostrzeżenie systemu

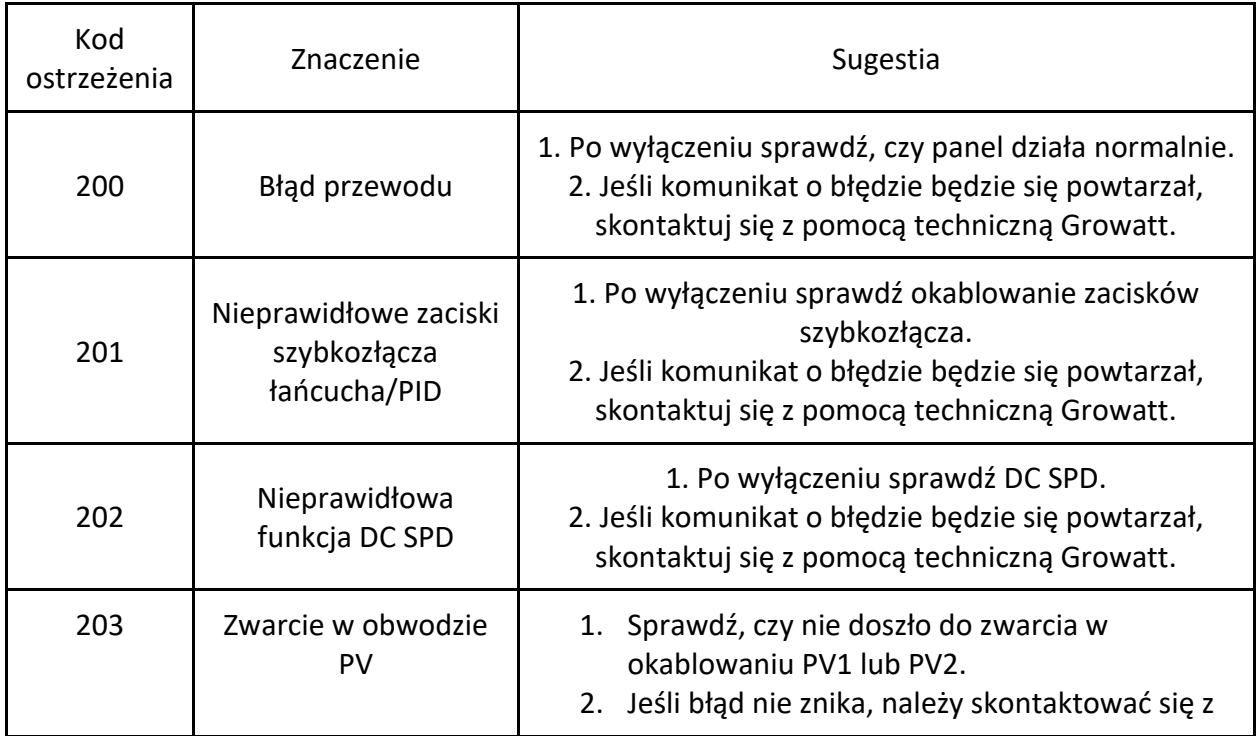

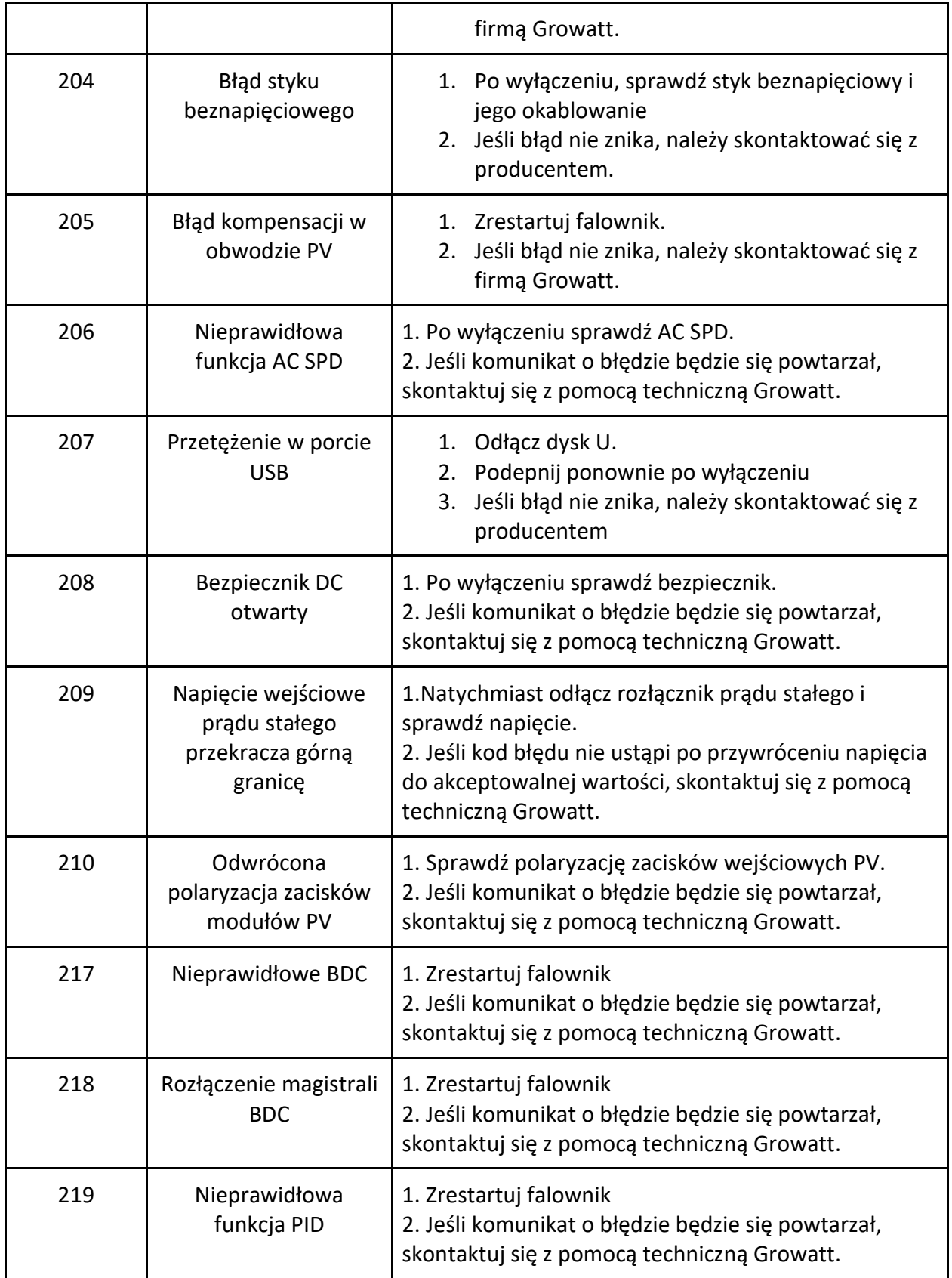

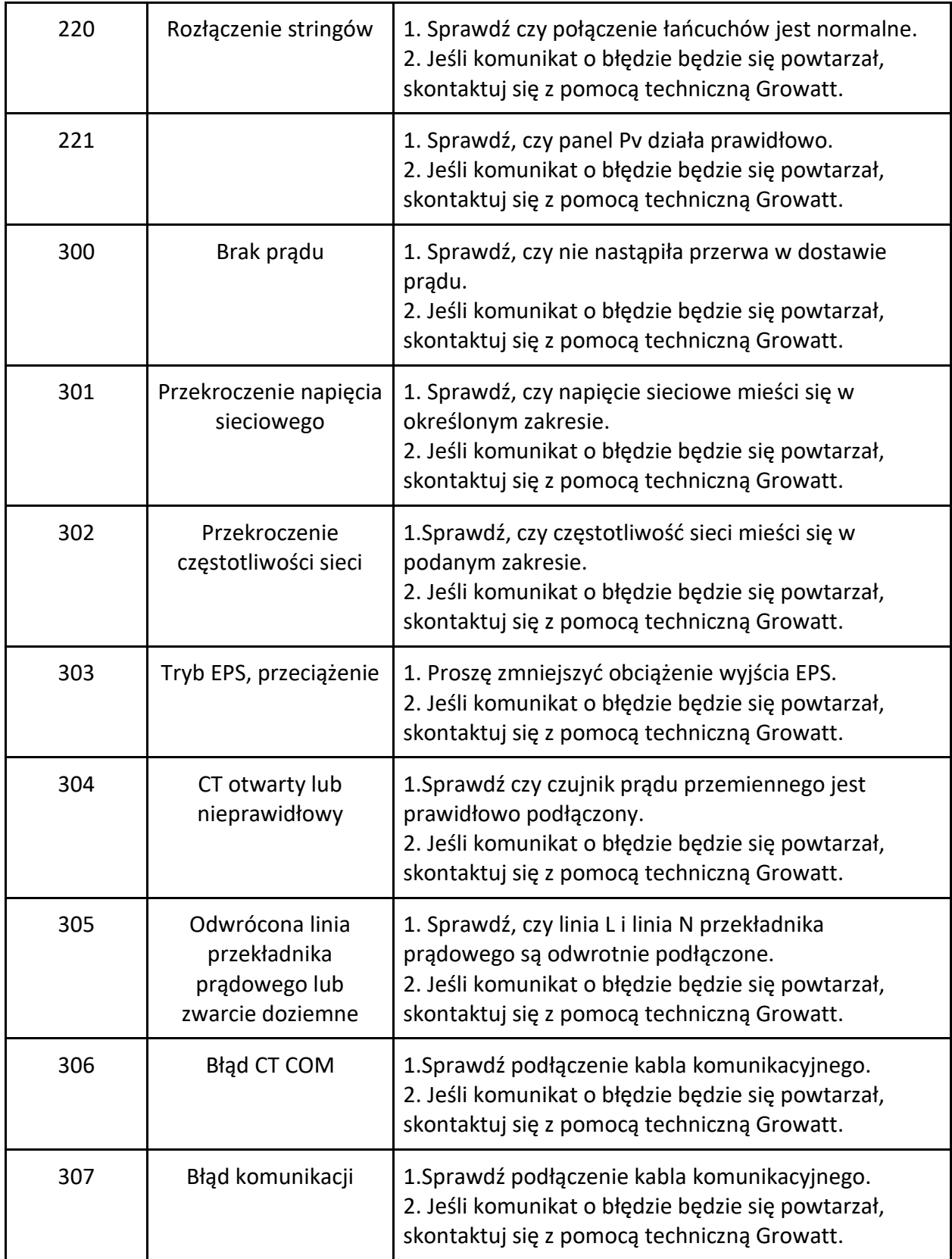

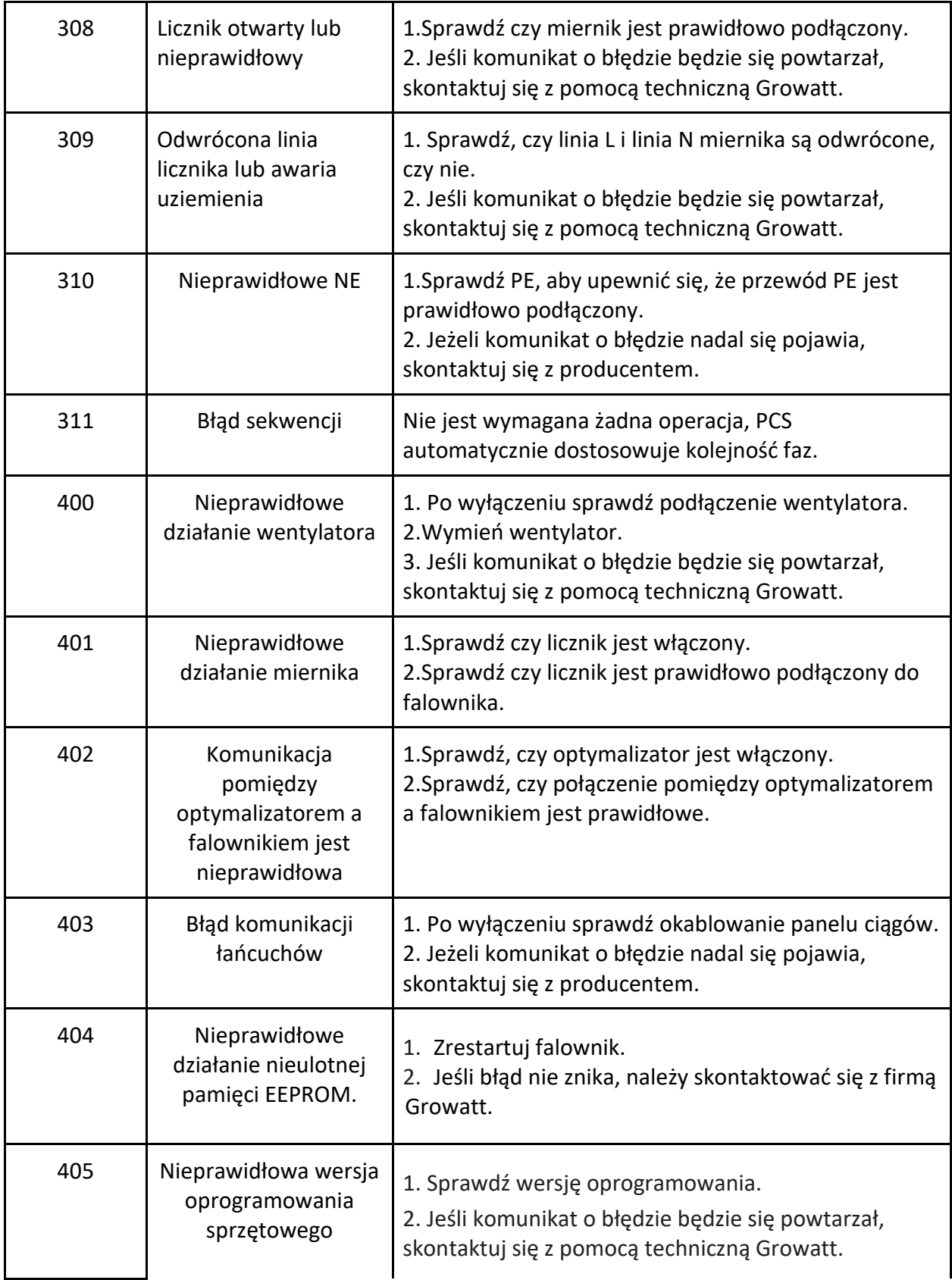

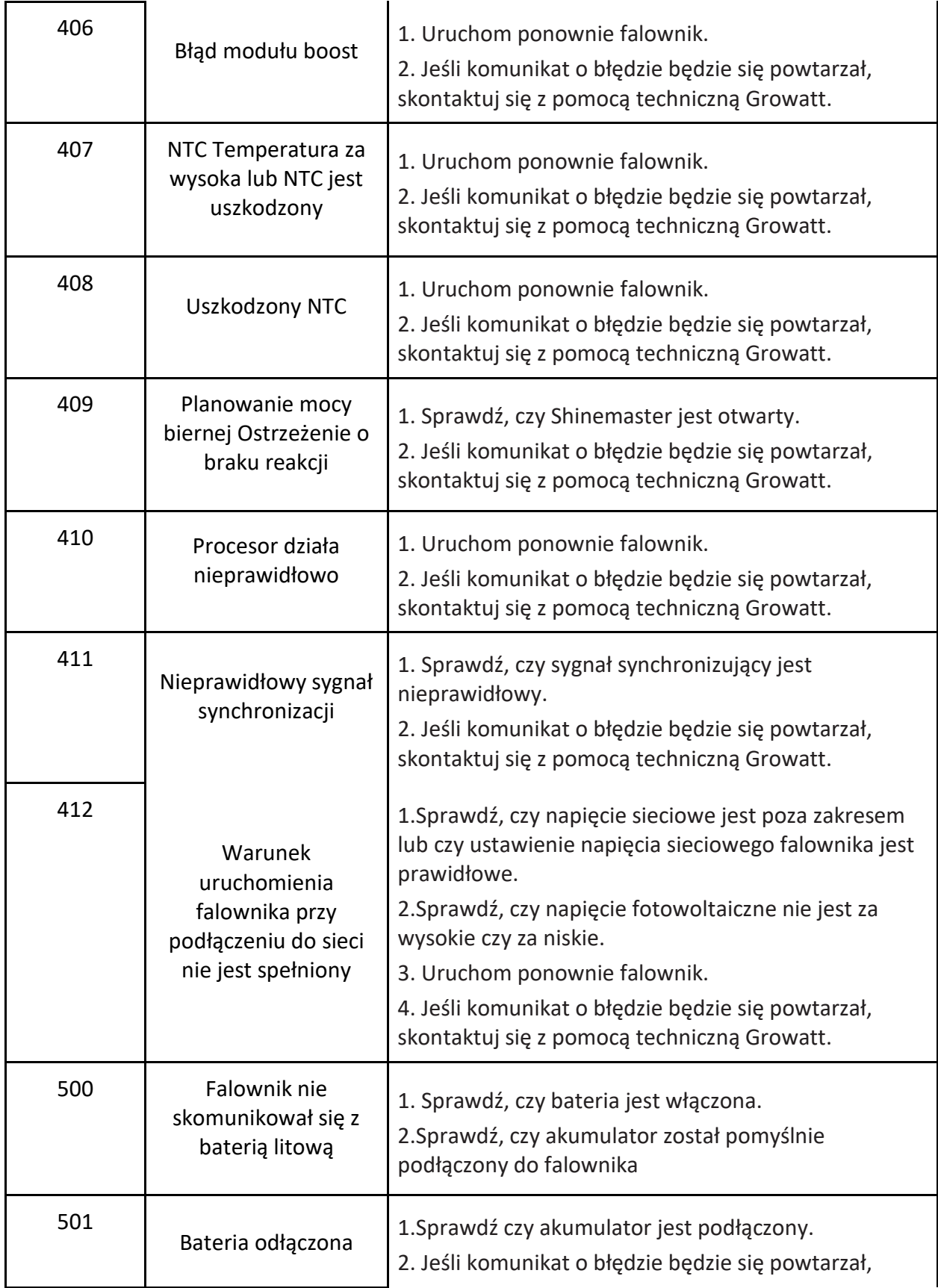

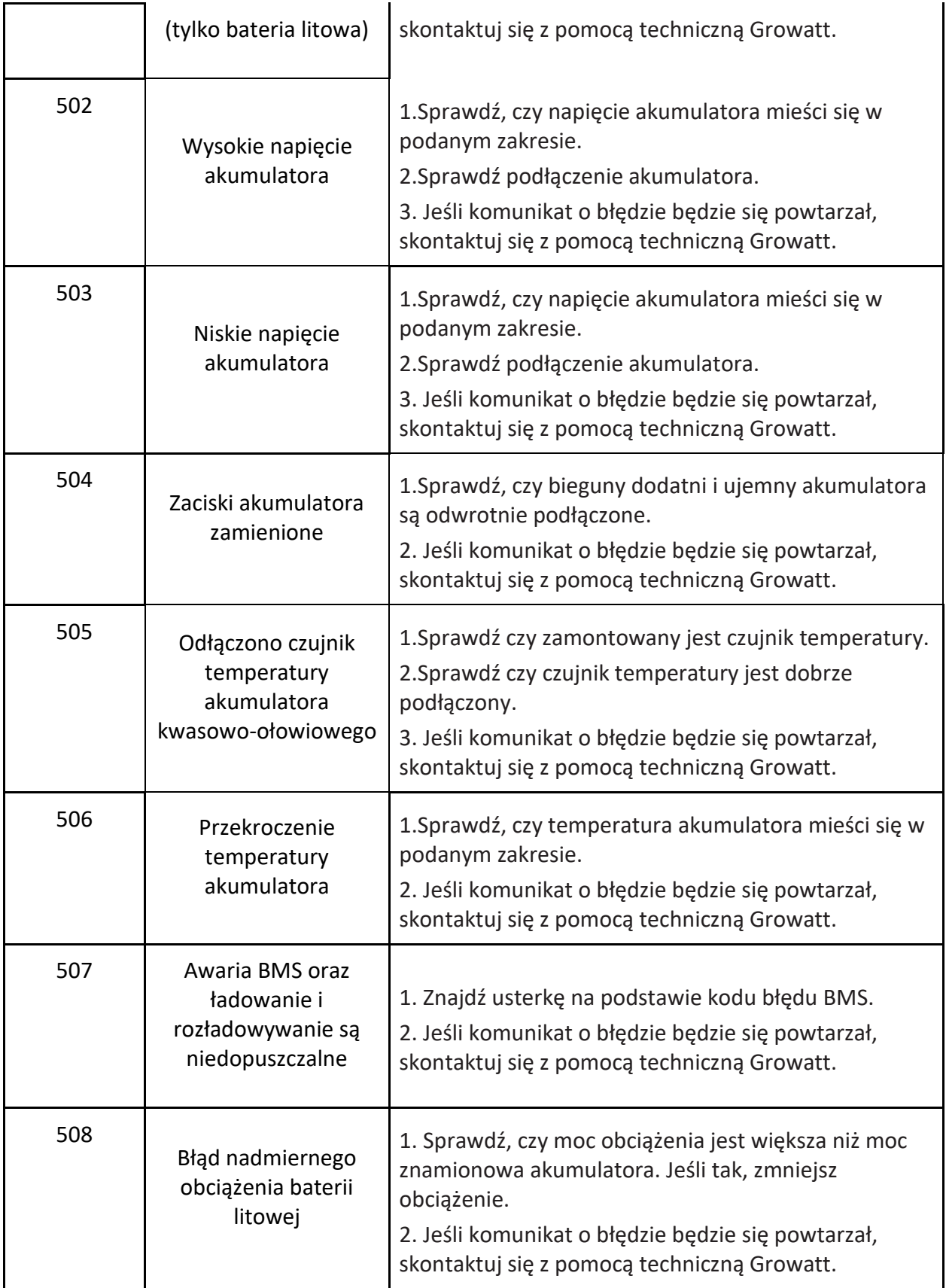

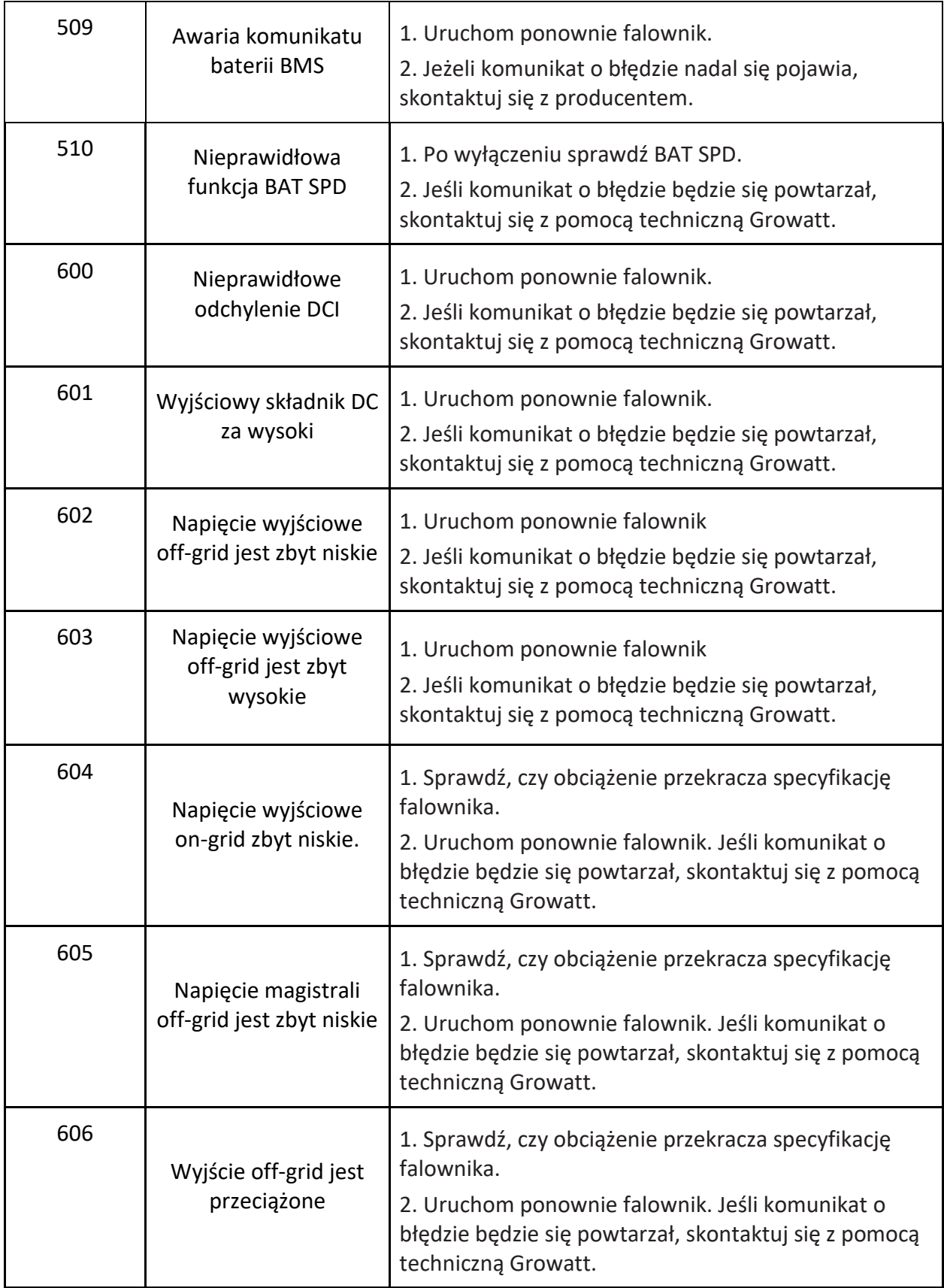

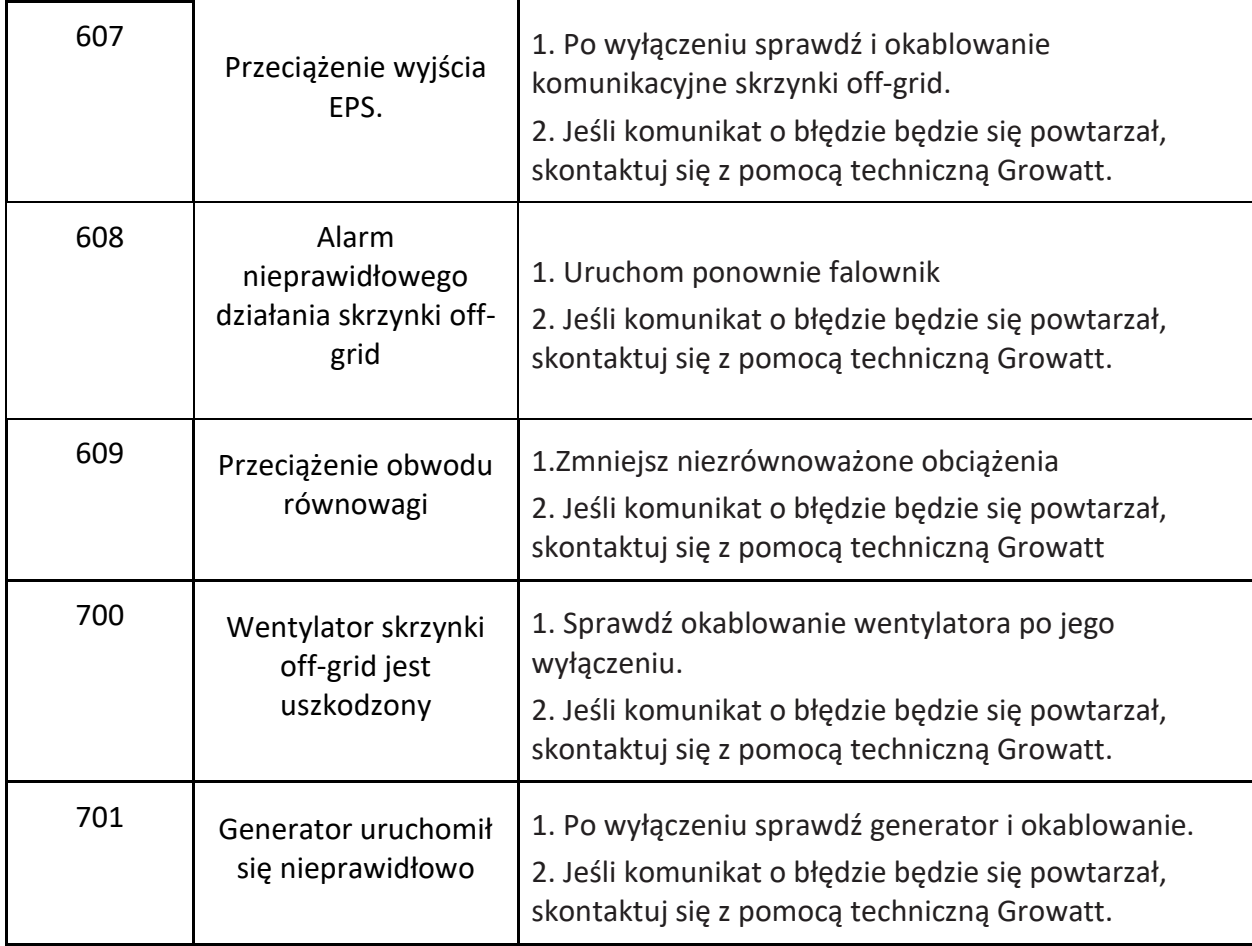

# 13.3. Błąd systemu

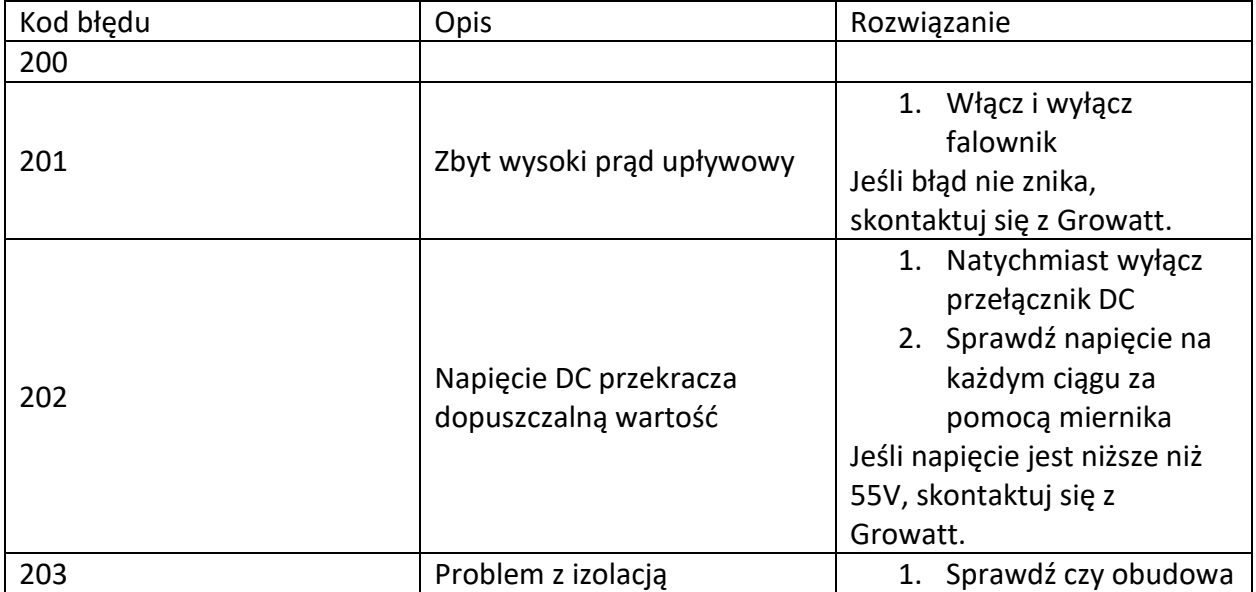

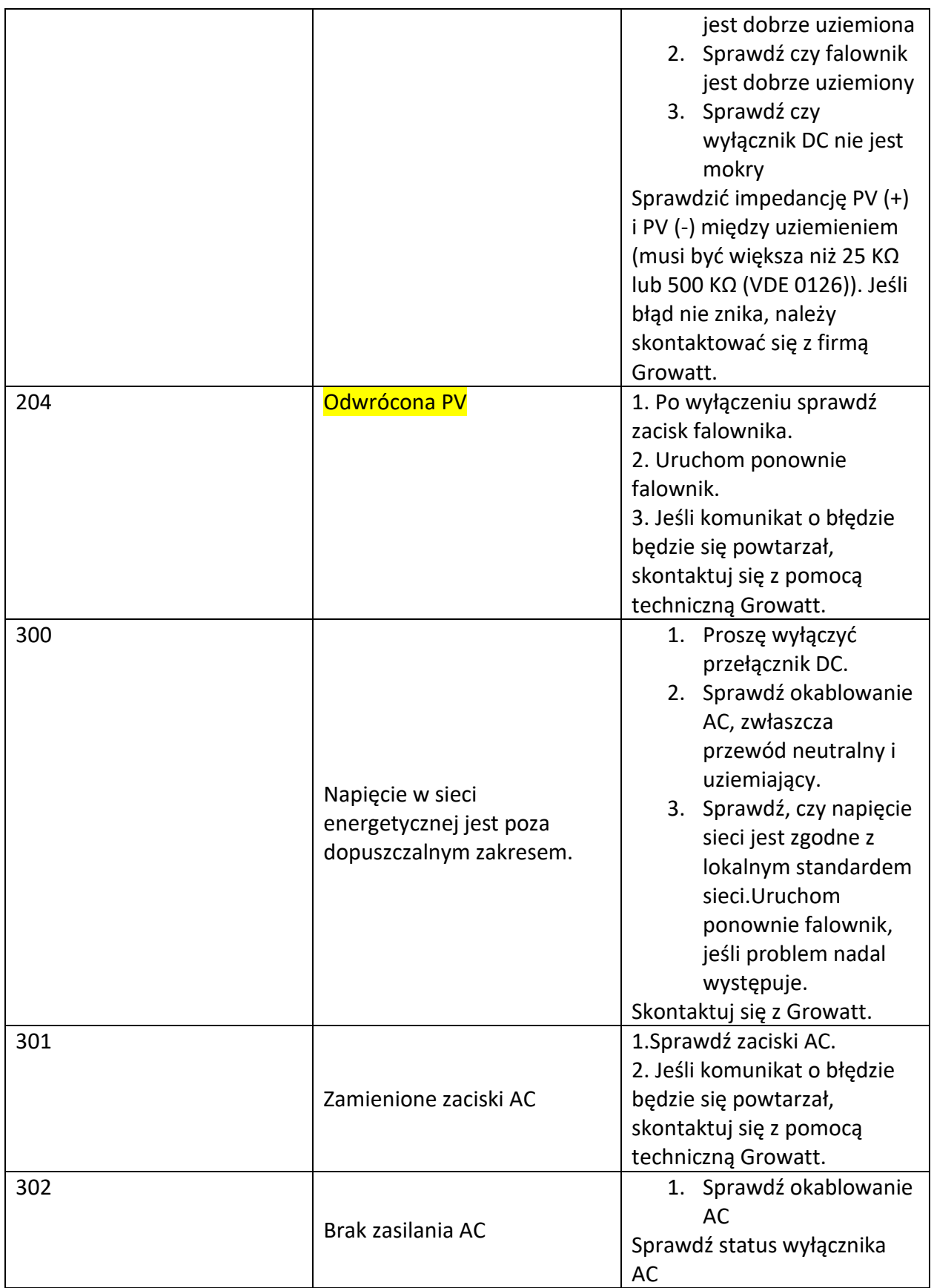

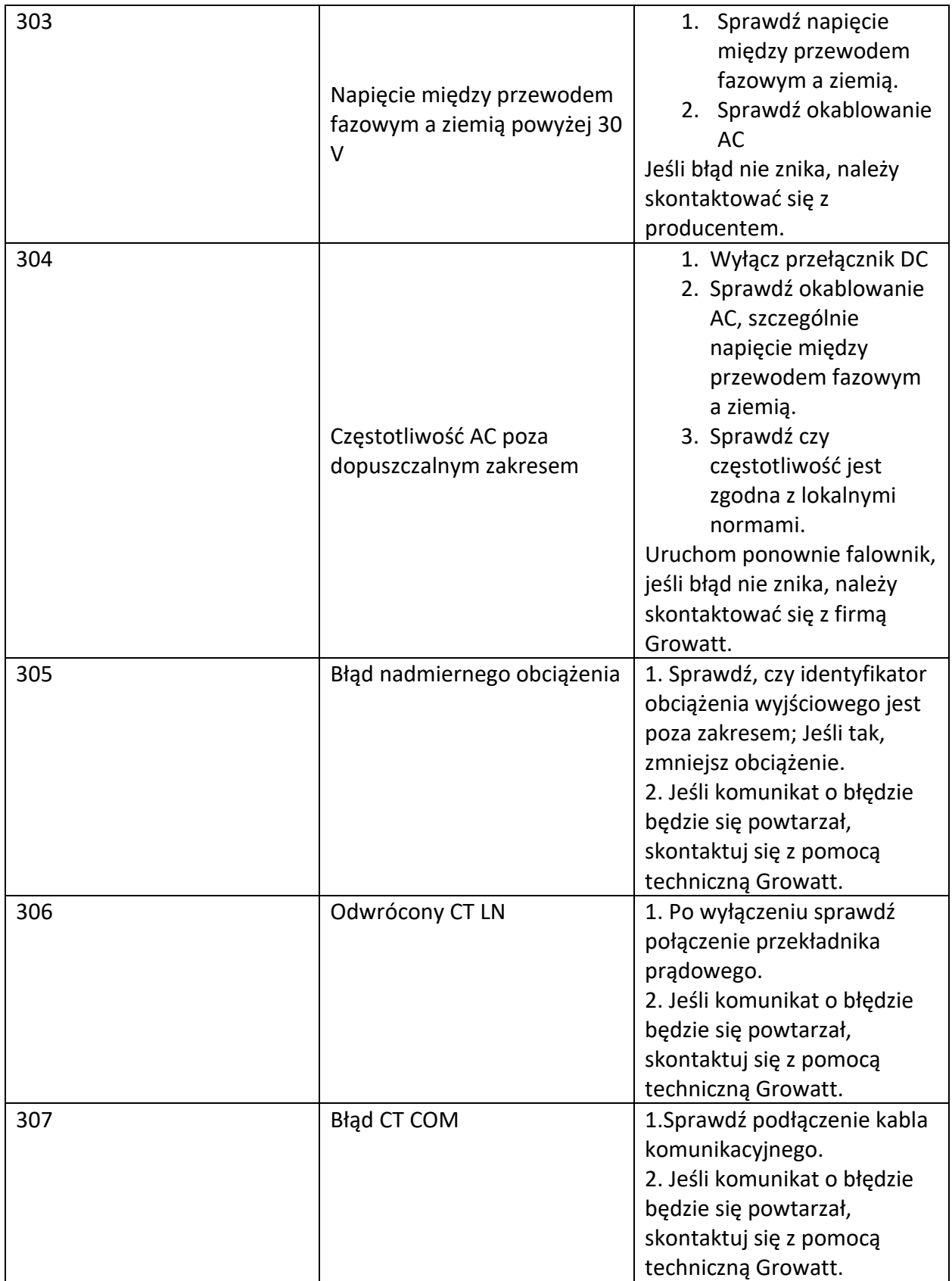

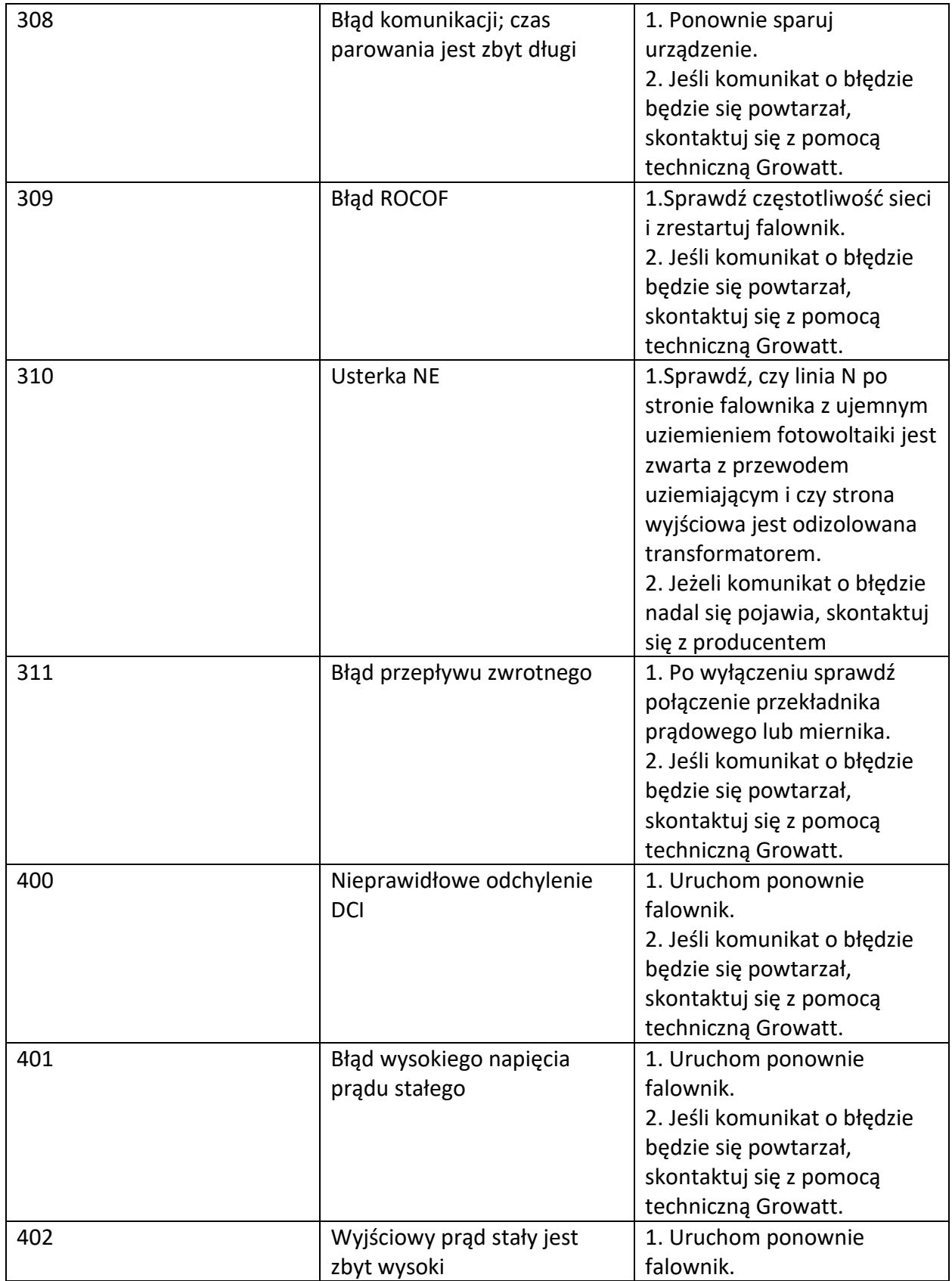

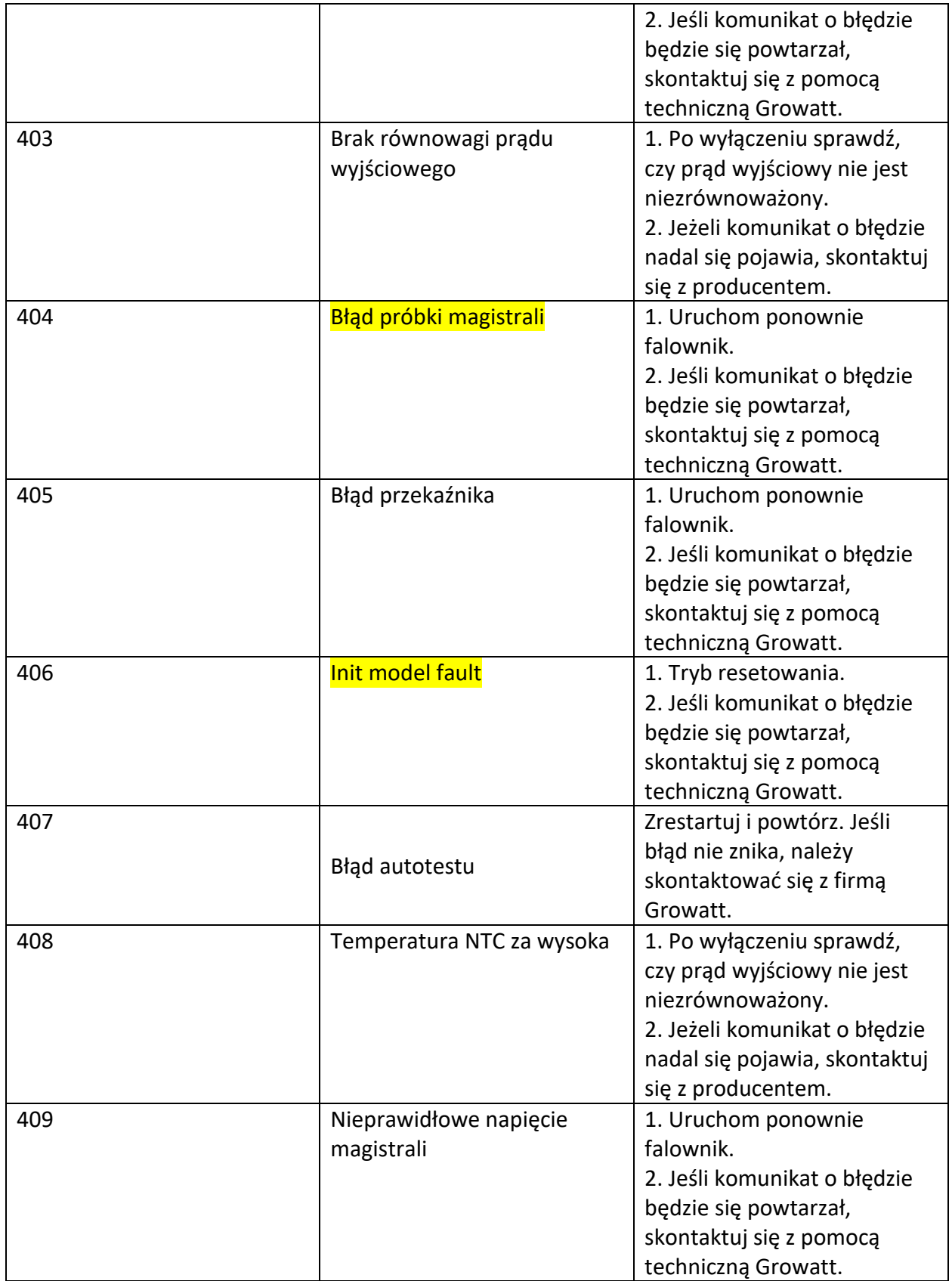

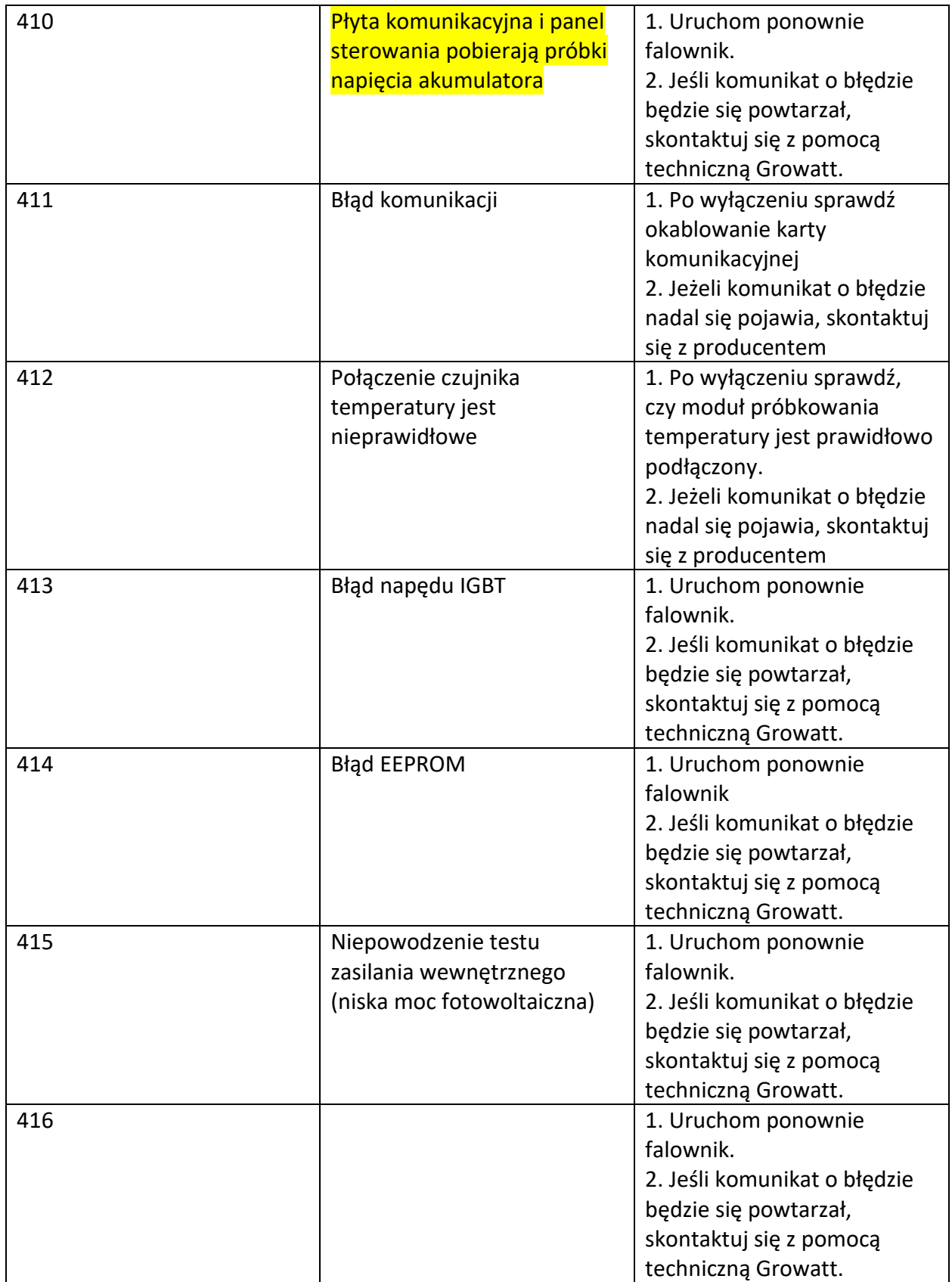

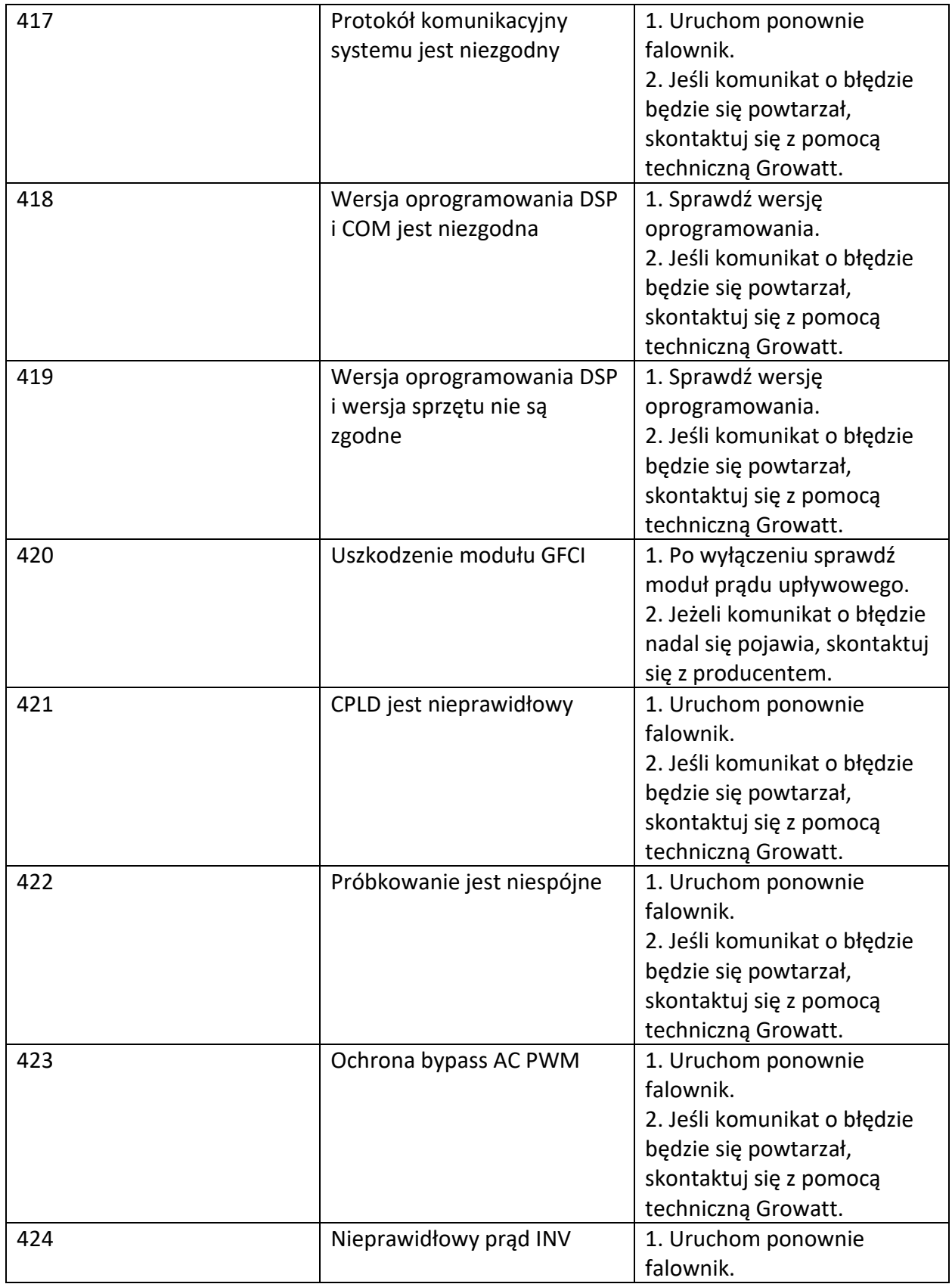

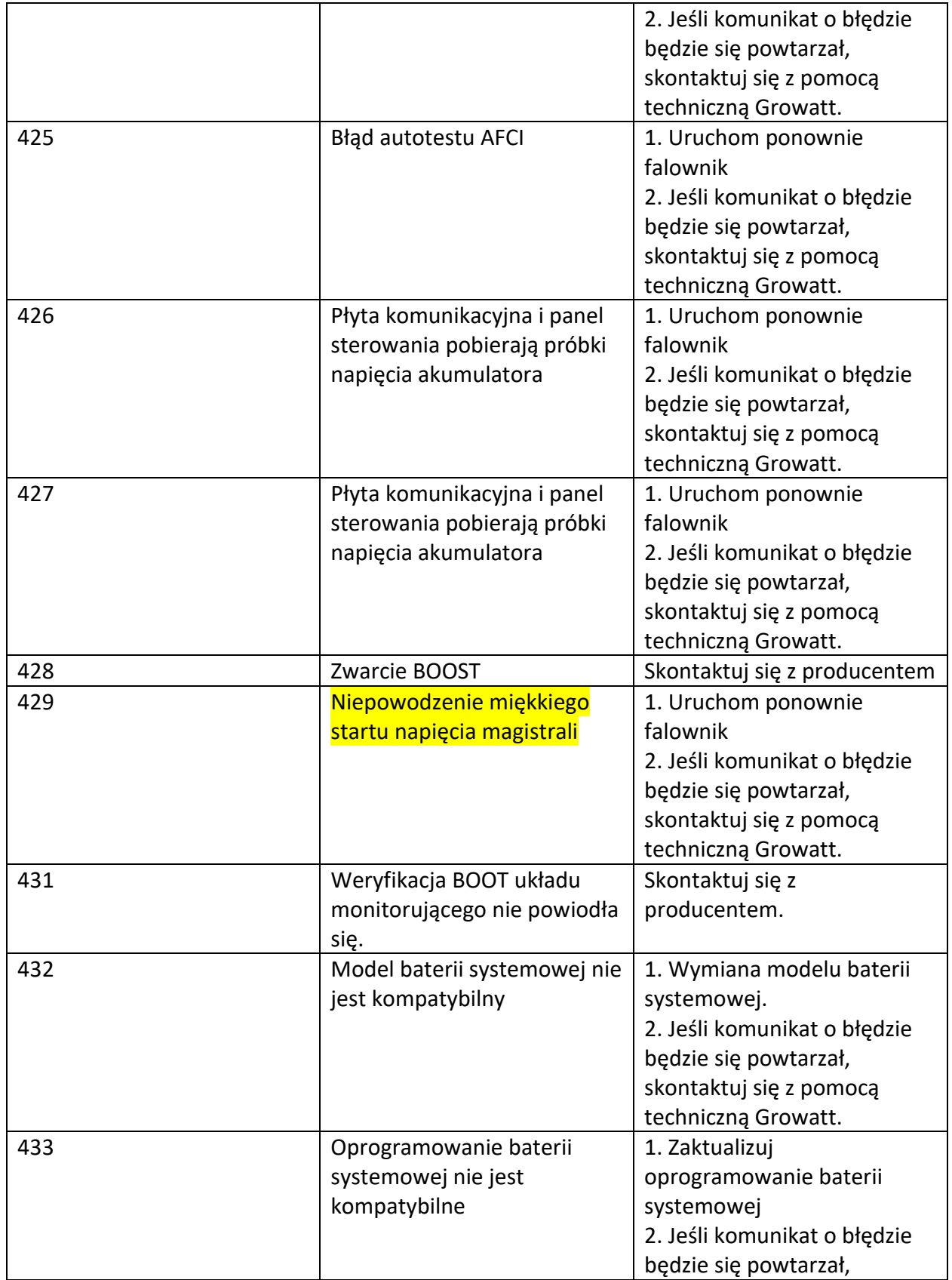

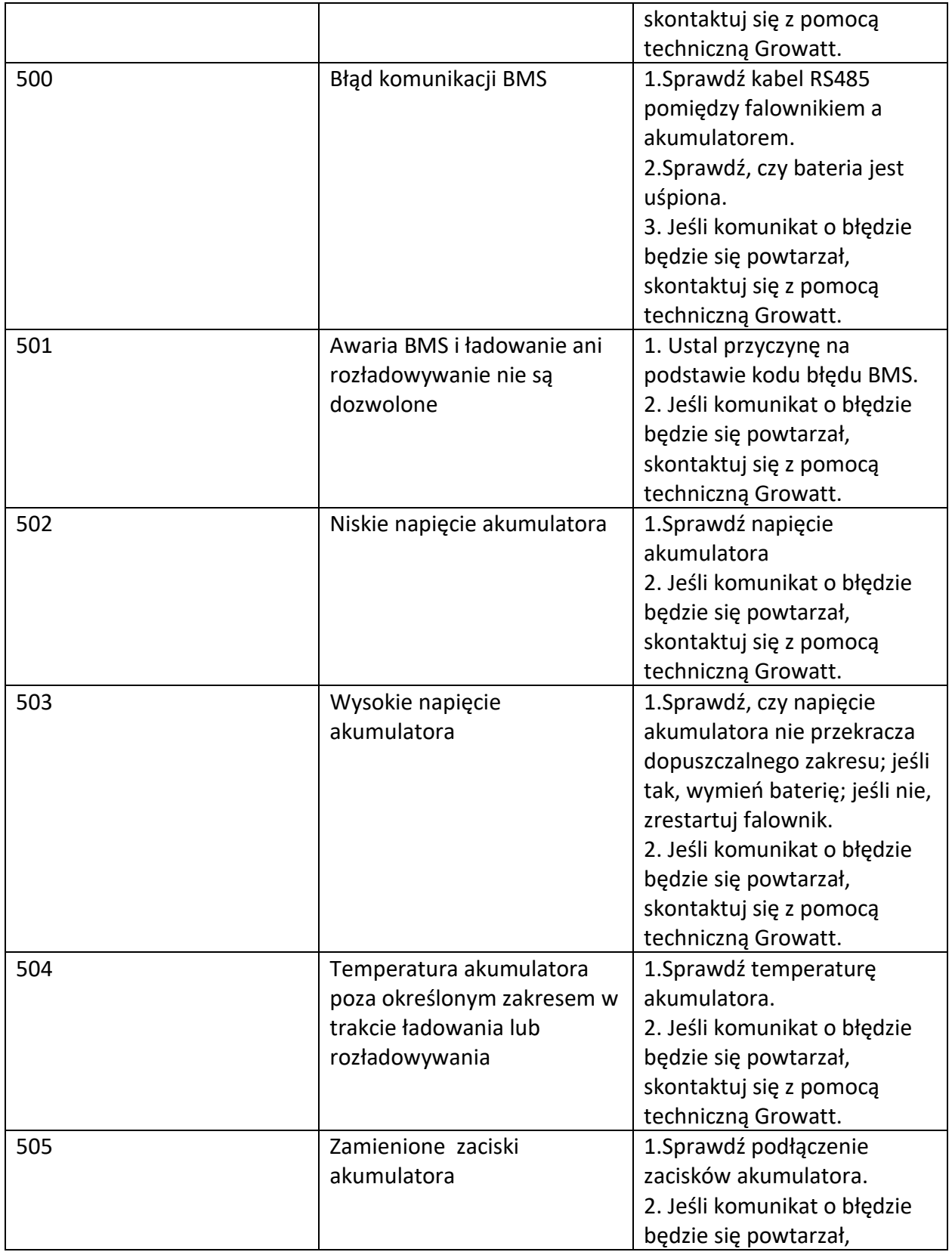

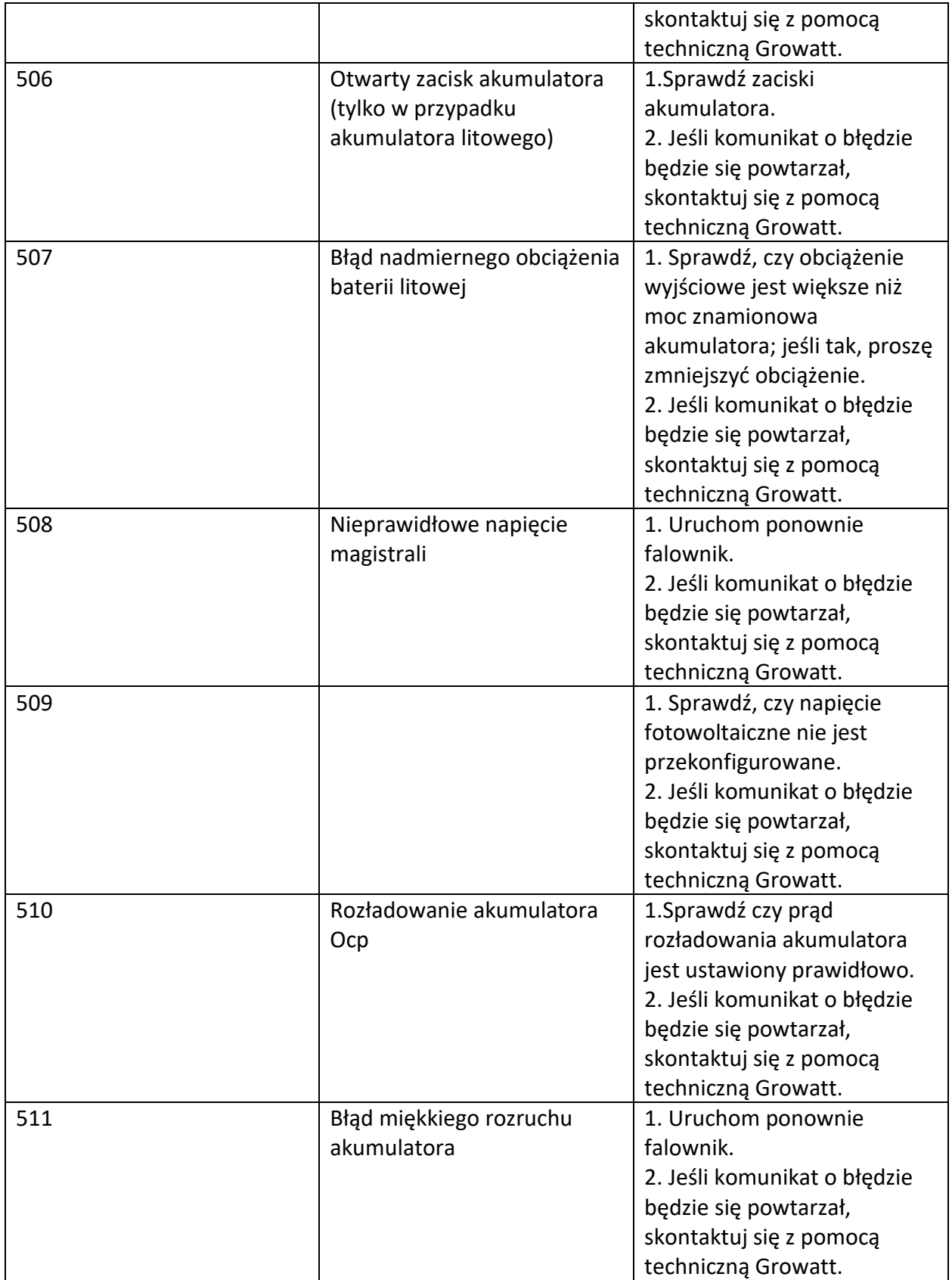

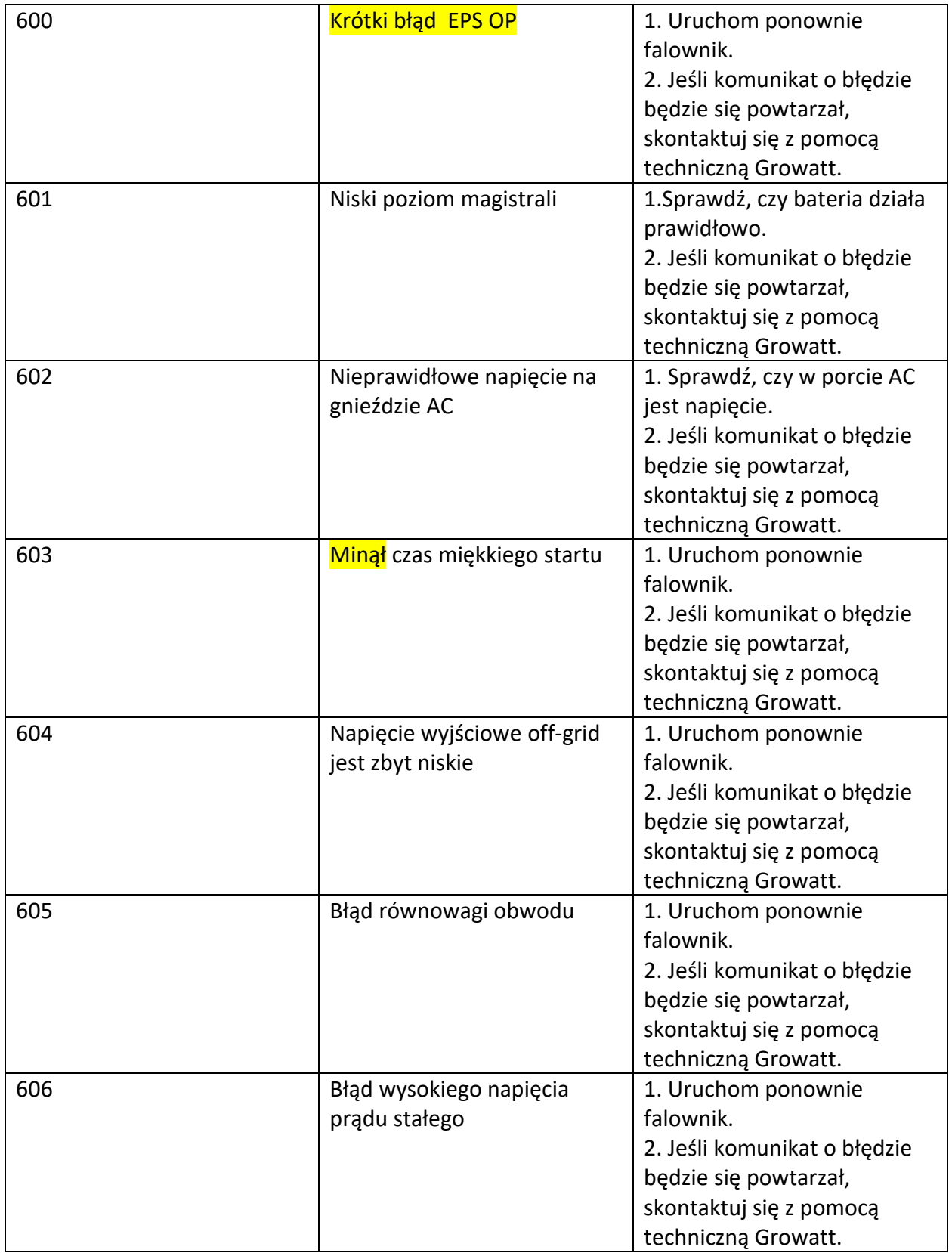

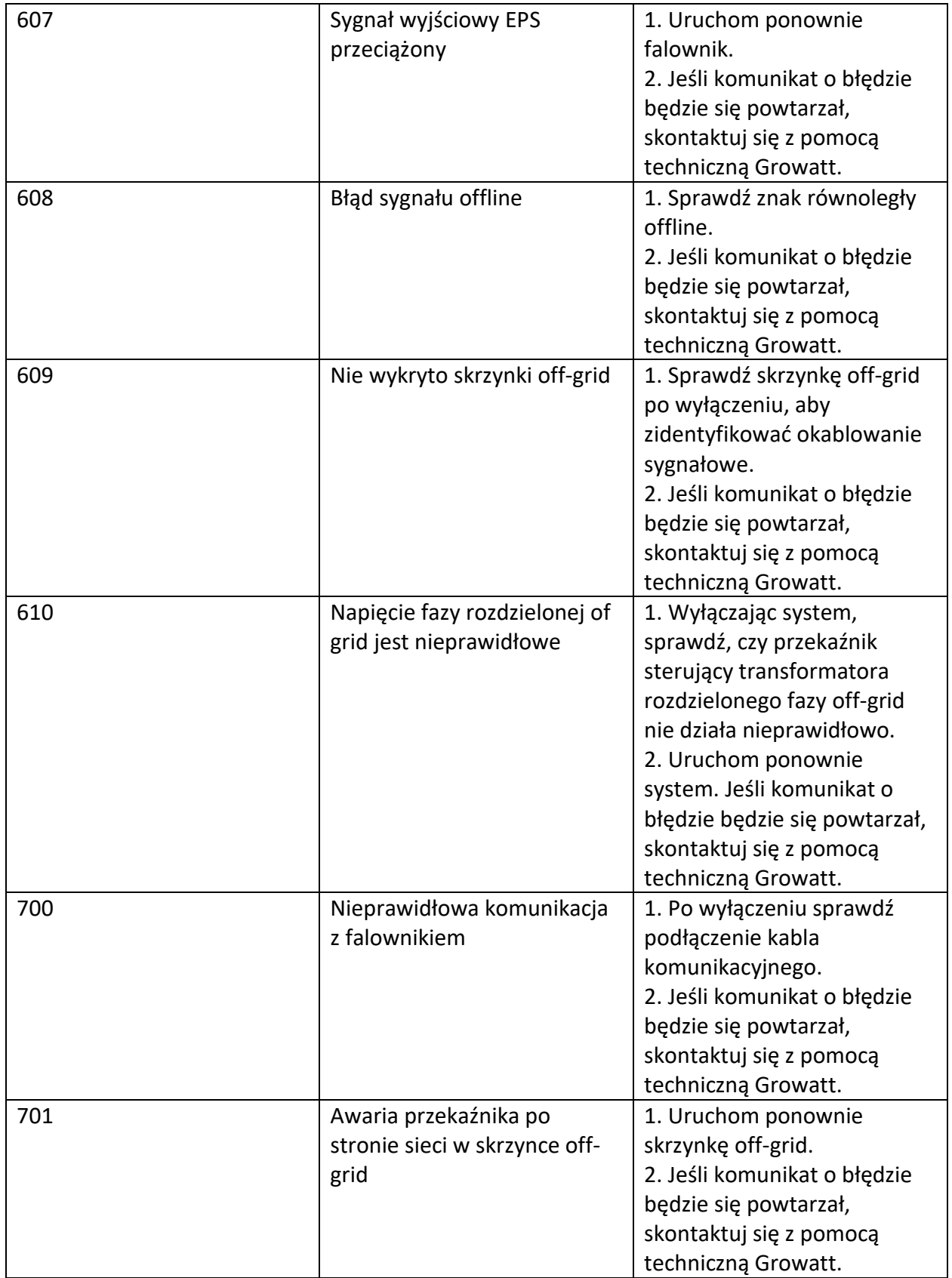

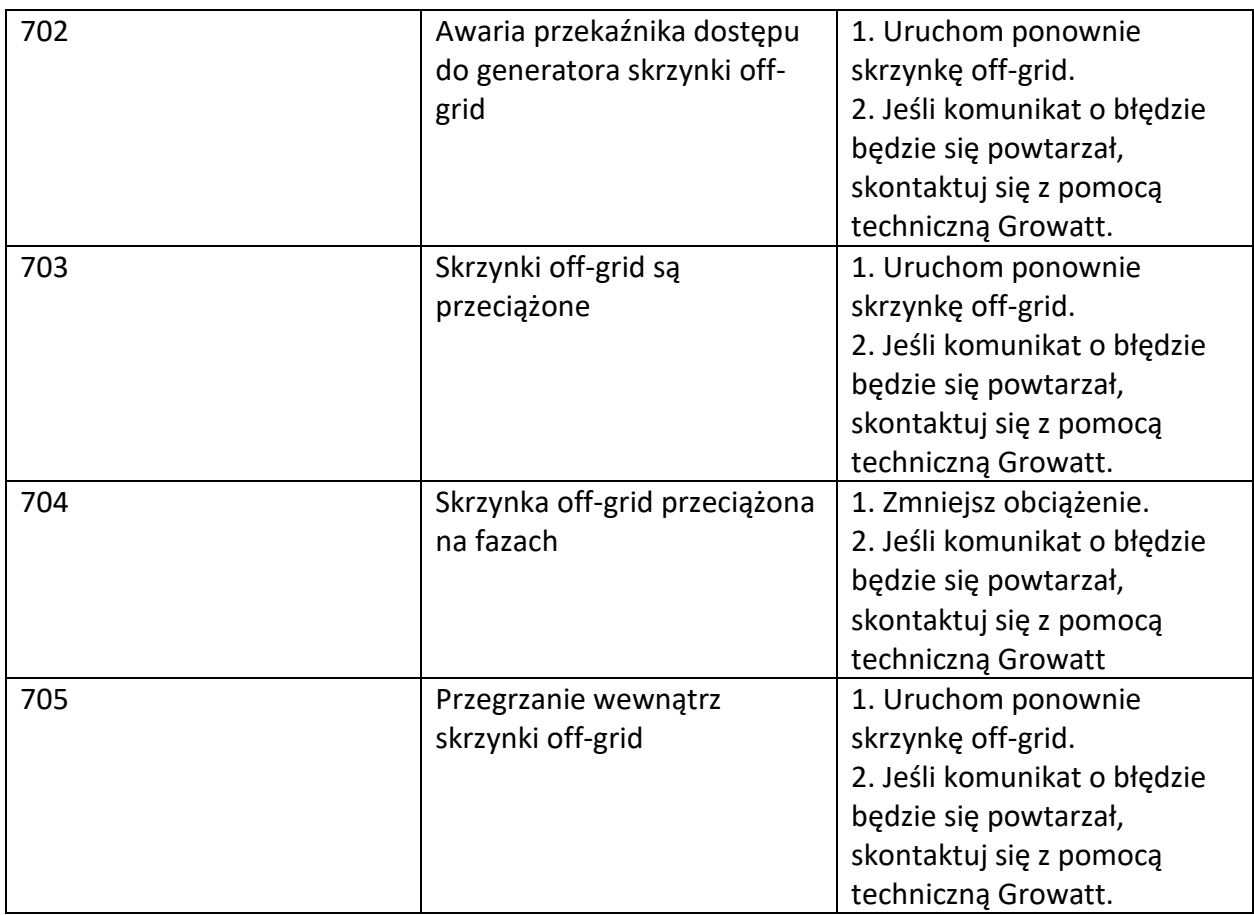

## 14. Gwarancja

Proszę zapoznać się z kartą gwarancyjną

# 15. Demontaż

## 15.1. Demontaż falownika

- 1. Odłącz falownik zgodnie z opisem w rozdziale 8.
- 2. Odłącz wszystkie kable połączeniowe od falownika.

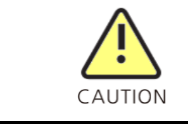

Niebezpieczeństwo poparzenia przez gorące części obudowy! Odczekaj 20 minut przed demontażem, aż obudowa ostygnie

- 3. Odkręć wszystkie wystające dławiki kablowe.
- 4. Zdejmij falownik z uchwytu i odkręć śruby uchwytu.

## 15.2. Pakowanie falownika

Jeśli to możliwe, zawsze pakuj falownik w oryginalne pudełko i zabezpiecz go pasami napinającymi. Jeśli nie posiadasz już oryginalnego opakowania, możesz również użyć podobnego kartonu odpowiedniego do masy i wymiarów falownika.

### 15.3. Przechowywanie falownika

Falownik należy przechowywać w suchym miejscu, w którym temperatura otoczenia wynosi zawsze od -25  $^{\circ}$  C do + 60  $^{\circ}$  C.

### 15.4. Utylizacja falownika

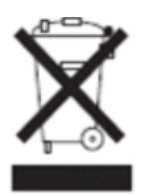

Nie wyrzucaj wadliwych falowników lub akcesoriów razem z odpadami domowymi. Należy postępować zgodnie z przepisami dotyczącymi usuwania odpadów elektronicznych, które obowiązują w miejscu instalacji w danym czasie.

# 16. Deklaracja zgodności UE

W zakresie dyrektyw UE:

- Dyrektywa niskonapięciowa 2014/35/UE
- Dyrektywa kompatybilności elektromagnetycznej 2014/30 / UE (EMC)
- Dyrektywa RoHS 2011/65 / UE i jej zmiana (UE) 2015/863

Shenzhen Growatt New Energy Technology Co. Ltd potwierdza, że falowniki Growatt i akcesoria opisane w tym dokumencie są zgodne z wyżej wymienionymi Dyrektywami UE. Pełną deklarację zgodności UE można znaleźć na stronie [www.ginverter.com.](http://www.ginverter.com/)

# 17. Specyfikacja produktu

## 17.1. Specyfikacja

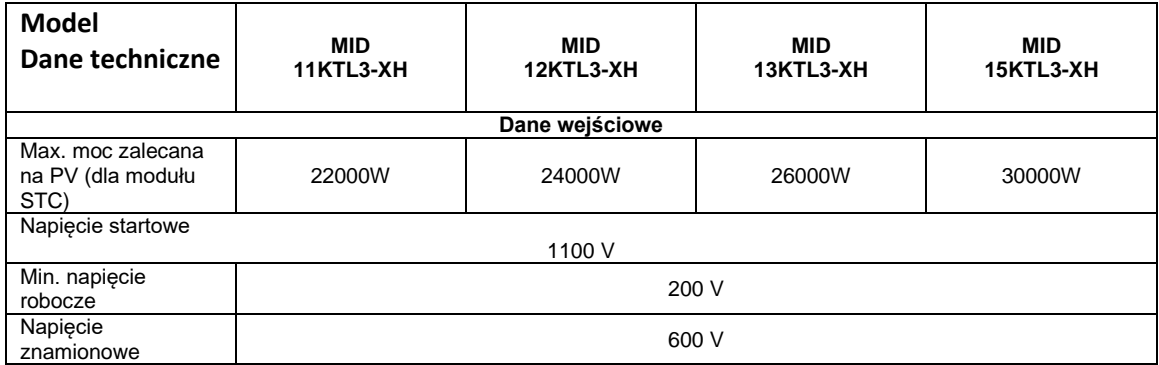

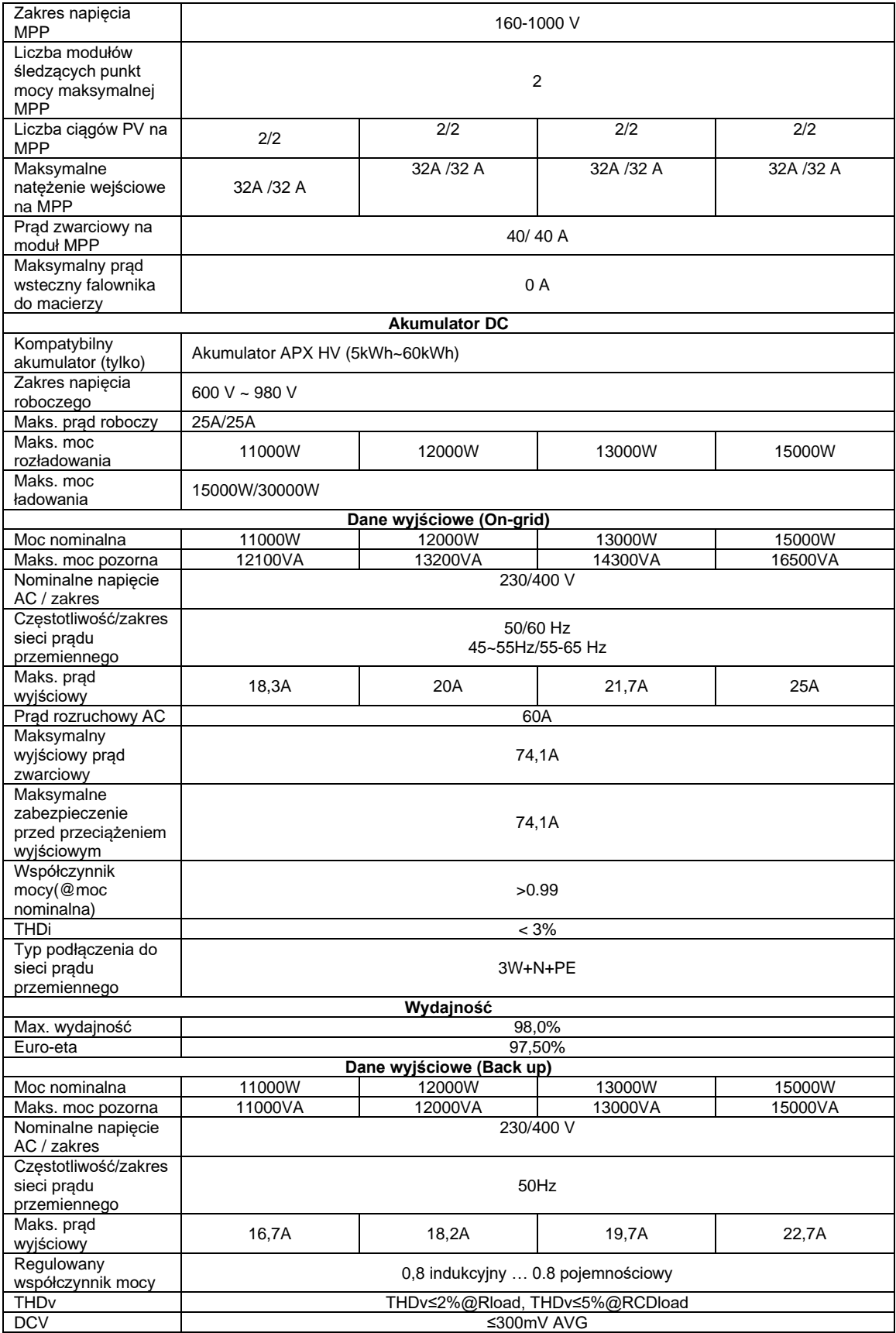

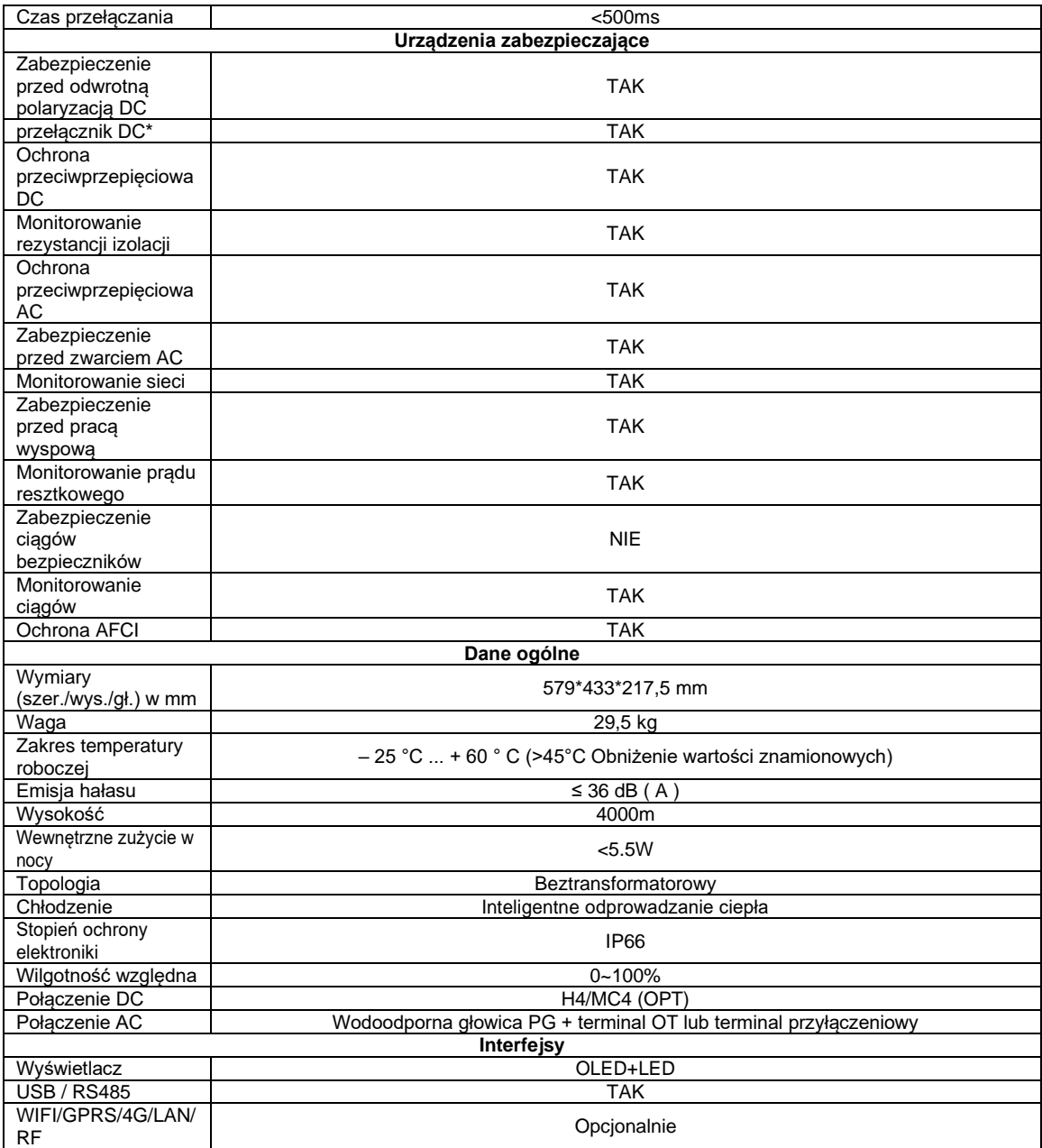

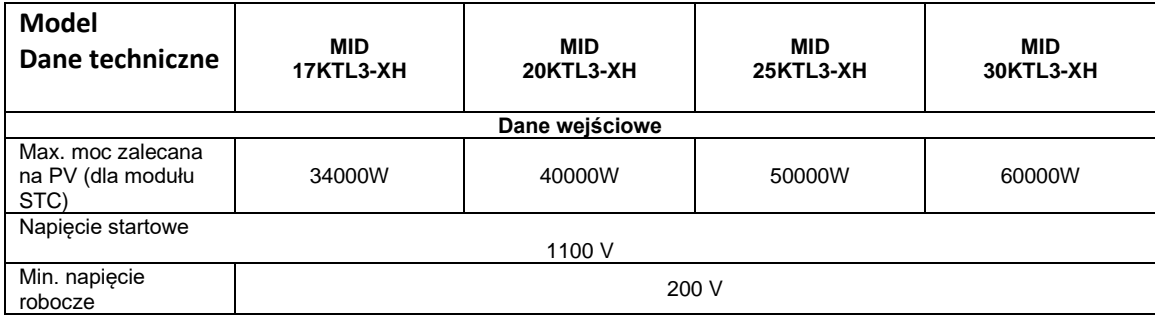
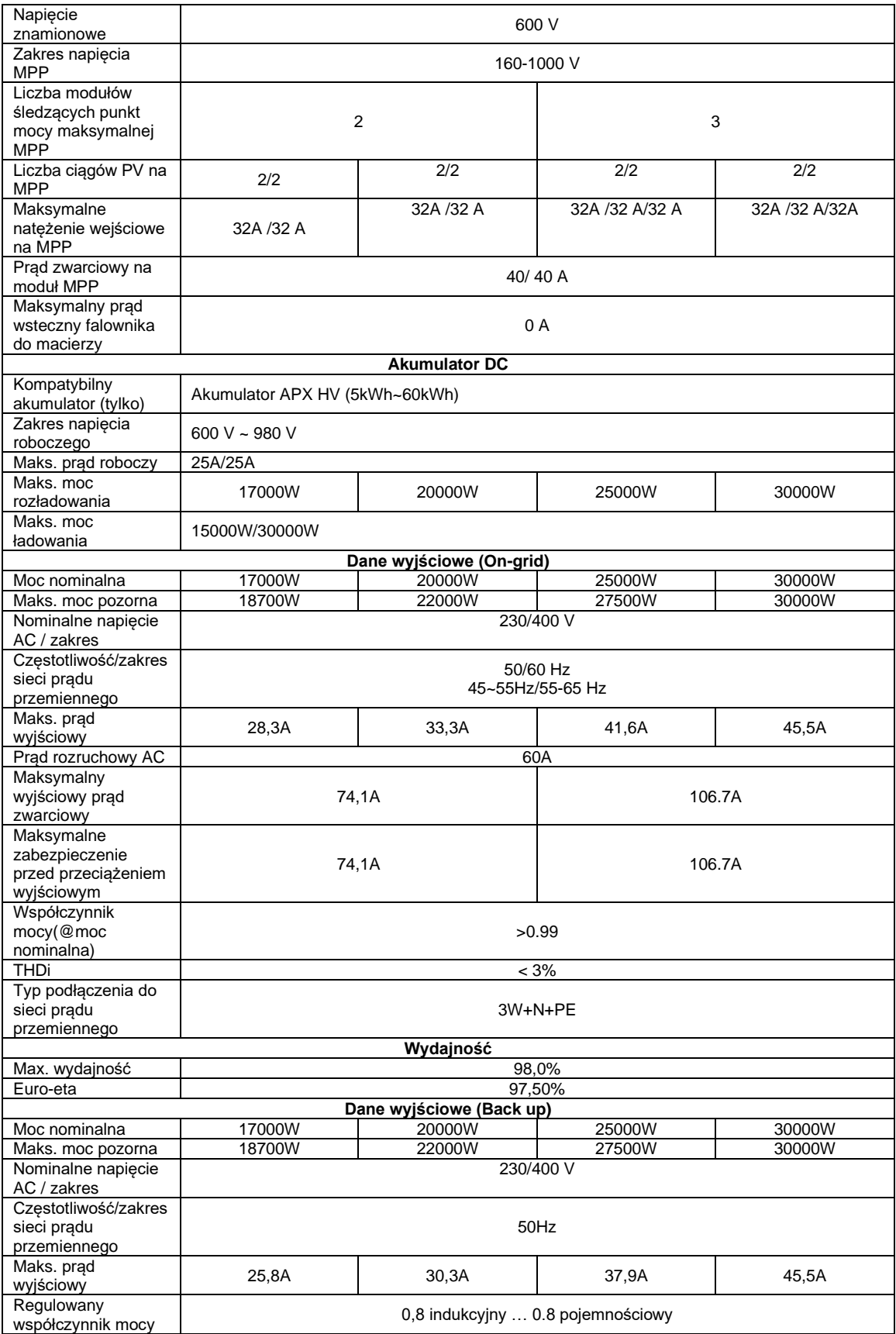

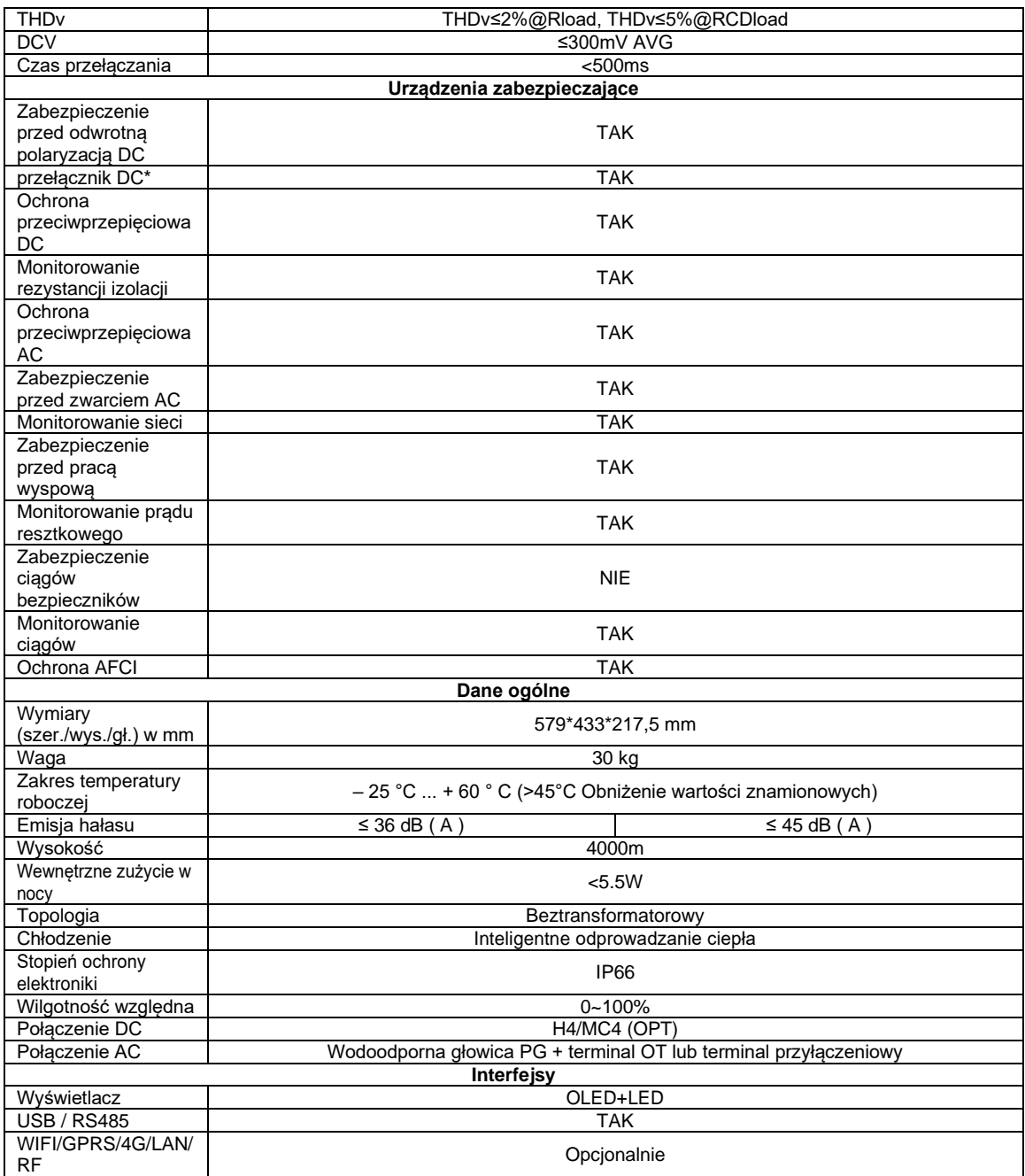

## **18.** Certyfikaty zgodności

Growatt potwierdza niniejszym, że produkty, jeśli są prawidłowo skonfigurowane, są zgodne z wymaganiami określonymi w następujących normach i dyrektywach (z: 04/2023):

Model **Certyfikaty** 

MID 11-20KTL3-XH MID 25-30KTL3-XH CE,IEC 62109, AS 4777.2, En50549, N4105, C10/11, IEC 62116/61727, CEI 0-16,CEI 0-21, UNE217001, UNE217002, NTS TypeA, G99, NC RfG

## 19. Kontakt

Jeśli masz problemy techniczne z naszymi produktami, skontaktuj się z serwisem GROWATT. Potrzebujemy następujących informacji, aby zapewnić niezbędną pomoc:

- Typ falownika
- Numer seryjny falownika
- Kod błędu
- Komunikat na wyświetlaczu falownika
- Rodzaj i liczba podłączonych modułów PV
- Urządzenia dodatkowe

Growatt Polska Ul. Kłodnicka 56E, 41-706 Ruda Śląska

Tel. +48 327 299 918 E-mail: www.growatt.pl [info@growatt.pl](mailto:service@ginverter.com)